# **PODSTAWOWE ZASADY, UWAGI I WSKAZÓWKI W CODZIENNEJ PRACY w Biurze Nieruchomości**

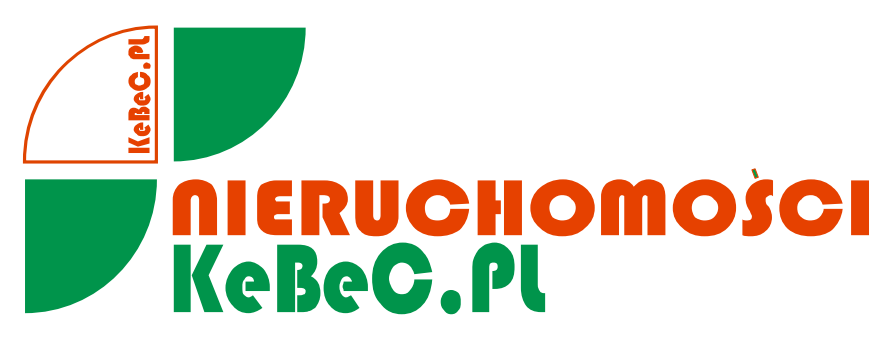

 *Z nami bliżej własnego domu!*

- **I. WPROWADZENIE**
- **II. CZYNNOŚCI ASYSTENTA POŚREDNIKA**
- **III. PRAKTYCZNE WSKAZÓWKI - PRACA Z PROGRAMEM GALACTICA**
- **IV. WEWNĘTRZNE PROCEDURY DZIAŁANIA BIURA NIERUCHOMOŚCI**
- **V. ROZMOWA Z KLIENTEM - PRZYKŁADY. GOTOWE MAILE W PRACY Z KLIENTEM PODAŻOWYM I POPYTOWYM**
- **VI. OPIS NIERUCHOMOŚCI - UWAGI**
- **VII. PROGRAM POP**
- **VIII. ŻRÓDŁA INFORMACJI O NIERUCHOMOŚCIACH**

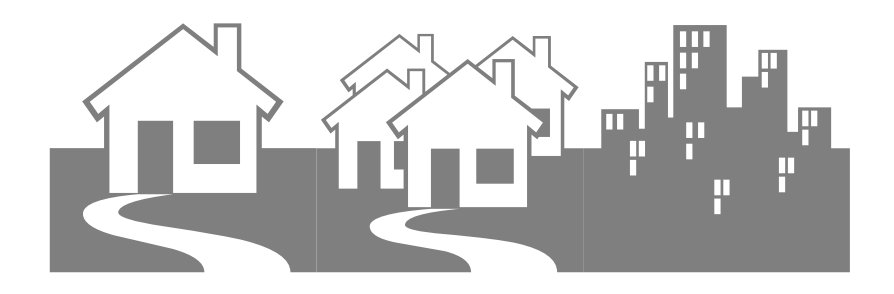

**KRAKÓW**

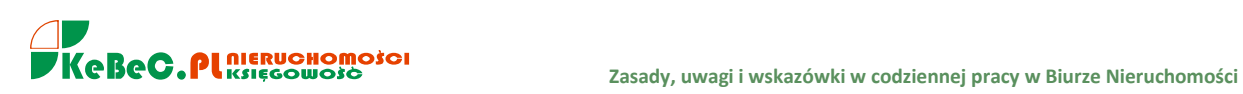

# **I. WPROWADZENIE**

Doradca ds Nieruchomości (Asytent pośrednika) współpracujący z KeBeC.PL NIERUCHOMOŚCI KSIĘGOWOŚĆ, działa w oparciu o **Ustawę o Gospodarce Nieruchomościami** z dnia 21 sierpnia 1997r. (z późn. zmianami) oraz zgodnie ze **standardami zawodowymi pośredników** w obrocie nieruchomościami.

Doradca ma prawo wykonywać czynności pomocnicze na rzecz licencjonowanego pośrednika - art. 180 ust. 1 i 2

- 1. POŚREDNICTWO W OBROCIE NIERUCHOMOŚCIAMI POLEGA NA ZAWODOWYM WYKONYWANIU PRZEZ POŚREDNIKA W OBROCIE NIERUCHOMOŚCIAMI CZYNNOŚCI ZMIERZAJĄCYCH DO ZAWARCIA PRZEZ INNE OSOBY UMÓW:
	- 1/ NABYCIA LUB ZBYCIA PRAWA DO NIERUCHOMOŚCI,
	- 2/ NABYCIA LUB ZBYCIA WŁASNOŚCIOWEGO SPÓŁDZIELCZEGO PRAWA DO LOKALU MIESZKALNEGO, SPÓŁDZIELCZEGO PRAWA DO LOKALU UŻYTKOWEGO LUB PRAWA DO DOMU JEDNORODZINNEGO W SPÓŁDZIELNI MIESZKANIOWEJ
	- 3/ NAJMU LUB DZIERŻAWY NIERUCHOMOŚCI ALBO ICH CZĘŚCI,

4/ INNYCH NIŻ OKREŚLONE W PKT 1-3, MAJĄCYCH ZA PRZEDMIOT PRAWA DO NIERUCHOMOŚCI ALBO ICH CZĘŚCI.

- 2. POŚREDNIK WYKONUJE CZYNNOŚCI, O KTÓRYCH MOWA W UST. 1, OSOBIŚCIE LUB PRZY POMOCY INNYCH OSÓB WYKONUJĄCYCH CZYNNOŚCI POMOCNICZE I DZIAŁAJĄCYCH POD JEGO BEZPOŚREDNIM NADZOREM, PONOSZĄC ZA ICH CZYNNOŚCI ODPOWIEDZIALNOŚĆ ZAWODOWĄ OKREŚLONĄ W USTAWIE.
- 3. ZAKRES CZYNNOŚCI POŚREDNICTWA W OBROCIE NIERUCHOMOŚCIAMI OKREŚLA UMOWA POŚREDNICTWA. UMOWA WYMAGA FORMY PISEMNEJ POD RYGOREM NIEWAŻNOŚCI. W UMOWIE WSKAZUJE SIĘ W SZCZEGÓLNOŚCI POŚREDNIKA W OBROCIE NIERUCHOMOŚCIAMI ODPOWIEDZIALENGO ZAWODOWO ZA JEJ WYKONANIE.

Zgodnie z obowiązującymi standardami zawodowymi **rola pośrednika polega na gromadzeniu i udzielaniu inforamcji potrzebnych do zawarcia przez inne osoby umów** określonych w art. 180 ust. 1 Ustawy o gospadrce nieruchomościami w zakresie warunków ekonomiczno-rynkowych i sposobu realizacji zamówionej usługi, **podejmowaniu czynności zmierzających do wyszukania kontrahenta, kojarzeniu stron, aranżowaniu oględzin nieruchomości oraz, na życzenie zamawiającego, na udziale w negocjacjach, pomocy przy finalizacji transakcji poprzez podjęcie czynności organizacyjnych,**  chyba, że umowa stanowi inaczej.

Pośrednik **dokumentuje wykonane czynnności pośrednictwa** w związku z realizacją umowy pośrednictwa.

WAŻNE! Wszystkie istotne czynności związane z pośrednictwem należy archiwizować tj. zachowywać w formie fizycznej (skan, e-mail do klientów, maile zwrotne, sms'y itp.). Jest to - w przypadku sytuacji spornych - potwierdzenie naszej pracy oraz dowód przekazania klientom konkretnych informacji.

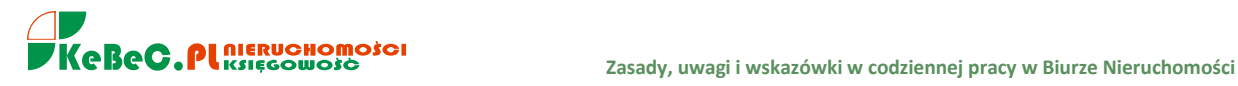

# **PODSTAWOWE POJĘCIA.**

# **BIURO POŚREDNICTWA W OBROCIE NIERUCHOMOŚCIAMI**

Podmiot gospodarczy zawodowo zajmujący się pośrednictwem w obrocie nieruchomościami.\*

# **NIERUCHOMOŚĆ**

Nieruchomość to część powierzchni ziemskiej stanowiąca odrębny przedmiot własności, jak również budynki trwale związane z gruntem lub części takich budynków, jeśli na mocy przepisów szczególnych stanowią odrębny od gruntu przedmiot własności; wydzielony obszar ziemi wraz z budynkami oraz innymi urządzeniami na nim wzniesionymi. (Art.46 KC).

#### SPÓŁDZIELCZE WŁASNOŚCIOWE PRAWO DO LOKALU

Spółdzielcze własnościowe prawo do lokalu jest prawem zbywalnym, przechodzi na spadkobierców i podlega egzekucji. Jest ono ograniczonym prawem rzeczowym. (Art. 172.1. Ustawa o spółdzielniach Mieszkaniowych).

### **DZIAŁKA GRUNTU**

Jest to najmniejsza jednostka powierzchni nieruchomości dla celów ewidencji gruntów. Według UGN to: niepodzielna, ciągła część powierzchni ziemskiej stanowiącą część lub całość powierzchni gruntowej.

### **PROTOKÓŁ UZGODNIEŃ**

Dokument zawarty w formie pisemnej w której strony wyrażają chęć przystąpienia do umowy sprzedaży nieruchomości lub lokalu.\*

# **UMOWA POŚREDNICTWA**

Umowa zawarta w formie pisemnej pod rygorem nieważności określająca prawa i obowiązki Biura Nieruchomości jak też Klienta.\*

# **UMOWA PRZEDWSTĘPNA**

Zobowiązanie stron umowy zawarte w formie pisemnej cywilnoprawnej lub notarialnej do przystąpienia do właściwej umowy sprzedaży (Umowa Przyrzeczona) na warunkach określonych w teiże umowie.\*

### **AKT NOTARIALNY**

Czynność prawna dokonana w obecności Notariusza i potwierdzona przez niego.\*

### **HIPOTEKA**

W celu zabezpieczenia oznaczonej wierzytelności można nieruchomość obciążyć prawem, na mocy którego wierzyciel może dochodzić zaspokojenia z nieruchomości bez względu na to, czyją stała się własnością, i z pierwszeństwem przed wierzycielami osobistymi właściciela nieruchomości (hipoteka). Art. 65.1. Ustawy o Księgach wieczystych i Hipotece.

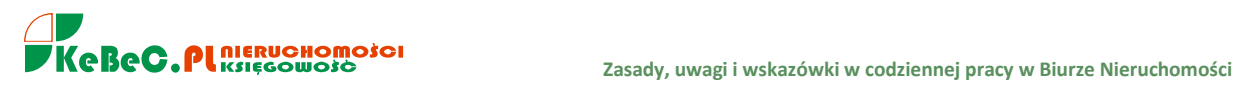

# **KREDYT HIPOTECZNY**

Kredyt w którym jako zabezpieczenie spłaty wierzytelności (długu) ustanowiono hipotekę na nieruchomości na zakup, której kredyt została zaciągnięty lub na innej nieruchomość stanowiącej własność kredytobiorcy.\*

*\*oznaczone tym znakiem pojęcia nie są definicją, a jedynie ogólnym przybliżeniem problemu.*

# **UWAGA WAŻNE.**

**Najczęściej w pracy na rynku nieruchomości mieszkaniowych, spotykamy się z następującymi formami własności:**

- **ograniczone prawo rzeczowe czyli spółdzielcze własnościowe prawo do lokalu bez księgi wieczystej, spółdzielcze własnościowe prawo do lokalu z księgą wieczystą**
- **odrębna własność** (odrębna nieruchomość).

Zatem w przypadku kiedy klient mówi, że ma do sprzedania mieszkanie *"hipoteczne"* lub *"własnościowe"* należy dopytać o jakiej formie własności myśli tzn. czy myśli o odrębnej własności czy spółdzielczym własnościowym prawie do lokalu.

# *Sprzedajemy informację!*

Poza oczywistymi obowiązkami biura nieruchomości wynikającymi z Ustawy o gospodarce nieruchomościami czyli doprowadzeniu do skojarzenia stron transakcji kupna-sprzedaży, najmuwynajmu oraz zapewnieniu bezpieczeństwa realizacji transakcji, należy pamiętać, że istotnym czynnikiem jest **posiadanie informacji**.

Należy zatem pamiętać aby nie udzielać żadnych informacji - przed podpisaniem umowy pośrednictwa - mających bezpośredni wpływ na określenie lokalizacji/adresu nieruchomości lub innych danych (np. nazwiska osoby sprzedającej, nr Księgi wieczystej itp.) mogących doprowadzić potencjalnego klienta do przedmiotowego mieszkania/działki/domu.

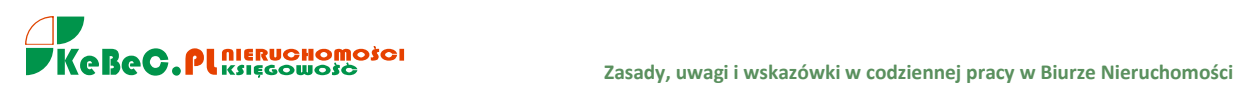

# *POŚREDNICTWO KREDYTOWE.*

Ponieważ współpracujemy w ramach kredytów mieszkaniowych z firmą DOM KREDYTOWY NOTUS, OPEN FINANCE oraz bezpośrednio z kilkoma bankami, w przypadku kiedy mamy klienta poszukującego nieruchomości (zakup, w tym TBS) należy dopytać czy będzie nabywał nieruchomość ze środków własnych czy kredytu.

#### **Jest to ważne z dwóch względów:**

 **PO PIERWSZE:** często sprzedający chce wiedzieć czy kupujący będzie miał gotówkę czy też środki pochodzić będę z kredytu, bywa że w przypadku sprzedaży mieszkania za gotówkę, sprzedający jest skłonny szybciej obniżyć cenę,

Bywa również, że nie wyraża zgody na zbycie mieszkania osobie kupującej na kredyt. Oczywiście są to rzadkie przypadki, ale można się z nimi spotkać,

 **PO DRUGIE I WAŻNIEJSZE** – wiedząc, że nasz klient kupować będzie nieruchomość "z kredytu" warto powiedzieć, że my jako biuro KeBeC.PL współpracujemy z jedną z największych firm zajmujących się doradztwem finansowym i dla naszych klientów firma ta wyszuka najlepsze rozwiązanie pod kątem warunków i kosztów kredytowania.

W związku z powyższym prosimy klienta o udzielenie informacji jaki kredyt, w jakiej wysokości naszego klienta interesuje. Taką informację należy przekazać administratorowi. Administrator będzie kontaktował się z klientem w celu dokładnego rozeznania tematu i wyliczenia tzw. zdolności kredytowej oraz określenia warunków otrzymania kredytu.

Ważne jest aby podkreślać klientowi, że klient za naszą usługę pośrednictwa, czy też usługę DOMU KREDYTOWEGO NOTUS, Open Finance **nic nie płaci**, a oferta kredytowa jaką otrzyma nie będzie gorsza od tej jaką mógłby uzyskać idąc bezpośrednio do placówki banku.

Często oferta kredytowa za naszym pośrednictwem jest pod względem kosztów korzystniejsza. Klient dla weryfikacji warunków cenowych swojego kredytu po decyzji kredytowej będzie mógł sam podejść do konkretnego banku i porównać zaproponowane przez nas warunki.

Możemy wskazać klientowi zakładkę DK NOTUS, która jest na naszej stronie [www.kebec.pl.](http://www.kebec.pl/) Wypełniając zakładkę przesyła informację o zainteresowaniu kredytem bezpośrednio do NOTUS. Wówczas NOTUS widzi z jakiej strony www wysłane zostało zapytanie i w sytuacji finalizacji kredytu my otrzymujemy za tego klienta wynagrodzenie.

Jeżeli w rozmowie telefonicznej klient zapyta nas o nazwę firmy, z którą w ramach kredytów mieszkaniowych współpracujemy, możemy oczywiście ją podać, pamiętajmy jednocześnie aby nazwisko tego klienta przekazać do administratora.

Administrator przekaże dane tego klienta do DK NOTUS. Chodzi bowiem o to, aby w sytuacji kiedy nasz klient sam zdecyduje się na kontakt z NOTUSem, nasze wynagrodzenie od NOTUSa nas nie ominęło.

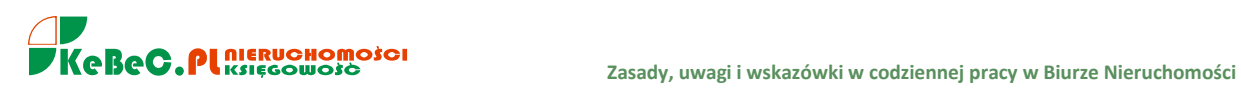

# **Kilka argumentów dlaczego warto współpracować z KeBeC.PL w ramach pośrednictwa kredytowego:**

- Porównamy oferty kredytowe wszystkich banków co jest dużą oszczędnością czasu
- Nie mamy powiązań kapitałowych z żadną instytucją finansową, dlatego obiektywnie doradzamy klientowi, nie kierujemy ich do banków ze swojej grupy
- Zabezpieczamy interes klienta poprzez złożenie wniosków kredytowych do kilku banków jednocześnie dzięki czemu nawet jeśli któryś z banków odmówi udzielenia kredytu, klient nie straci wpłaconego zadatku.
- Sprawnie przeprowadzamy klienta przez wszystkie formalności kredytowe
- Oferty prezentowane przez nas nie są gorsze od tych w Bankach, fakt że Bank płaci nam za naszą pracę ale swoim pracownikom także musi zapłacić, dlatego nasza oferta nie zawiera dodatkowych opłat
- Oferty u nas są często lepsze niż w banku, jeśli klient negocjuje z bankiem marże to negocjuje kredyt na np. 200.000 zł jeśli my negocjujemy to zazwyczaj kilkanaście milionów złotych, które miesięcznie uruchamiamy w większości Banków.
- Będziemy pamiętać o kliencie w przyszłości jeżeli jakiś czas po wzięciu kredytu będzie możliwość przeniesienia go do innego banku na lepszych warunkach to zadzwonimydo klienta i obniżymy mu ratę, pracownik banku nie zadzwoni z informacją, że u konkurencji jest teraz lepsza oferta.
- Wysoki poziom wiedzy doradców wiele przypadków jest niestandardowa i nie ujęta w procedurach banków. Konsultacje doradców w grupie ok. 500 osób pozwalają na szybkie znalezienie precedensów i wykorzystanie ich w dyskusjach z bankami. W kwestiach ekonomicznych doradcy mogą korzystać z wiedzy naszych analityków.
- Jeżeli sytuacja kredytowa klienta jest niepewna możemy otrzymać decyzję kredytową jeszcze przed podpisaniem umowy przedwstępnej- bez ryzyka utraty zadatku.

**W przypadku kiedy klient ma już swojego doradcę w banku lub innej firmie** proponujemy porównanie czy na pewno przedstawione oferty są najlepsze, jeden niezobowiązujący kontakt z doradcą DK Notus pozwoli na weryfikacje ofert.

### **Klient kupuje nieruchomość za gotówkę:**

- W tej sytuacji dobrze aby transakcja była przeprowadzona rzeczywiście za gotówkę (transakcja jest szybsza i bezpieczniejsza dla Państwa) jednak być może ta gotówka lub jej część przyda się jeszcze klientowi - możemy ją refinansować do 12 miesięcy od zakupu nieruchomości na warunkach tradycyjnego kredytu mieszkaniowego. Taka możliwość jest mila widziana zwłaszcza przez przedsiębiorców, którzy często zaciągają kredyty inwestycyjne oprocentowane na 10, 15, 18 % a tutaj mogą mieć środki z kredytu hipotecznego na 5,5%.

# **II. CZYNNOŚCI ASYSTENTA POŚREDNIKA**

- **A. Pozyskiwanie telefoniczne ofert sprzedaży/wynajmu.** Umawianie przyjęć nieruchomości, podpisywanie umów pośrednictwa sprzedaży/wynajmu oraz wypełnianie **karty mieszkania** (karty budynku, lokalu, działki). Wprowadzanie i aktualizacja ofert w systemie Galactica Virgo. Narzędziem pomocniczym jest program POP oraz portale Gumtree i Tablica.pl
- **B. Pozyskiwanie klienta popytowego.** Telefoniczne pozyskanie klienta, zbudowanie profilu kupującego/najemcy. Wprowadzenie klienta do systemu Galactica. Przesyłanie propozycji nieruchomości spełniających wymagania klienta popytowego. Narzędziem pomocniczym jest program POP oraz portal Gumtree.
- **C. Praca z klientem popytowym. Przesyłanie** propozycji pozyskanemu klientowi popytowemu w formie e-mailowej. Szukanie dla niego ofert zarówno w bazie naszego biura jak i innych biur nieruchomości, wykorzystując do tego celu program Galactica. Należy szczególnie zwrócić uwagę, czy przesyłane oferty/propozycje z innego biura nie zawierają w opisie danych adresowych innego biura nieruchomości oraz czy zdjęcia nie posiadają "nadruku" (wodnego znaku firmowego) określającego nazwę "obcego" biura nieruchomości.

Jednorazowo (w jenym mailu) przesyłamy maksymalnie 3-4 oferty. Każdy wysłany e-mail należy potwierdzić telefonicznie dopytując czy przesłane propozycje spełniają oczekiwania/preferencje klienta i czy chciałby umówić się na okazanie nieruchomości.

Pamiętajmy, że w standardzie każde okazanie nieruchomości klientowi popytowemu musi zostać poprzedzone podpisaniem umowy pośrednictwa zakupu/najmu oraz potwierdzeniem przez klienta popytowego (w formie podpisu) karty okazania na której wpisujemy m.in. adres prezentowanej nieruchomości oraz dane klienta lub jego przedstawiciela (pełnomocnika).

**D. Praca z ofertami skojarzonymi przez Galactica.** Przypisanie kilkudziesięciu ofert do naszego klienta, najcześciej świadczy o mało dokładnym (tj. zbyt szerokim) określeniu profilu kupującego i jego preferencji. Należy wówczas zatelefonować do kupującego/najemcy w celu aktualizacji (czytaj uściśleniu, zawężeniu) jego profilu. Propozycję mieszkań do sprzedaży/wynajmu należy przeglądnąć pod kątem poprawności skojarzenia oraz przesłać propozycje mailem do klienta. Przesłanie propozycji do klienta bezwzględnie popieramy telefonem w celu dopytania czy przesłane oferty są dla naszego klienta zadawalające. Staramy się poznać opinię klienta na temat przesłanych ofert nieruchomości i umówić docelowo na okazanie mieszkania/domu/działki.

W programie Galactica, **numer kartoteki klienta poszukującego (popytowego) nie jest numerem poszukiwania**. Czyli np. Jan Kowalski jako poszukujący mieszkania do zakupu określony jest przez program jako MK-356, ale jako klient został mu nadany nr kartoteki 113787. Każde poszukiwanie przez klienta nieruchomości domu/mieszkania/działki oznaczone jest w systemie nowym innym numerem (np. dla domu nr DK-333 **D**om **K**upno). Numer kartoteki klienta oczywiście pozostaje ten sam. Jest tak, ponieważ dany klient może jednoczesnie poszukiwać domu i np. mieszkania, zatem ma dwa różne profile kupującego. W umowie pośrednictwa zakupu/najmu wpisać należy nr kupującego, najemcy czyli MK-356 (**M**ieszkanie **K**upno) lub np. MN-229 (**M**ieszkanie **N**ajem) w przypadku najemcy.

E. Wprowadzanie do systemu Galactica ofert sprzedaży/wynajmu nieruchomości bez umowy pośrednictwa. Wydzwanianych klientów popytowych wprowadzamy do bazy bez podpisanych umów pośrednictwa. Klienci popytowi nie są eksportowani na portale zewnętrzne. Umowy pośrednictwa kupna/najmu podpisywane są przez klientów popytowych dopiero w sytuacji kiedy dochodzi do okazania im proponowanych nieruchomości.

W przypadku klienta podażowego aby reklamować ofertę sprzedaży/wynajmu nieruchomości, powinna być wcześniej podpisana umowa pośrednictwa. W sytuacjach **wyjątkowych** oferty sprzedaży/wynajmu nieruchomości wprowadzamy do Galactica bez podpisanej umowy pośrednictwa na podstawie pisemnej zgody właściciela na reklamę jego nieruchomości. W systemie Galactica wprowadzone oferty sprzedaży/wynajmu bez umowy pośrednictwa należy opatrzyć notatką zamieszczoną W UWAGACH POUFNYCH na jakiej podstawie oferta została do bazy wpisana.

- **F. Wprowadzanie ofert na portal Gumtree, Tablica.pl.** Należy założyć profile na portalu Gumtree oraz Tablica.pl z podaniem nr telefonu służbowego oraz adresem służbowej skrzynki e-mail. Minimum 10-15% bazy podażowej (sprzedaż/wynajem), sukcesywnie zamieszczamy na w/w portalach. Należy pamiętać aby co 3-5 dni oferty na portalu odnawiać tj. "wycofujemy" oferty stare i umieszczamy je na stronach portalu raz jeszcze. Celem jest utrzymywanie swoich ofert w czołówce oferowanych nieruchomości. Na Gumtree zamieszczamy również - w sytuacji poszukiwania nieruchomości dla pozyskanych klientów popytowych - ogłoszenia typu: *"Poszukujemy (kupimy) mieszkania 2-pokojowego z balkonem w rejonie Kampusu UJ".*
- **G. Pilnowanie wysokiej kompletności ofert**. Kompletność ofert przekłada się bezpośrednio na ich samoczynne pozycjonowanie na portalach branżowych typu np.: *oferty.net, domy.pl, morizon.pl.* Kompletność ofert w programie Galactica nie powinna być niższa niż 75%. Szczególną uwagę zwracamy na liczbę dołączanych zdjęć nieruchomości, filmy mieszkania/domu, podanie ulicy (można wpisać ulice sąsiednią/przecznicę). Pamiętajmy, **że im wyższa kompletność tym lepsze pozycjonowanie** oferty. Im większe/lepsze pozycjonowanie oferty tym większa szansa dotarcia do klienta popytowego. To z kolei przekłada się na telefony do nas oraz okazania nieruchomości w terenie. Okazanie nieruchomości w terenie to większe prawdopodobieństwo finalizacji transakcji. Mając dobrego klienta popytowego zwiększamy szanse pozyskania kolejnych nieruchomości ponieważ łatwiej z klientem podażowym podpisać umowę pośrednictwa sprzedaży/wynajmu.

# **Parametry służące do oceny kompletności na portalach: OFERTY.NET, DOMY.PL:**

- Data dodania oferty
- Data aktualizacii oferty
- Liczba załączonych zdjęć
- Liczba danych szczegółowych (liczba pokoi. ulica, podłogi, instalacja alarmowa itp.)
- Długość opisu tekstowego
- Stopień dokładności lokalizacji

### Kompletność na portalu MORIZON.PL:

- liczba zdjęć, waga **25%** min. 10 zdjęć, poza zdjęciami samej nieruchomści 2 zdjęcia robimy otoczenia, osiedla itp.
- wypełnienie wymaganych pól, waga **25%** informacja na tema t dostępności nieruchomości np. za miesiąc lub od zaraz, rok budowy, liczba pokoi
- **•** data dodania, waga 10%, im "świeższe" ogłoszenie, tym waga w tym kryterium wyższa,
- dodatkowe parametry, waga **20%**, uzupełnić należy np. rodzaj kuchni, kanalizacja, ogrodzenie, monitoring, umeblowanie, udogodnienia, typ lokalu - użytkowy, mieszkalny, biurowy itp.
- dzielnica i ulica, waga **10%**, jeżeli nie chcemy podać prawdziwej ulicy, podajemy przecznicę lub ulicę równoleglą,
- lokalizacja na mapie, waga **10%**, lokalizacja oczywiście nie musi być dokładna,

**H. Aktualizacja ofert.** Odświeżanie ofert w programie Galactica ma bezpośredni wpływ na datę jaka pojawia się przy ofercie na eksportowanym portalu. Ma to znaczenie marketingowe. Potencjalny, zainteresowany klient zwraca uwagę przed wykonaniem telefonu do biura na datę odświeżenia/aktualizacji oferty. Często aktualna data przesądza o zainteresowaniu klienta ofertą oraz kontakcie z biurem nieruchomości.

Wydzwanianie, aktualizowanie ofert zarówno popytowych jak i podażowych wprowadzonych do bazy Galactica ma ogromne znaczenie dla ewentualnego dopięcia transakcji. Należy bezwględnie, na bieżąco aktualizować cenę wystawionych na sprzedaż nieruchomości. Aktualizacja klienta popytowego pozwala na weryfikację jego potrzeb/preferencji oraz dostosowanie przesyłanych klientowi nowych propozycji. Zmiana preferencji kupującego/najemcy (czyli kwoty zakupu, dzielnicy, liczby pokoi, metrażu) należy bezwzględnie wprowadzić do Galactica. Wszelkie informacje dodatkowe dot. oferty sprzedaży/wynajmu należy dopisać w programie Galactica w pozycji UWAGI POUFNE. Celem wpisu jest podanie dodatkowych, ważnych informacji np. mieszkanie położone przy zsypie na śmieci, właściciel mało sympatyczny, właściciel nieruchomości wyjechał ale udzielił pełnomocnictwo córce, na ścianach wilgoć, mieszkanie pokazuje siostra - telefon do siostry... itp. Informacje te, widoczne są tylko dla użytkowników programu Galactica w biurze.

**I. Pozycjonowanie (wyróżnienie/podbicie) pozyskanych ofert podażowych**. Przed przesłaniem propozycji ofert do wypozycjonowania należy sprawdzić cenę nieruchomości proponowaną przez inne biura nieruchomości. Pozycjonowane przez biuro oferty muszą mieć wysoką kompletność (min. 75%), pełny opis, dobre zdjęcia oraz być pod względem np. cenowym atrakcyjne. Można do ofert dodawać filmy, każda oferta z filmem jest (na części portali www) automatycznie lepiej czyt. wyżej pozycjonowana. Kompletność ofert określana jest przez program Galactica ale również przez kilka portali branżowych na które eksportowane są nasze oferty sprzedaży/wynajmu.

Filmy należy przekazywać aministratorowi, który na bieżąco będzie dodawał je do poszczególnych ofert.

- **J. Zawieszanie zrywek.** Dla wsparcia działań pozyskiwania klienta popytowego oraz podażowego należy sukcesywnie zamieszczać w miejscach o wzmożonym natężeniu ruchu pieszego (spółdzielnia mieszkaniowa, poczta, sklepy typu Biedronka, Lidl, uczelnie, poczta itp.) ogłoszenia z informacją: *POSZUKUJEMY MIESZKANIA DO SPRZEDAŻY; 2-POKOJOWE Z BALKONEM I JASNĄ KUCHNIĄ lub SPRZEDAMY ATRAKCYJNE MIESZKANIE O POW. 54 M KW., OS. PRĄDNIK BIAŁY, PROSIMY O KONTAKT.* Pamietajmy, że spora liczba klientów popytowych kupuje mieszkania w pobliżu swojego miejsca dotychczasowego zamieszkania.
- **K. Przyjmowanie nieruchomości.** Przyjmując nieruchomość do sprzedaży lub wynajmu koniecznie należy podpisać umowę pośrednictwa. Jeżeli nieruchomość jest ciekawa i zależy nam na jej przyjęciu, wynagrodzenie (prowizja) dla biura może zostać określona na niższym niż rynkowa (ok. 1,5%) poziomie. Pamiętać należy, że pozyskanie ciekawej oferty na sprzedaż może przyciągnąć nowych klientów popytowych czyli takich, którzy są zainteresowani zakupem/najmem mieszkania lub domu.

Jeżeli umowa pośrednictwa nie zostanie podpisana przez sprzedającego, należy dopilnować aby przynajmniej karta mieszkania (lub domu, lokalu) została przez klienta podpisana. Podpisanie karty jest równoznaczne z wyrażeniem zgody na reklamowanie nieruchomości. Powinniśmy wykonać zdjęcie każdego pomieszczenia plus samego budynku. Oczywiście nie wszystkie zrobione zdjęcia nieruchomości muszą być eksportowane na portale zewnętrzne.

- 
- **L. Umowy zamknięte.** KeBeC.PL pracuje z klientami zarówno na umowach otwartych jak i na wyłączność (umowy zamknięte). Przyjmując nieruchomość do sprzedaży na podstawie umowy na wyłączność bezwzględnie należy sprawdzić czy przyjęty dom/mieszkanie/działka ma cenę rynkową. Umowa na wyłączność nie może zostać podpisana z klientem, który już taką umowę posiada. Sprzedający po podpisaniu umowy zamkniętej również nie może podpisywać innych umów pośrednictwa w tym otwartych. Minimalny okres obowiązywania umowy na wyłączność wynosi 6 miesięcy. KeBeC.PL w ramach umowy na wyłączność ponosi dodatkowe koszty związane z reklamą przyjętej oferty nieruchomości do sprzedaży.

W okresie obowiązywania umowy, samodzielne zbycie przez klienta swojej nieruchomości, nie zwalnia sprzedającego od zapłacania wynagrodzenia na rzecz biura nieruchomości z którym ma podpisaną umowę na wyłączność.

Klient, który ma podpisane umowy pośrednictwa otwarte z biurami nieruchomości, może podpisać z nami umowę na wyłączność jedynie w przypadku wypowiedzenia wcześniejszych umów. Na podstawie udzielonego pełnomocnictwa KeBeC.PL może w imieniu klienta rozwiązać umowy pośrednictwa zawarte z innymi biurami.

# **III. PRAKTYCZNE WSKAZÓWKI - PRACA Z PROGRAMEM GALACTICA**

- **1.** Spotkania organizacyjne odbywają się raz w tygodniu z każdą osobą INDYWIDUALNIE. Temat spotkań to:
	- omówienie realizacji planu tygodniowego,
	- oddanie umów pośrednictwa podpisanych w ostatnim tygodniu oraz kart okazań nieruchomości,
	- wskazanie ofert do wyróżnienia na portalach internetowych,
	- omówienie pracy z klientem popytowym (wysyłanie ofert drogą mailową, odpowiedzi na zapytania klientów zainteresowanych naszymi ofertami),
	- aktualizacja ofert sprzedaży/wynajmu w Galactica oraz klientów poszukujących,
	- zamieszczanie ofert na Gumtree, Tablica.pl,
	- praca z programem wspomagającym POP.
- **2.** Raport tygodniowy za ostatni tydzień przesyłamy do poniedziałku godz. 10:00, na skrzynkę **[raport@kebec.pl](mailto:raport@kebec.pl)** wg poniższych punktów:

I. liczba podpisanych umów pośrednictwa sprzedaży/wynajmu,

II. liczba podpisanych umów pośrednictwa zakupu/najmu,

III. liczba przyjęć nieruchomości do sprzedaży wynajmu bez podpisanej umowy pośrednictwa,

IV. liczba okazań kupującym/najemcom nieruchomości na podstawie karty okazań,

V. liczba wprowadzonych do bazy Galactica klientów kupujących/najemców,

VI. liczba przesłanych propozycji sprzedaży/wynajmu w formie e-mail,

VII. nazwy portali z jakich klienci do nas telefonowali.

VIII. link do jednej z ofert zamieszczonej na Gumtree.pl

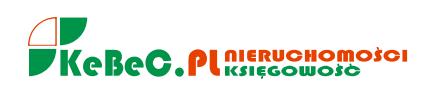

**3.** Poza systematyczną budową bazy ofert nieruchomości do sprzedaży, duży nacisk kładziemy **na pozyskiwanie i pracę z klientem popytowym** czyli poszukującym mieszkania do zakupu/najmu. Klienta popytowego pozyskujemy m.in. za pomocą programu wspomagającego POP, jak i zamieszczając anonse na portalach Tablica.pl i Gumtree. Zamieszczamy zarówno nasze oferty sprzedaży/wynajmu wprowadzone wcześniej do Galactica jak i **ogłoszenia typu:** *"poszukujemy mieszkania 1-2 pokojowego z balkonem w rejonie dzielnic Krowodrza, Prądnik Biały".*

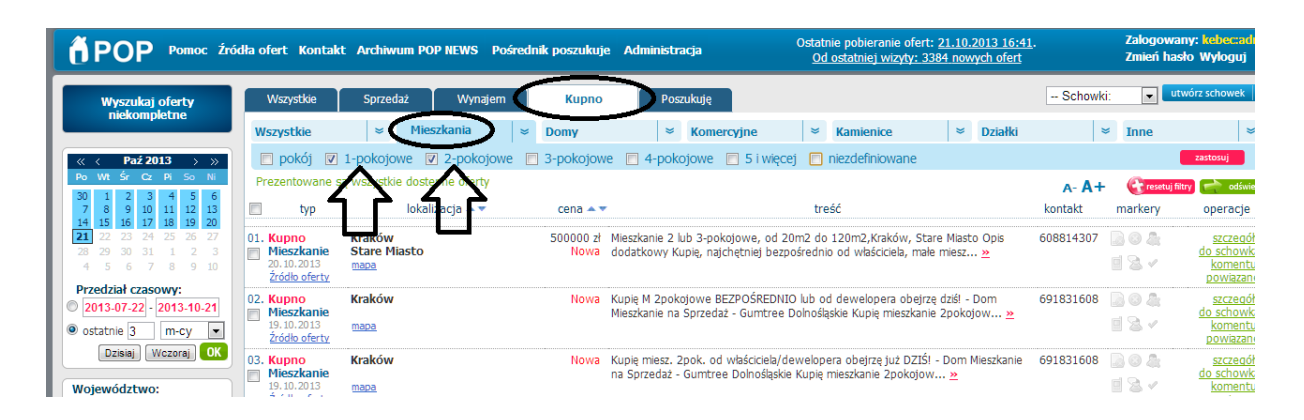

W programie POP wybieramy klientów poszukujących nieruchomości do zakupu (np. mieszkania 1, 2 pokojowe lub najmu) i telefonujemy z propozycją współpracy.

# *Dzień dobry, nazywam się Anna Nowakowska, dzwonię z Biura Nieruchomości KeBeC.PL, ponieważ zamieścił Pan ogłoszenie o poszukiwaniu mieszkania 2-pokojowego w okolicy Prokocimia, proszę o podanie bliższych informacji dotyczących poszukiwanej nieruchomości, a ja prześlę Panu kilka propozycji, które mogą Pana zainteresować.*

W rozmowie wykorzystujemy KARTĘ KLINTA dopytując jakie kryteria ma spełniać mieszkanie/dom dla naszego klienta. Pytamy o lokalizację, piętro, metraż, cenę itp. Prosimy o podanie adresu e-mail na który przesyłamy 2-3 propozycje sprzedaży nieruchomości. Ważne aby po wysłaniu ofert wykonać telefon potwierdzający czy mail doszedł i czy przesłane propozycje są dla naszego klienta interesujące. Zapytajmy czy chce je oglądać. Warto również dopytać dlaczego zaproponowane mieszkania nie spełniają oczekiwań klienta.

W przypadku kiedy nie możemy dodzwonić się do właściciela nieruchomości wystawionej na sprzedaż na portalu internetowym np. Gumtree lub Tablica.pl, możemy przesłać w formie e-mail **zaproszenie do współpracy** o treści:

#### Dzień dobry,

w odpowiedzi na Państwa ogłoszenie zamieszczone na portalu Gumtree.pl (podajemy nazwę portalu), dotyczące sprzedaży mieszkania dwupokojowego, położonego przy ul. Krowoderskiej (podajemy lokalizację zgodną z informacją zamieszczoną na portalu), pragniemy zaproponować przyjęcie (przez nasze biuro) Państwa nieruchomości do sprzedaży.

# *Obecnie poszukujemy dla naszego Klienta mieszkania o podobnych parametrach (tj. dwa pokoje, lokalizacja – Kurdwanów, powierzchnia do 35 m<sup>2</sup> , cena do 250.000 zł).*

*Informujemy jednocześnie, że deklaracja współpracy nie zobowiązuje Państwa do ponoszenia jakichkolwiek kosztów (prowizji), wynagrodzenie za świadczone usługi pośrednictwa pobieramy wyłącznie przy finalizacji transakcji sprzedaży.*

*W przypadku zgody na podjęcie z nami współpracy, prosimy o informację zwrotną mailowo lub telefonicznie.*

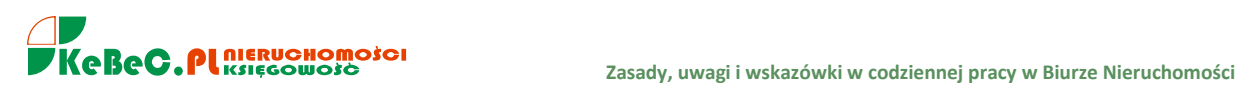

**W pracy z klientem popytowym - przy wykorzystaniu programu POP - warto koncentrować się na ogłoszeniach prasowych. Oferty sprzedaży nieruchomości zamieszczane przez samych właścicieli w prasie nie są zazwyczaj umieszczane w internecie. Pozyskanie zatem takiej nieruchomości sprawia, iż jesteśmy jednym z nielicznych biur, które posiadać będą taką ofertę.**

**4.** Cyklicznie przeglądać należy wiadomości na skrzynce **[biuro@kebec.pl](mailto:biuro@kebec.pl)** przychodzące z portalu **Domiporta.pl** z informacją o nieruchomościach, których właściciele chcą współpracować z biurami przy ich sprzedaży/wynajmie. Na skrzynce biurowej są również informacje o błędach w ofertach. Błędy w ofertach wprowadzonych do Galactica np. *brak ceny* powodują, iż oferty te **nie są eksportowane** na portale branżowe, zatem nie są reklamowane.

Warto również systematycznie sprawdzać wiadomości przychodzące na naszą biurową skrzynkę z portalu **oferty.net** pt. *zbiorcza lista ofert nieruchomości.* Są tam nowe oferty sprzedaży/wynajmu nieruchomości wprowadzone w ostatnim czasie przez OSOBY PRYWATNE (użytkowników indywidulanych).

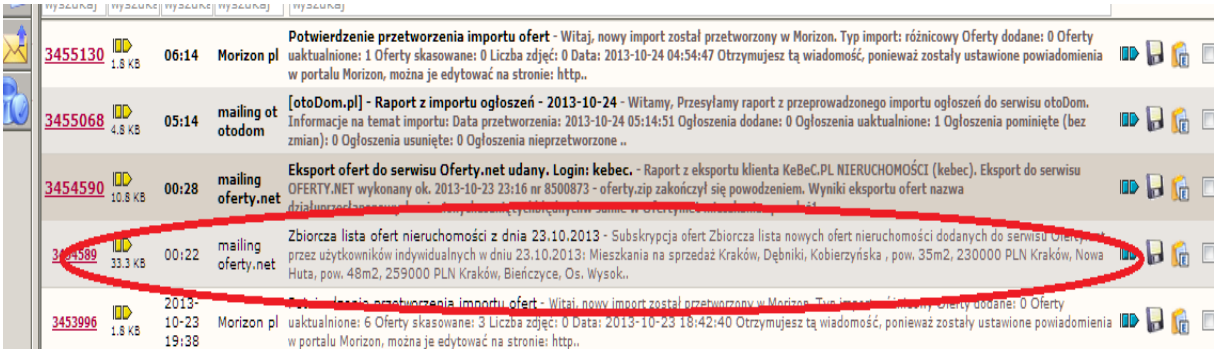

#### **A** oferty net nr 1 w nierud .<br>Annotei

#### Subskrypcia ofert

Subincza lista nowych ofert nieruchomości dydanych do serwisu Oferty.net przez<br>użytkowników indywidualnych w dniu 23.19.2013:

#### Mieszkania na sprzedaż

rneszkalma na spreciadz<br>Kraków, Debniki, Kobierzyńska , pow. 35m2, 230000 PLN<br>Kraków, Nowa Huta, pow. 48m2, 259000 PLN<br>Kraków, Bieńczyce, Os. Wysokie , pow. 48m2, 269000 PLN

#### Mieszkania do wynajęcia

Kraków, Podgórze, Pszczelna , pow. 73m2, 1800 PLN<br>Kraków, Podgórze Duchackie, Heltmana , pow. 25m2, 1250 PLN Kraków, Bieńczyce, pow. 45m2, 1000 PLN

#### Domy na sprzedaż

Fatrzański, Kościelisko, pow. 200m2, 1300000 PLN<br>Kraków, Debniki, Zelczyna , pow. 170m2, 450000 PLN<br>Nowotarski, Szaflary, Polna , pow. 96m2, 270000 PLN .<br>PLN Krakowski, Mogilany, Debowa, pow. 183m2, 540000 PLN

#### Domy do wynajęcia

Wielicki, Wieliczka, Grunwaldzka , pow. 120m2, 2000 PLN

#### Zamów "Ekspresowe Powiadomienia"

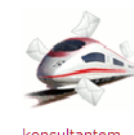

Jeżeli chcesz otrzymywać pezen cricesz otrzymywac<br>powiadomienia o nowo<br>dodanych ofertach dodanych ofertach<br>bezpośrednich natychmiast –<br>no ich wnrowadzeniu do po ich wprowadzeniu do<br>serwisu Oferty.net, Exervisue Skottaktuj się z naszym<br>skottaktuj się z naszym<br>powiadomienie" \*.

\* Zakres lokalizacji oraz rodzaj ofert, o których<br>dostajesz powiadomienia możesz samodzielnie<br>ustawićwswoim<u>PaneluAdministracyinym</u>

#### Wyróżnij swoje ogłoszenia

Działaj jak największe agencje na rynku -<br>wyróżniaj oferty i zyskuj nawet 10-krotnie<br>większą oglądalność Twoich ogłoszeń!

★ Wyróżnienie nawet niewielkiej części ofert pozwala znacząco zwiększyć liczbę

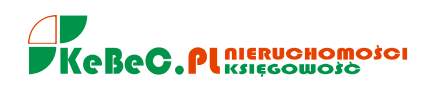

**5.** Na portalach (które wystawiają oferty sprzedaży/wynajmu biur nieruchomości) np. oferty.net, można ustawić **mailing ofert.** Jest to automatyczne powiadomienie o nowych ofertach jakie zostały zamieszczone na portalu przez klientów, biura nieruchomości wg wybranych przez nas kryterów. Usługa szczególnie przydatna w przypadku poszukiwania dla naszego klienta konkretnej nieruchomości.

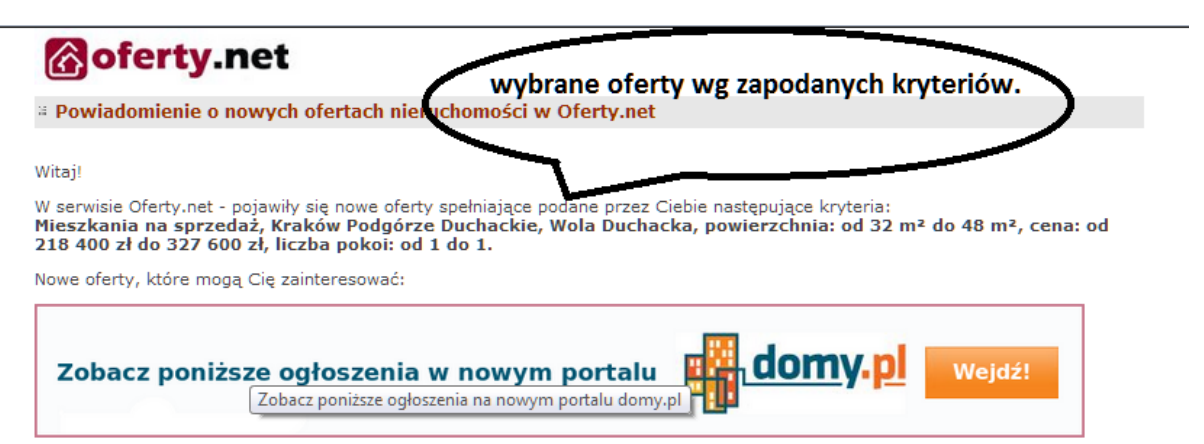

**6.** Staramy się przyjąć nieruchomość do sprzedaży (wynajmu) w ustalonym pierwotnie z klientem terminie. Niestety, w praktyce przekładanie terminu przyjęcia nieruchomości kończy się często na niedoprowadzeniu do spotkania. Przed umówionym spotkaniem **zawsze należy - min. godzinę przed wyjazdem - potwierdzić obecność**. Warto również przypomnieć sprzedającemu o przygotowaniu nr KW i dowodu osobistego.

# *Dzień dobry, nawiązując do rozmowy telefonicznej dot. przyjęcia Pana nieruchomości do sprzedaży (lub okazania mieszkania mojemu klientowi), potwierdzam spotkanie, będę dzisiaj o godz. 15:00. Przypominam, proszę przygotować dowód osobisty i numer księgi wieczystej mieszkania.*

**7.** Koniecznie wpisujemy numer Księgi wieczystej do umów pośrednictwa sprzedaży/wynajmu. W przypadku braku nr Księgi wieczystej, przypominamy się klientowi (telefonicznie, mailowo) aby w następnym dniu podał nam numer KW. **Sprawdzamy KW przyjętej do sprzedaży nieruchomści.**  Szczególnie czytamy:

- dział I adres nieruchomości i powierzchnia,
- dział II właściciel (współwłaściciele) nieruchomości przypominam, umowa pośrednictwa powinna zostać podpisana przez współmałżonków jeżeli są właścicielami nieruchomości,
- dział III służebności np. przechodu, przejazdu przez działkę lub dożywotniego zamieszkiwania na rzecz osoby trzeciej,
- dział IV hipoteki i inne obciążenia.

Pamiętajmy również o wzmiankach o wnioskach, które mogą pojawić się w KW.

Ostatnim momentem na przyjęcie KW jest umówione okazanie nieruchomości z konkretnym klientem. Jeżeli mamy klienta, który chce oglądnąć nieruchomość jest okazja aby przed umówionym spotkaniem otrzymać od sprzedającego nr księgi wieczystej. W przeciwnym razie poinformujmy sprzedającego, że nie możemy przyprowadzić klienta na okazanie nieruchomości ponieważ nie mamy nr KW mieszkania/domu.

**8.** Zawartośc księgi wieczystej można sprawdzić on-line w internecie. Księga wieczysta prowadzona w formie elektronicznej ma - dla nieruchomości położonej w Krakowie - numer np. **KR1P/00251236/4. KR1P** - symbol dla Wydziału Ksiąg Wieczystych w Krakowie. Jeżeli podany nr jest krótszy czyli 251236 należy go uzupełnić zerami do ośmiocyfrowej postaci (**00**251236). Ostatnia cyfra w układzie nr KW np. **4**, to liczba kontrolna. Jeżeli nie znamy liczby kontrolnej, możemy wprowadzić ją na zasadzie

"chybił-trafił" od 0 do 9. System umożliwiający sprawdzenie księgi wieczystej podpowie nam czy wprowadzona cyfra jest prawidłowa.

Jesteśmy zatem w stanie dojść do pełnego, prawidłowego nr KW nieruchomości nawet jeżeli właściciel poda nam jedynie numer 251236!!

**9.** Księgę wieczystą możemy sprawdzić wchodząc do programu Centralnej Bazy Danych Ksiąg Wieczystych poprzez naszą stronę internetową **[www.kebec.pl](http://www.kebec.pl/), zakładka STREFA AGENTA.** STRAFA AGENTA pozwala również wejść do programów wspomagającego POP oraz Galactica.

**10.** W umowach pośrednictwa sprzedaży, wynajmu wpisujemy wartość wynagrodzenia cyfrowo np. 1,8% oraz co jest bardzo ważne - **słownie**. W przypadku ustalenia z klientem stawki wynagrodzenia ryczałtowego wpisujemy również wartość cyfrowo np. 5.600 zł oraz słownie: pięć tysięcy sześćset złotych.

Bardzo ważne jest podanie w umowach pośrednictwa adresu e-mail klienta ponieważ na ten adres wysłana zostanie faktura w przypadku zrealizowania usługi. **Pola puste w umowie wykreślamy.**

**UWAGA!** W umowach pośrednictwa bezwzględnie pamiętamy o wpisaniu adresu e-mail zamawiającego. Na adres ten przesyłana jest (zgodnie z podpisaną umową pośrednictwa) faktura wystawiona w formie elektronicznej za zrealizowaną usługę.

### **11.** W przypadku **doliczenia przez nas**

**wynagrodzenia do ceny sprzedaży** nieruchomości np. 8.000 zł, prowizję wpisujemy sumując z ceną mieszkania podaną przez właściciela (290.000 zł) i wpisujemy w par. 2 umowy pośrednictwa sprzedaży kwotę łączną tj. 298.000 zł. Wynagrodzenie dla biura nieruchomości należy wówczas wpisać ryczałtowo w par. 9 umowy wg wzoru. Wynagrodzenie wpisujemy cyfrowo i słownie.

Należy pamiętać aby kwota wpisana słownie nie zawierała błędów. W przypadku sporu przyjmuje się za wiążącą kwotę wyrażoną słownie.

UWAGA! Pozycję wynagrodzenia procentowego - jak wyszystkie puste pozycje w umowie - należy wykreślić.

Jeżeli klient zaproponuje doliczenie do ceny nieruchomości naszego wynagrodzenia, należy wcześniej tj. przed wprowadzeniem oferty do systemu

metraż, powierzchnia: KW: 1. Ofertowa cena sprzedaży Nieruchomości wynosi 298.000 zł, (słownie złotych polskich: dwieście dziewiećdziesiat osiem 2. Zamawiający zobowiązuje się powiadomić Pośrednika o ianie ceny sprzedaży nieruchomości określonej w ust. 1 par. 2.  $rac{$3]}{2e}$  do Zamawiający oświadcza lako umowy przystepu właściciel nieruchomości/współwłaściciel nieruchomości / pełn mot nik. Zamawiający zobowiązuje sie przedłożyć dokumenty potwierazające aktualny stan prawny Nieruchomości, jak również poinformować<br>Pośrednika o wszelkich zmianach tego stanu oraz obciążeniach nawe jeśli nie byłyby ujawnione w przedłożonych dokumentach Ş5 Umowa zostaje zawarta na czas nieokreślony z możliwością jej wypowiedzenia ze skutkiem natychmiastowym przez każdą ze stron za pisemnym powiadomieniem. 66 Jeżeli w okresie obowiązywania niniejszej umowy Zamawiający sprzeda<br>nieruchomośćwe własnym zakresie lub przez pełnomocnika, osobie nie wskazanej przez Pośrednika, zobowiazany jest do niezwłocznego poinformowania go o tym fakcie. .<br>67 Umowa ostaje zawarta na zasadzie otwartej (bez wyłączności) §8 Jeżeli w kresi obowiazywania niniejszej umowy Zamawiający zawrze umowa przenikarzącą własność z klientem przedstawionym przez Pośred, ika. 69 Strony ustajują wynagrodzenie dla Pośrednika w wysokości: 8.000 zł brutto (kwota ryczałtowa), słownie złotych polskich brutto: osiem tysięcy złotych - doliczone do ceny sprzedaży. Kwota ryczałtowa zawiera podątek VAT w wysokości 23% % brutto (w tym VAT 23%), słownie złotych polskich brutto:

Galactica, sprawdzić jaką cenę ma ta oferta na stronach innych biur nieruchomości.

**Wystawienie oferty sprzedaży nieruchomości przy cenach wyższych niż konkurencja nie doprowadzi do zainteresowania naszą propozycją potencjalnych kupujących.**

ceny sprzedaży wskazanej w §2.

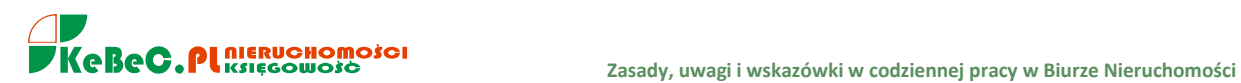

**12.** Prowizja dla biura wpisywana jest w Galactica w wysokości brutto czyli tak samo jak w umowie pośrednictwa. Jeżeli wynagrodzenie ustalane jest w formie ryczałtowej czyli **stałej wysokości niezależnej od ceny sprzedawanej nieruchomości,** stawkę w Galactica podajemy cyfrowo.

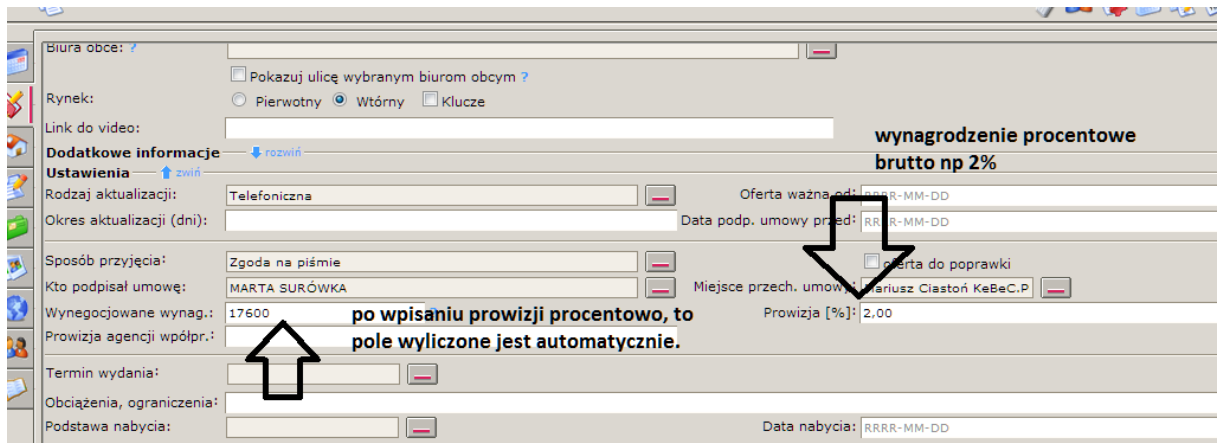

W przypadku wynagrodzenia dla biura ryczałtowego, podajemy kwotę brutto tylko w polu "wynegocjowane wynagrodzenie", pole "prowizja%" pozostaje puste.

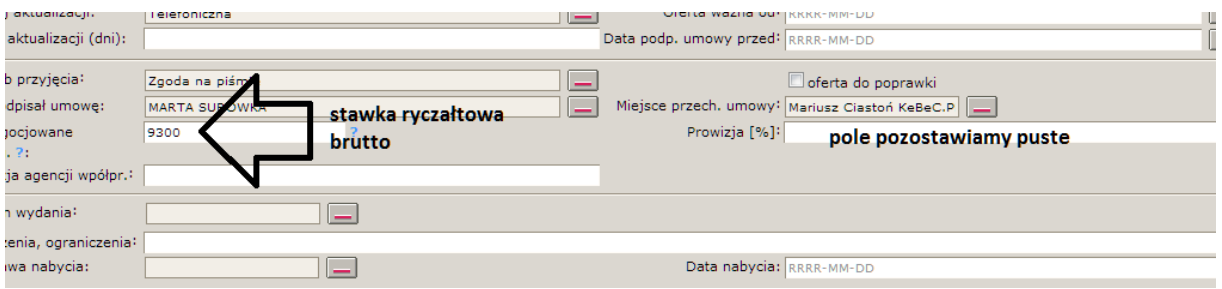

**13.** Pamiętamy o podpisach właścicieli nieruchomości na **karcie przyjęć** (mieszkań, domów itp.), karta przyjęć stanowi załącznik do umowy pośrednictwa sprzedaży, wynajmu. Protokół okazania jest załącznikiem do umowy pośrednictwa zakupu/najmu. Nie podpisujemy umów pośrednictwa z osobami poniżej 18-stego roku życia.

**WAŻNE.** Podpisy klienta czyli zamawiającego oraz nasze (czyli w imieniu biura nieruchomosci) **muszą zostać złożone w oryginale** zarówno na druku białym jak i żółtym (kopii) umowy pośrednictwa. Wszelkie zmiany zapisów umowy równiez powinny zostać parafowane (podpisane) **w oryginale na formularzu białym i żółtym**.

Podpisany biały formularz umowy pośrednictwa pozostaje u biurze, żółty egzemplarz oddajemy klientowi (zamawiającemu).

*14. Zwracamy szczególną uwagę na opisy nieruchomości w Galactica, zwłaszcza tzw. "czeskie błędy", literówki. Opisy wprowadzone do Galactica wysyłane są automatycznie na portale internetowe na których się ogłaszamy. Pamiętamy, że kropka, przecinek, nawias występują zaraz po słowie, a nie po słowie ze spacją. W opisach nieruchomości staramy się podkreślić walory mieszkania, piszemy zatem, że:*

*- mieszkanie jest nasłonecznione,*

*- odnowione, po remoncie (do wejścia),*

*- z tarasem, balkonem,*

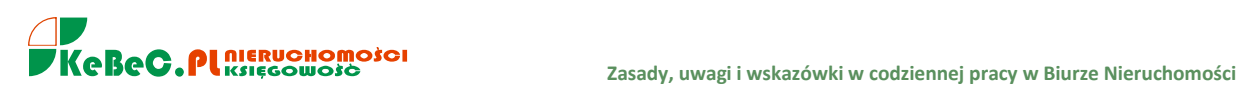

*- ustawne,*

*- ciepłe w sensie przytulne,*

*- c.o. z sieci miejskiej (mpec),*

*- mieszkanie po przeprowadzonym remoncie obejmującym wymianę stolarki okiennej (np. okna PCV lub nowe drewniane) i/lub instalacji elektrycznej i/lub wymianę podłóg np. parkiety,*

*- jeżeli są parkiety lub tzw. deska barlinecka należy koniecznie to w opisie uwzględnić,*

*- remont łazienki/wc, wymieniony (nowy) biały montaż czyli muszla, bidet, umywalka i/lub wanna,*

*- informacja o infrastrukturze, np. dobrze rozbudowana infrastruktura osiedla: szkoły, przedszkola, sklepy, apteki. Bliskość szkół wyższych (napiszmy jakich uczelni),*

*- informacja o dobrym połączeniu komunikacją miejską z pozostałą częścią Krakowa,*

*- możliwość dokupienia parkingu/miejsca parkingowego w przyziemiu budynku, garażu,*

*- schowek lub komórka lokatorska (piwnica) przynależna do mieszkania,*

*- ważne jest zwrócenie w opisach uwagi na wyposażenie mieszkania, co ewentualnie sprzedający w lokalu pozostawia np. meble kuchenne wykonane na wymiar oraz sprzęt AGD. Podajmy jakie urządzenia pozostają w cenie mieszkania np. pralka, lodówka, kuchenka itp.*

#### **PRZYKŁADOWY OPIS wyróżnionej (na portalu internetowym) oferty sprzedaży mieszkania.**

*POLECAM mieszkanie znajdujące się w kompleksie apartamentowym Garden Residence, przy ulicy Przemysłowej w Krakowie.*

#### *Budynek:*

*Apartamenty Garden Residence są jednym z najbardziej interesujących i niepowtarzalnych projektów architektonicznych realizowanych na krakowskim Zabłociu. Znajduje się w nim m.in.*

*- Przestronny ogród wewnętrzny o powierzchni 7.000 m2.*

*- Centrum SPA & Wellnes w o łącznej powierzchni 2.300 m2 (największe w zespole rezydencjalnym), w skład którego wejdą m.in. nowoczesne sale fitness, siłownia i gabinety odnowy biologicznej.*

*-Basen z regulowaną temperaturą i gwarantowaną jakością wody.*

*-Stylowe kawiarnie i funkcjonalne zaplecze usługowe.*

*-Nowoczesny system monitoringu i profesjonalna ochrona.*

#### *Mieszkanie:*

*Powierzchnia mieszkania to 55m2, w skład wchodzi:*

*-Sypialnia urządzona w stylu modernistycznym z szafą, dużym łóżkiem dla dwóch osób, komodami z lampkami nocnymi oraz z komodą idealną pod sprzęt RTV.*

*-Przestronna łazienka z nowoczesną kabiną prysznicową z hydromasażem, umywalką, pralką oraz toaletą.*

*-Duży jasny salon z rozkładaną kanapą, dużą komodą, oraz półką na której stoi telewizor. -Kuchnia urządzona jest idealnie pod osobę kochającą gotować, mamy płytę ceramiczną, piekarnik, okap, zlewozmywak oraz lodówka z zamrażarką.*

*-Przedpokój jest dosyć duży, jest możliwość domontowania szafy.*

*1700zł czynszu dla właściciela + ok. 300zł czynsz administracyjny\* + media według zużycia.*

*\*W czynszu zawarte są opłaty za wodę, CO, wywóz śmieci, ochronę, fundusz remontowy, utrzymanie części wspólnych.*

#### *Lokalizacja:*

*Doskonałe położenie pomiędzy dwoma mostami drogowymi (Mostem Kotlarskim i Mostem Powstańców Śląskich) , Garden Residence zapewnia możliwość szybkiego dojazdu samochodem do Centrum Miasta, dworca kolejowego i autobusowego oraz tras wylotowych w kierunku Rzeszowa, Zakopanego, Katowic i Warszawy. Atutem jest również rozbudowana sieć komunikacji miejskiej (w* 

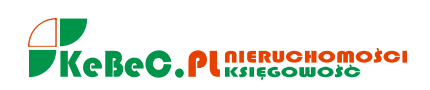

*tym nocnej) w rejonie Zabłocia. Do dyspozycji mieszkańców, zaledwie w odległości kilkuset metrów od Garden Residence jest 18 linii autobusowych i tramwajowych umożliwiające bezpośrednie połączenia do wszystkich dzielnic miasta i dworców. W niedużej odległości mieści się największa krakowska uczelnia prywatna- Krakowska Akademia im. Andrzeja Frycza Modrzewskiego.*

**15.** Redagując opis nieruchomości (w programie Galactica) w pierwszym zdaniu podajemy metraż (powierzchnię), lokalizację (czyli dzielnice, ulicę lub przecznicę) i cenę nieruchomości typu:

*Proponujemy zakup atrakcyjnego mieszkanie 2-pokojowego z balkonem o pow. 38 m kw. usytuowanego na Prądniku Czerwonym, okolice ulicy Majora.*

### *Cena 245.000 zł.*

W opisie podajemy kluczowe informacje ważne dla potencjalnego kupującego. Oczywiście skupiamy się na walorach nieruchomości. Informacje, które chcemy szczególnie wyróżnić piszemy **LITERAMI DRUKOWANYMI**.

Pod opisem zawsze zamieszczamy swoje dane do kontaktu wg szablonu:

Kontakt w sprawie oferty: Jan Kowalkowski, tel. 605 605 506 e-mail: [jan.kowalkowski@kebec.pl](mailto:jan.kowalkowski@kebec.pl) WIĘCEJ OFERT NA [www.kebec.pl](http://www.kebec.pl/) SPRAWDŹ!

**16.** W programie Galactica można wyszukać ofertę sprzedaży/wynajmu wg. nazwiska agenta, nazwiska sprzedającego, ulicy, ceny lub metrażu nieruchomości (powierzchni), wpisując w układzie tabelarycznym w poz. WYSZUKAJ odpowiednie dane, następnie wciskamy *enter*.

**17.** Szukamy ofert dla naszego klienta popytowego przede wszystkim:

- **w programie Galactica** w bazie naszego biura,
- w programie wspomagającym POP w przypadku braku propozycji w Galactica

Jeżeli sprawdzenie naszej bazy Galactica oraz ofert zamieszczonych na POPie nie przynisie oczekiwanych rezultatów, sprawdzamy oferty

- w Galactica z bazy innych biur oraz
- zamieszczone na popularnych/głównych portalach branżowych typu*: oferty.net, domy.pl, gratka.pl, domiporta, otodom***, morizon** korzystając z wyszukiwarek na tychże stronach www. Pamiętajmy, że w ten sposób możemy odszukać nieruchomości dla naszgo klienta będące w ofercie biur nieruchomości nie pracujących na Galactica. Dotyczy to najczęściej dużych biur sieciowych np. Home Broker, Metrohouse itp.

W przypadku braku propozycji z bazy naszego biura, pracujemy również na ofertach innych biur nieruchomości, **których nie widzimy w Galactica** np. Tecnocasa, Home Broker, Metrohouse, OberHaus, Hamilton May, RE/MAX, Północ itp. Warto również bezpośrednio sprawdzić czy biura te nie mają na swoich głównych stronach internetowych ofert nieruchomości odpowiadających naszym klientom. Jeżeli wyszukamy ofertę odpowiadającą kryteriom naszego klienta podpisujemy wówczas umowę współpracy z danym biurem nieruchomości. Na tej podstawie - w przypadku domknięcia transakcji - każda strona pobiera wynagrodzenie od swojego klienta, czyli my od kupującego, biuro z którym współpracujemy od sprzedającego mieszkanie/dom/działkę.

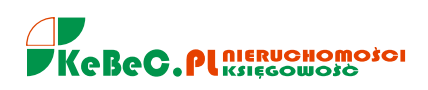

**18.** W przypadku odszukania ciekawej propozycji dla naszego klienta popytowego z bazy innego biura nieruchomości, **należy przede wszystkim sprawdzić czy oferta ta nie jest zamieszczona przez samego właściciela mieszkania/domu w internecie.** W tym celu wykorzystujemy program POP. Wg zapodanych kryteriów np. cenowych, liczby pokoi, lokalizacji/dzielnicy, staramy się nawiązać kontakt z właścicielem.

**W około 90% przypadków oferty zamieszczane przez biura nieruchomości są (lub były) również reklamowane przez samych właścicieli, najczęściej na portalach:** *Szybko.pl, Tablica.pl, Gumtree.* Oferty z tych portali są również widoczne w programie POP.

Celem jest dotarcie bezpośrednio do samego sprzedającego i podpisanie umowy pośrednictwa sprzedaży/wynajmu.

W sytuacji kiedy nie możemy odszukać właściciela nieruchomości jaką posiada w swojej bazie inne biuro nieruchomości, możemy podpisać tzw. umowę współpracy. Na podstawie takiej umowy inne biuro nieruchomości przekazuje nam dane swojej oferty (tj. adres, opis, zdjęcia), którą chcemy zaproponować naszemu Klientowi.

**19.** Pozyskując nieruchomości do sprzedaży i budując swoją bazę ofert koncetrować należy się na nieruchomościach najbardziej płynnych, tj. takich na które jest duży popyt. Wg. poniższego zestawienia są to mieszkania w przedziale

od 41-50 m<sup>2</sup>. W przedziale do 50 m<sup>2</sup> procentowy popyt wynosi aż 55,2%.

Głównym czynnikiem określającym preferencje kupujących jest również cena mieszkania. Największym zainteresowaniem cieszą się mieszkania do kwoty 250.000 zł.

#### **Struktura popytu na mieszkania w Polsce wg powierzchni poszukiwanego lokalu - 2013**

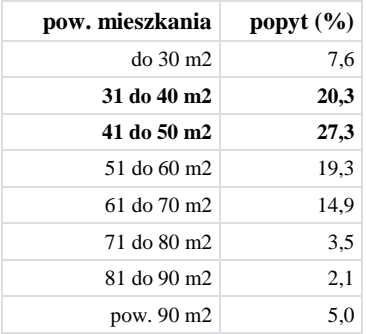

**20.** Wprowadzenie nowego klienta do systemu Galactica rozpoczynamy od sprawdzenia czy wcześniej nie został wpisany do bazy. Wyszukiwanie odbywa się po podaniu nazwiska klienta. Jeżeli system nie wykryje identycznego nazwiska wówczas możemy nacisnąć ikonę z gwiazdką i rozpocząć wprowadzanie klienta poszukującego (popytowego) czyli budowanie jego kartoteki oraz profilu.

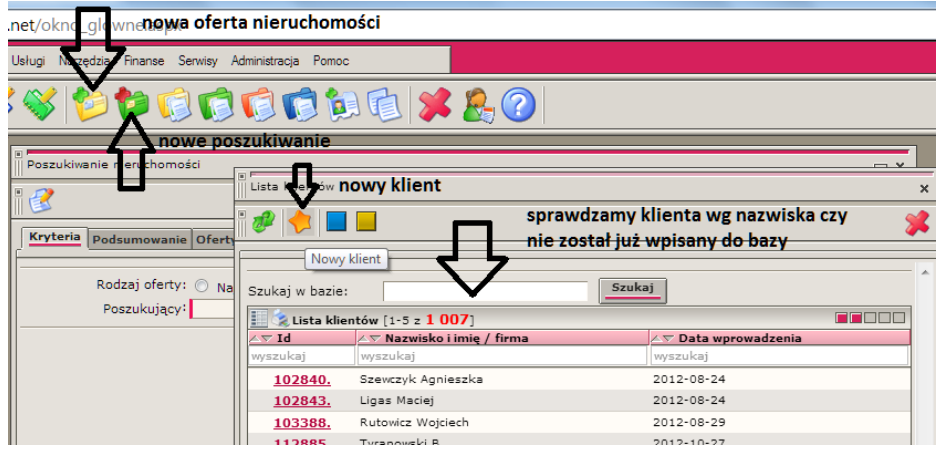

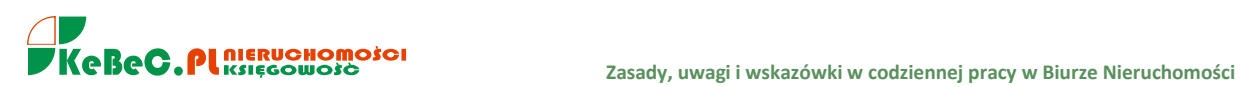

**21.** Każdy odebrany telefon do biura lub kontakt klienta popytowego na służbowy telefon komórkowy, a także każde zapytanie przesłane do nas z zewnętrznych portali branżowych na których reklamowane są nasze oferty sprzedaży/wynajmu nieruchomości **bezwzględnie należy wykorzystać do rozeznania potrzeb klienta i zbudowania w bazie Galactica profilu kupującego**.

Pamiętać należy, że nawet jeżeli w tym momencie określone przez potencjalnego poszukującego nieruchomości do zakupu lub najmu warunki czy kryteria są niezwykle wyszukane lub nawet nieosiągalne, warto klienta - mimo wszystko - wprowadzić do bazy Galactica.

Często po rozeznaniu rynku nieruchomości, klient sam weryfikuje swoje oczekiwania i zmienia czyli podwyższa np. górną granicę ceny poszukiwanego mieszkania lub lokalizację. W zależności od klienta zmiana preferencji następuje już po paru tygodniach czasami potrzeba na to kilku miesięcy. Naszym zadaniem jest również przedstawienie klientowi rynkowych ofert nieruchomości aby uświadomił sobie jakie są obecnie cenowe realia w poszczególnych lokalizacjach/dzielnicach i przy określonym standardzie mieszkania/domu.

Naszym zadaniem jest - szczególnie w takim przypadku - aktualizacja podanych kryteriów poprzez wykonanie przynajmniej 1-2 telefonów w miesiącu w celu sprawdzenia/weryfikacji oczekiwań klienta.

Klienta, którego wymagania czy też oczekiwania w temacie poszukiwanej do zakupu nieruchomości są zdecydowanie poza możliwościami rynkowymi należy w Galactica oznaczyć jako

"**NIEOKREŚLONY"**. Oczywiście w przypadku urealnienia oczekiwań, klientowi należy zmienić grupę na np. "ZWYKŁY" lub "KLUCZOWY".

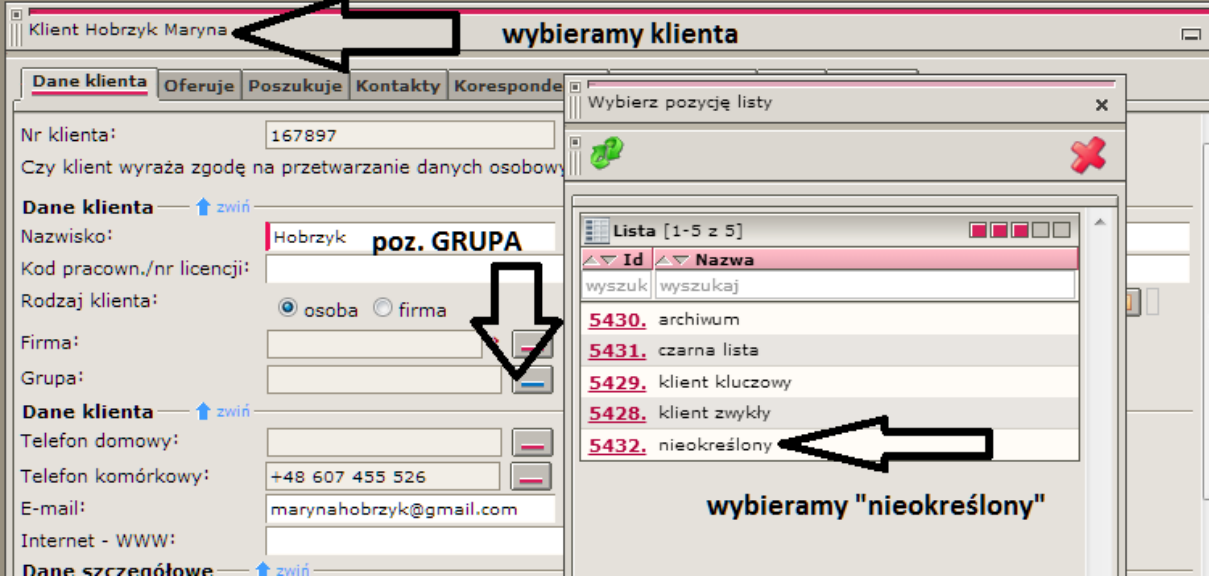

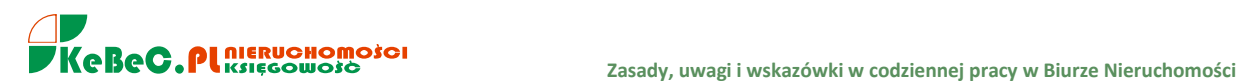

**22.** Zwracamy szczególną uwagę na tzw. *skojarzenia* w Galactica. Program codziennie przyporządkowuje naszym klientom poszukującym konkretne oferty z naszego biura jak i innych biur posiadających nieruchomości, które mogą odpowiadać naszemu klientowi popytowemu.

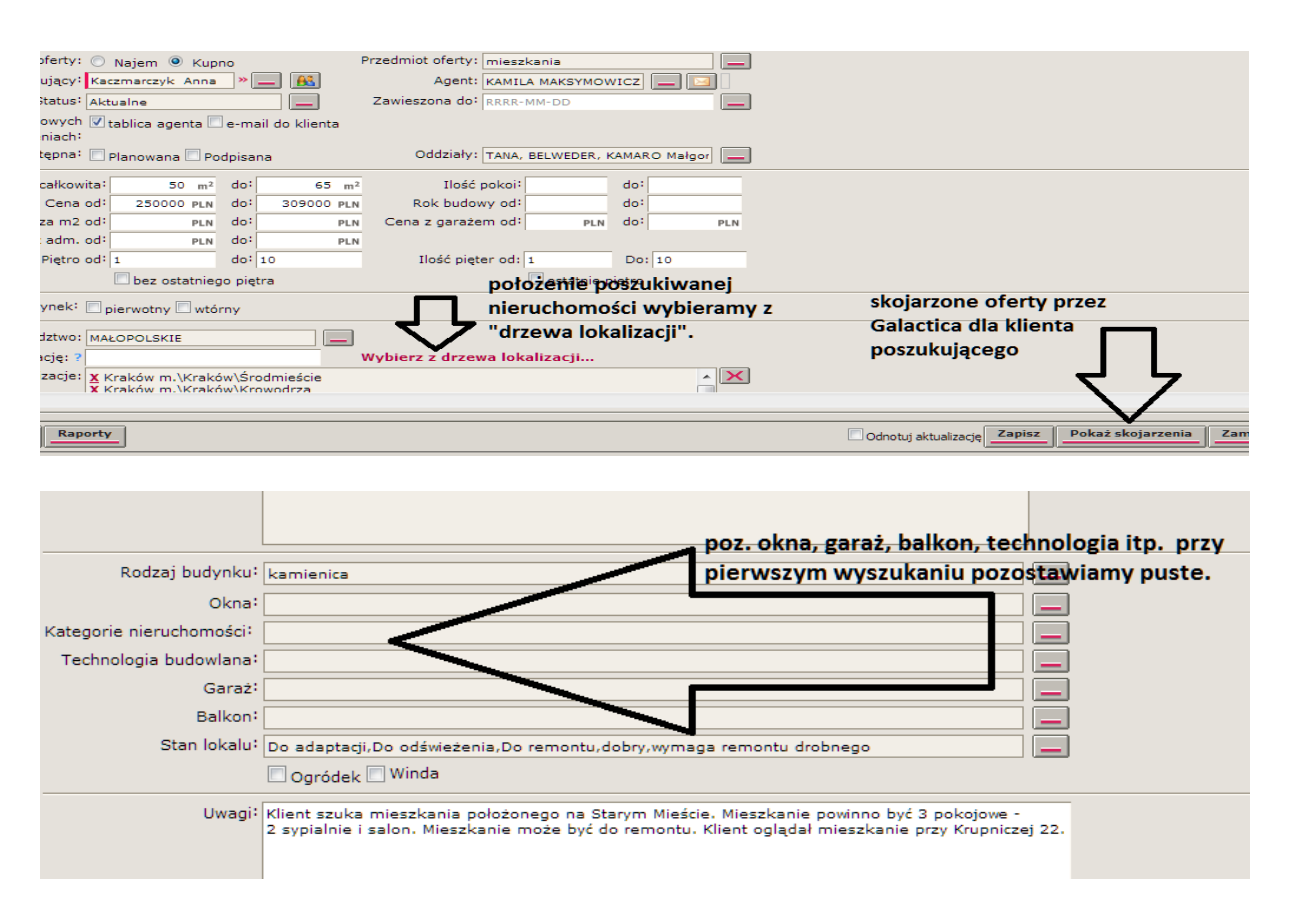

Praca z klientem popytowym polega m.in. na przesyłaniu mailem propozycji ofert mieszkań do sprzedaży/wynajmu i **doprowadzanie do okazań tych nieruchomości**. Po przesłaniu oferty drogą mailową należy - w przypadku braku odzewu - potwierdzić telefonicznie czy mail doszedł i czy klient jest naszymi propozycjami zainteresowany, ewentualnie co w przesłanych ofertach klientowi nie odpowiada.

**23**. Wszelkie uwagi do nieruchomości wpisujemy w Galactica w pozycji **UWAGI POUFNE** z datą ich wprowadzenia. Uwagi dotyczyć mogą np. zmiany ceny lub informacji, że oferta nie jest już aktualna. Uwagi mogą być również typu: mieszkanie nieuporządkowane, właściciel impulsywny itp.

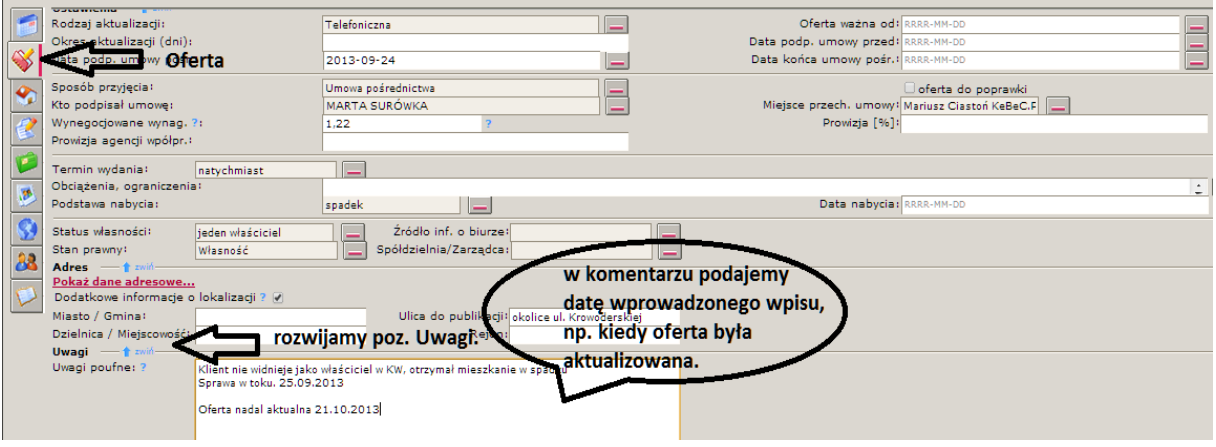

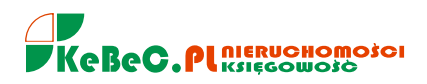

#### **UWAGA!!!**

Przed rozmową z klientem popytowym na temat nieruchomości, którą jest zainteresowany, zawsze należy zwrócić uwagę czy jest zamieszczona **żółta kłódka** w ofercie czyli czy zostały zamieszczone UWAGI POUFNE i czego dotyczą.

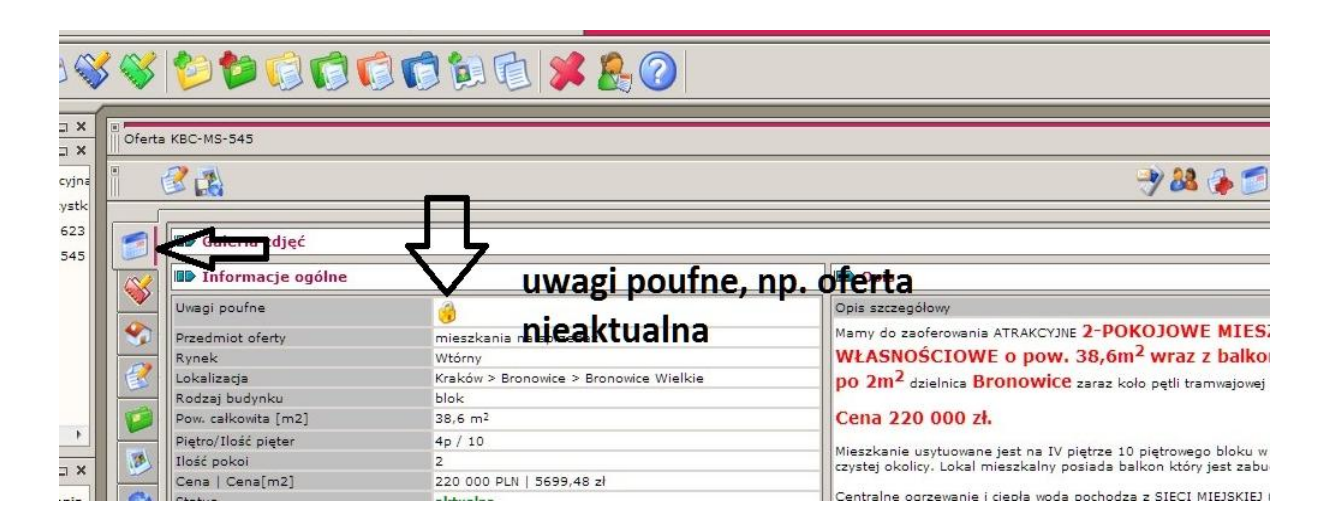

**24.** Nie przesyłamy ofert z innych biur nieruchomości naszym klientom w formie mailowej bezpośrednio z programu Galactica w sytuacji kiedy w opisie tych nieruchomości zamieszczone są dane agenta lub/i na zdjęciach widnieje logo, znak wodny biura nieruchomości.

**W takiej sytuacji należy wykonać kopiowanie opisu oraz zdjęć (zrzut z ekranu) z programu Galactica (do przycięcia zdjęć-zrzutu wykorzystujemy program** *Paint***). Sporządzamy ofertę w programie**  *Word* **i zamieniamy plik na PDF. Taką ofertę w formacie PDF ze zdjęciami i opisem wysyłamy klientowi drogą e-mailową.**

**25.** Aby nie podawać prawdziwego/prawidłowego adresu nieruchomości (dotyczy przede wszystkim nazwy ulicy), wykorzystujemy w programie Gaalctica pole **DODATKOWE INFORMACJE O LOKALIZACJI.** Po rozwinięciu pola wpisujemy TYLKO w pozycji ulica do publikacji np. *okolice ul. Sipowicza.*

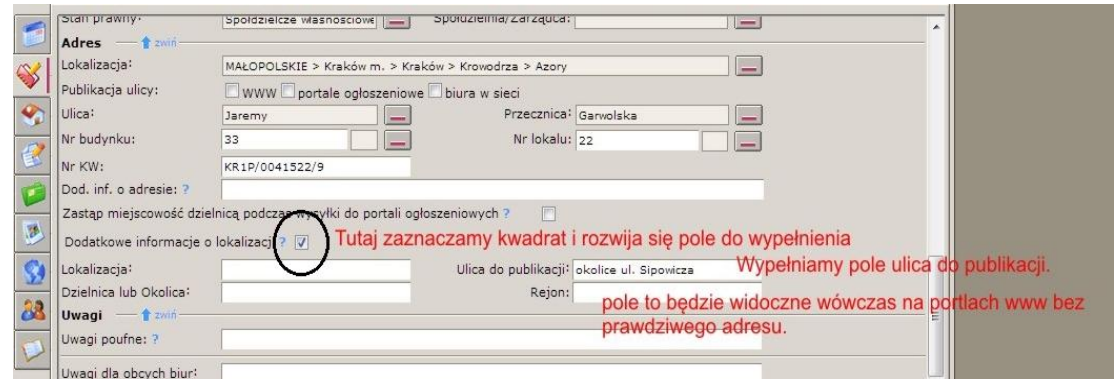

**26.** Pracując w programie POP należy wykorzystywać tzw. markery oraz pole komentarz. W polu komentarz wpisujemy np. "zadzwonić za 3 dni", "klient prosi o kontakt po powrocie z urlopu", "klient współpracuje z biurami przy konkretnym kliencie", itp. Warto przeglądając ciekawe oferty korzystać z opcji SCHOWEK.

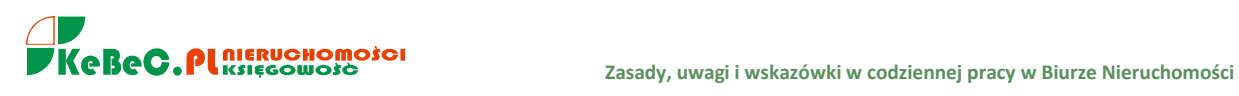

**27.** Obok pracy z POPem, sprawdzamy oferty sprzedaży/wynajmu na portalach **Gumtree.pl oraz Tablica.pl.** Nie wyszystkie oferty z tych portali pojawiają się zawsze w POPie. Podobnie przypuszczam - sprawa się ma z tzw. klientem popytowym. Warto poszukać **klienta popytowego również bezpośrednio na Gumtree.**

**28.** W Galactica możemy sprawdzić czy konkretna oferta np. KBC-MS-689 została komuś zaproponowana w formie mailowej. Widzimy tą informację z poziomu kartoteki każdej oferty klikając na ikonę DZIENNIK. W kolumnie ZDARZENIE wpisujemy "wysłano" i naciskamy *enter*.

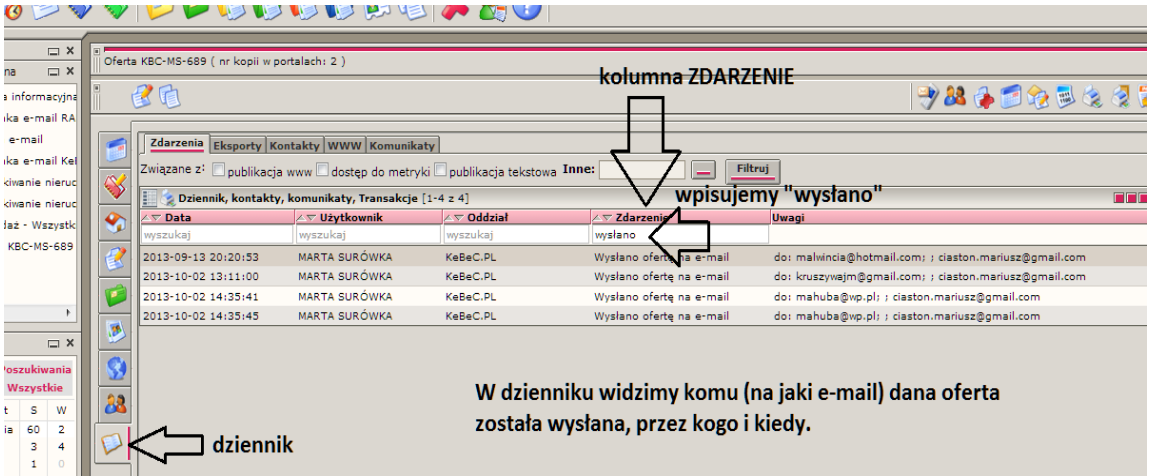

**29.** W Galactica możemy sprawdzić czy danemu klientowi np. MK-522 zostały wysłane oferty, kiedy i przez kogo.

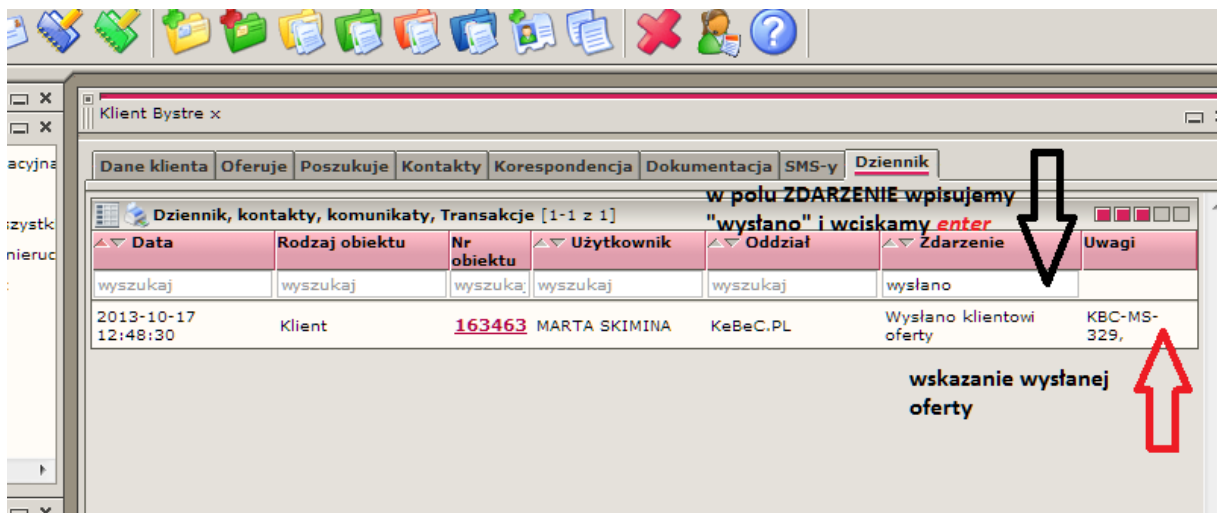

Przy ofertach dopasowanych do profilu klienta poszukującego (zakup/najem), które zostały przesłane jako propozycja w formie mailowej, dołączony został znaczek KOPERTY.

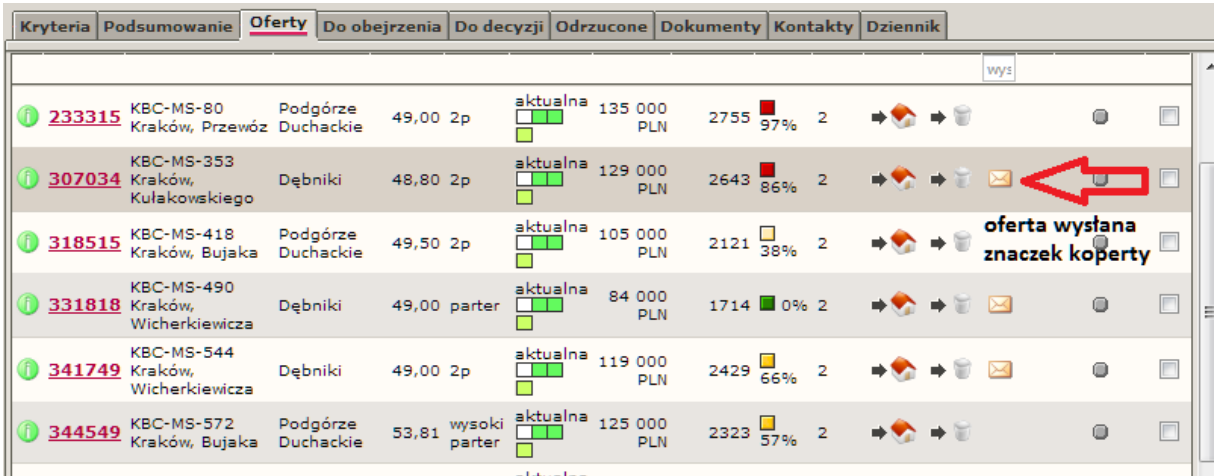

**30.** W codziennej pracy zwracamy szczególną uwagę na :

- potwierdzanie zapoznania się z mailem - odpowiedź zwrotna. Zatem, kiedy piszę informując o np. błędzie w ofercie do poprawienia, proszę o maila zwrotnego typu - "poprawione".

- monitorowanie wiadomości na swojej skrzynce e-mail. Przynajmniej **2 razy w ciągu dnia** należy sprawdzić swoją pocztę mailową.

- odbierając telefon pytamy klienta z jakiego portalu do nas dzwoni - gdzie znalazł naszą oferę? Portale na których się reklamujemy są widoczne na naszej stronie internetowej. LINK: *[http://www.kebec.pl/artykul,48,](http://www.kebec.pl/artykul,48)*

*-* cykliczne zamieszczanie ofert na portalu Gumtree i/lub Tablica.pl co 2-3 dni.

- wysyłanie propozycji (oferty nieruchomości) do klientów również do mojej wiadomości **-** opcja *"wiadomość ukryta"* wysyłana na skrzynkę **gmail**.

- cykliczne kopiowanie/odświeżanie swojej bazy ofert w Galactica. Po takiej "operacji" proszę o przesłanie do mnie maila zwrotnego.

- odklikanie każdej wiadomość z którą się zapoznajemy na swojej skrzynce mailowej. W przeciwnym razie figuruje jako nieprzeczytana.

- potwierdzenie telefoniczne (przed przyjęciem nieruchomości) **na min. godzinę przed planowaną wizytą, terminu i godzinę spotkania**. Podobnie postępujemy w przypadku umawiania stron na okazanie nieruchomości. Przyjmując nieruchomość warto zapytać **czy w podanej cenie wliczone jest wynagrodzenie dla biura** nieruchomości. Chodzi o wstępne ustalenie wysokości prowizji w celu uniknięcia przypadku kiedy przyjeżdżamy na miejsce, a klient nie chce podpisać umowy pośrednictwa lub sugeruje zerową stawkę wynagrodzenia dla biura.

#### **UWAGA!**

- nie umawiamy się z klientami, którzy telefonują do nas z numerów zatrzeżonych,
- kładziemy szczególny nacisk na pozyskiwanie mieszkań w cenie do 250.000 zł czyli nieruchomości najbardziej płynnych (chodliwych).
- systematycznie pracujemy z klientami skojarzonymi przez Galactica, mailowo wysyłamy skojarzone oferty do klientów popytowych,

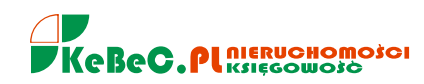

- aktualizujemy systematycznie oferty sprzedaży/wynajmu oraz klientów w programie Galactica.
- w przypadku przyjęcia w formie telefonicznej oferty sprzedaży nieruchomości po wprowadzeniu jej do bazy Galactica należy odesłać mailowo ofertę do akceptacji sprzedającemu.

**31.** Klienci popytowi (poszukujący) jeżeli nie są aktualizowani zostają AUTOMATYCZNIE PRZEZ GALACTICA **przenoszeni do ARCHIWUM** czyli znikają z naszej listy klientów AKTYWNYCH. Zatem od wprowadzenia klienta poszukującego mieszkania np. do zakupu, po 21 dniach (w przypadku domu do zakupu po 30 dniach) **pojawia się informacja o KONIECZNOŚCI aktualizacji**. Jeżeli nie będzie z naszej strony (w terminie 14 dni) wykonanej aktualizacji, klient zostanie przeniesiony automatycznie do ARCHIWUM. Jest to niedopuszczalne.

W PRZYPADKU OFERT SPRZEDAŻY mieszkania po 20 dniach mamy przypomnienie o aktualizacji, DLA OFERT PRZEZNACZONYCH NA WYNAJEM, Galactica wysyła komunikat o aktualizacji po 15 dniach. **Proszę zatem bezwzględnie aktualizować NA BIEŻĄCO swoich klientów jak i oferty sprzedaży/wynajmu.**

**32.** Aktualizacja ofert w Galactica ma przede wszystkim znaczenie dla monitorowania **ceny nieruchomości**. Obdzwaniając nieruchomości do sprzedaży/wynajmu poza informacją czy dana oferta jest nadal aktualna **pytamy o cenę (w przypadku wynajmu - o czynsz)**. Jeżeli cena uległa obniżeniu możemy taką ofertę wyróżnić.

**Uwaga! W PRZYPADKU OTRZYMANIA INFORMACJI O OBNIŻENIU CENY SPRZEDAŻY NIERUCHOMOŚCI, OFERTA MUSI ZOSTAĆ W GALACTICA SKOPIOWANA!**

Warto zasugerować sprzedającemu obniżenie ceny, informując go, że jego oferta zostanie na portalach internetowych **dodatkowo przez biuro wyróżniona (wypozycjonowana).** Podobnie sytuacja wygląda **z aktualizacją klienta popytowego**, pytamy czy nadal poszukuje nieruchomości, w jakiej cenie i lokalizacji. Zmiana ceny niruchomości poszukiwanej lub lokalizacji daje nam możliwość wysłania klientowi nowych ofert.

**33.** W Galactica odznaczamy swoich dobrych klientów popytowych (kupujących, najemców) czyli takich z którymi obecnie pracujemy (np. mamy bieżący kontakt telefoniczny i/lub mailowy, wysyłamy oferty, były okazania, widzimy, że klient odpisuje na nasze maile, aktywnie poszukuje nieruchomości itp.). Takiego klienta odznaczamy w Galactica jako **KLIENT KLUCZOWY**.

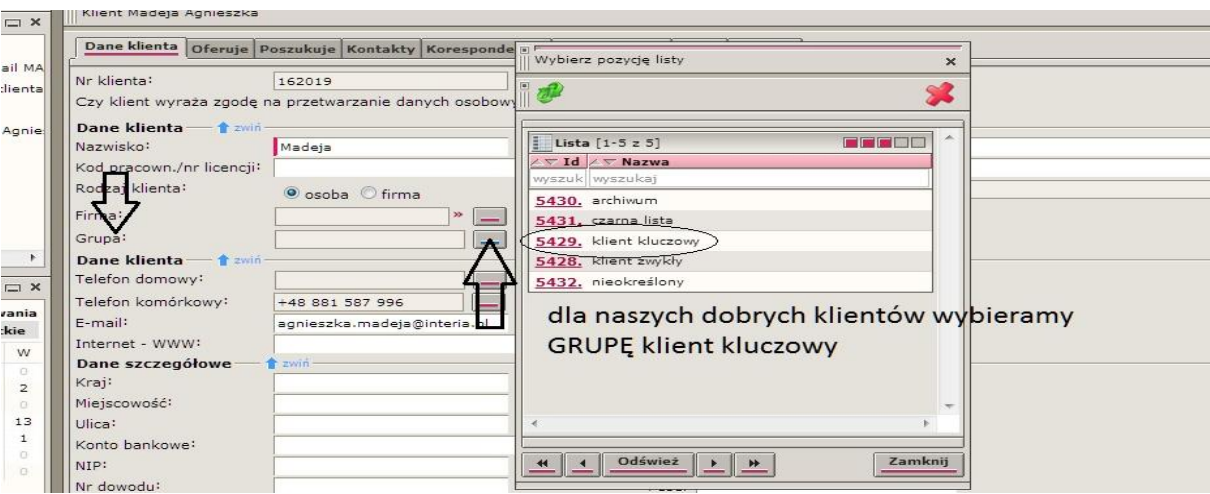

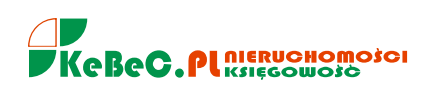

**34.** Oferty pozycjonowane/wyróżnione na portalach są odznaczone w Galactica w polu KATEGORIA jako OFERTA WYRÓŻNIONA. **Uwaga - ofert wyróżnionych nie kopiujemy/odświeżamy.** Przypominam, że pole to jest aktywne pod ikoną OFERTA w kartotece mieszkania do sprzedaży. Do wyboru mamy np. 1-2 POKOJOWE, DO REMONTU, TBS, OFERTA SPECJALNA, OFERTA KLUCZOWA i OFERTA WYRÓŻNIONA.

Odpowiednie oznaczenie pozwoli nam śledzić aktualnie wyróżnione oferty i ich nie kopiować w Galactica. Niestety kopiowanie ofert wyróżnionych powoduje – jak wiemy – że na portalach przestają mieć status ofert podbitych i traktowane są jak wszystkie pozostałe.

**35.** Każdy klient poszukujący mieszkania do zakupu lub najmu **bezwzględnie powinien zostać wprowadzony do naszej bazy**. Zarówno klient, który do nas telefonuje jak i ten, który pyta o nasze oferty z portali internetowych. Oczywiście warunkiem odpowiedniego zbudowania profilu kupującego w Galactica jest dopytanie klienta czego poszukuje. W tym celu korzystamy z naszej KARTY KUPUJĄCEGO.

**36.** WAŻNE - w przypadku **otrzymania drogą mailową** z portalu na którym wystawiamy swoje oferty zapytania o swoją nieruchomość od klienta popytowego, odpowiadając należy również odpowiedź wysyłaną drogą mailową **przesłać do mnie na skrzynkę gmail (wiadomość ukryta)**. Jeżeli odpowiedź jest udzielona klientowi w formie telefonicznej, należy poinformować ADMINISTRATORA mailem co z klientem zostało ustalone.

**Wysyłając odpowiedź klientowi wykorzystajmy poniższy tekst:**

*W związku z otrzymanym zainteresowaniem ofertą sprzedaży/wynajmu domu/mieszkania (podajemy link oferty najlepiej z naszej strony internetowej kebec.pl aby klient mógł sprawdzić, przypomnieć sobie o jaką nieruchomość pytał ale także w celu skłonienia klienta do zapoznania się z innymi naszymi ofertami!) przesłanym z portalu np. domy.pl, informuję, że oferta jest aktualna. Proszę jednocześnie o informację kiedy chciałby Pan/Pani mieszkanie/dom oglądnąć? W przypadku dodatkowych pytań, proszę o kontakt.*

**lub w przypadku gdy oferta nie jest już aktualna:**

*W związku z otrzymanym zainteresowaniem ofertą sprzedaży/wynajmu domu/mieszkania (podajemy link oferty najlepiej z naszej strony internetowej kebec.pl aby klient mógł sprawdzić, przypomnieć sobie o jaką nieruchomość pytał ale także w celu skłonienia klienta do zapoznania się z innymi naszymi ofertami!) przesłanym z portalu np. domy.pl, informuję, że oferta nie jest już aktualna. Proszę jednocześnie o podanie podstawowych kryteriów nieruchomości jakiej Pan/Pani poszukuje w celu przesłania ofert najbardziej odpowiadającym Pana/Pani oczekiwaniom.*

**37.** Na poniższe skrzynki wysyłamy informacje dotyczące:

- raport tygodniowy w każdy poniedziałek do godz. 10:00 - **[raport@kebec.pl](mailto:raport@kebec.pl) Z RAPORTU ZWOLNIONA JEST PANI MARTA**

- oferty do weryfikacji czyli te, które zostały przyjęte na podstawie zgody mailowej i pozyskane telefonicznie **- [administrator@gmail.com](mailto:administrator@gmail.com)**

- zgoda klienta na reklamowanie oferty (NA ZASADZIE PRZEKAŻ) **- [administrator@gmail.com](mailto:administrator@gmail.com)**
- **-** oferty wysyłane klientom jako propozycje [administrator@gmail.com](mailto:administrator@gmail.com)

- odpowiedzi na zapytania klientów przesłane do nas z portali na których wystawiane są nasze oferty sprzedaży, wynajmu (wiadomość ukryta) **- [administrator@gmail.com](mailto:administrator@gmail.com)**

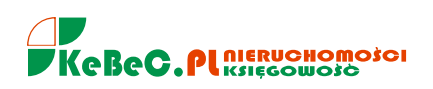

**38.** Wprowadzając ofertę do Galactica (nieruchomość do sprzedaży) w poz. KATEGORIA NIERUCHOMOŚCI zaznaczamy opcję DO REMONTU, MIESZKANIE 1-2 POKOJOWE, TBS, OFERTA KLUCZOWA. Można zaznaczyć więcej niż jedną opcję czyli np. MIESZKANIE DO REMONTU i 1-2 POKOJOWE. Jest to szczególnie ważne ponieważ poszczególne mieszknia "odkładają się" wówczas prawidłowo na zakładkach naszej strony internetowej [www.kebec.pl.](http://www.kebec.pl/)

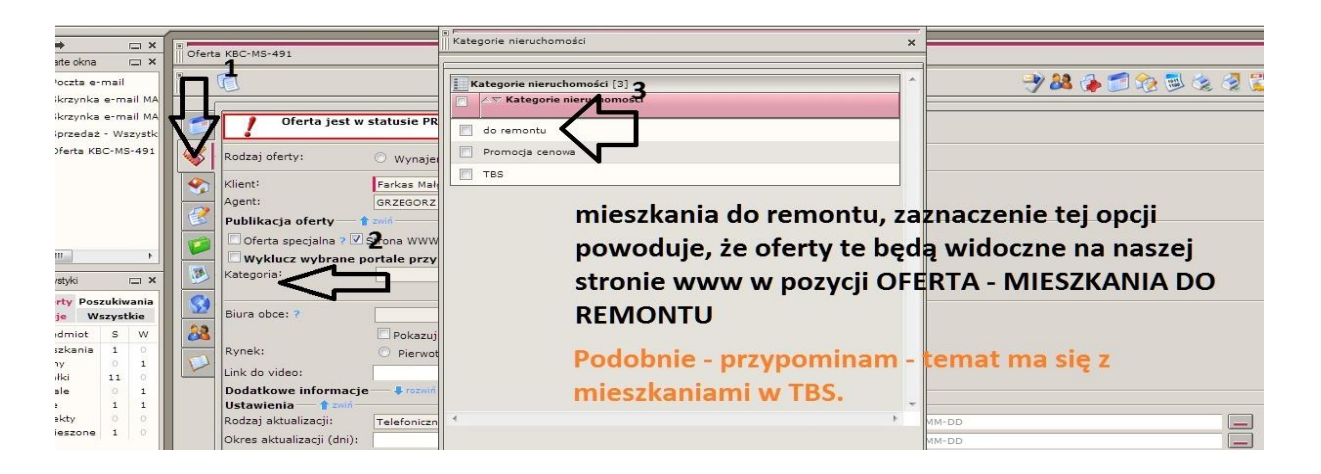

**39.** Wprowadzone w Galactica oferty można również sortować wg rodzaju czyli zdefiniować do wyświetlenia np. tylko mieszkania TBS lub DO REMONTU. Oferty KLUCZOWE to takie, które są szczególnie dla nas ważne. Np. wiemy, że nie ma ich w bazie innych biur nieruchomości lub wiemy, że klientowi b. zależy na szybkiej sprzedaży bo wyjeżdża z kraju lub jego sytuacja rodzinna zmusza go do sprzedazy nieruchomości w krótkim czasie lub w ostatnich kilku miesiącach bardzo obniżył cenę sprzedaży itp.

Takie oferty szczególnie powinny być proponowane naszym klientom popytowym i zamieszczane sukcesywnie na Gumtree i Tablica.pl. Takie oferty też możemy szczególnie wyróżniać na portalach internetowych.

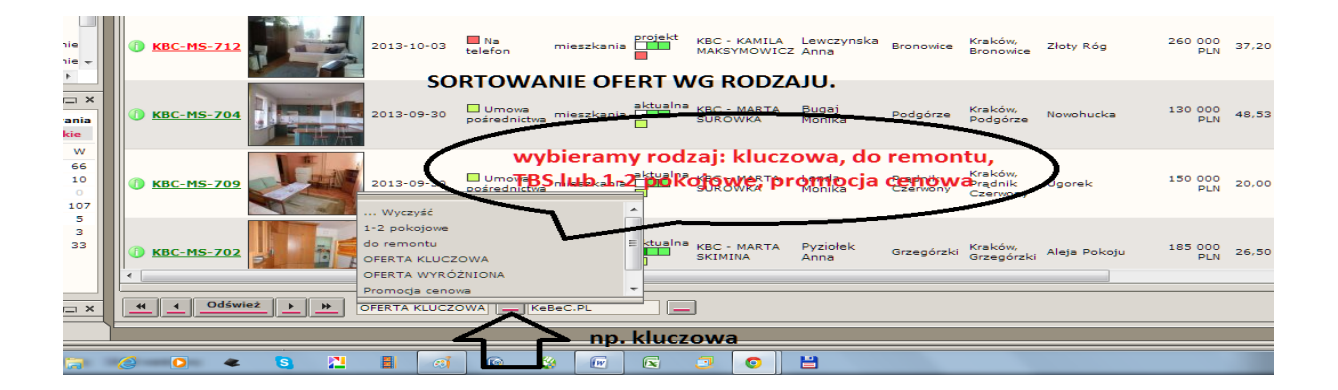

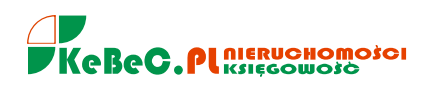

**40.** Wysyłając wiadomości do klientów mailem, korzystamy **tylko i wyłącznie ze skrzynki służbowej** kebec.pl. Chcąc dołączyć załącznik w postaci pliku postępujemy jak na poniższym zrzucie z ekranu. Pamiętać należy o kliknięciu na "DODAJ ZAŁĄCZNIK DO WIADOMOŚCI". Samo wskazanie pliku nie wystarcza!

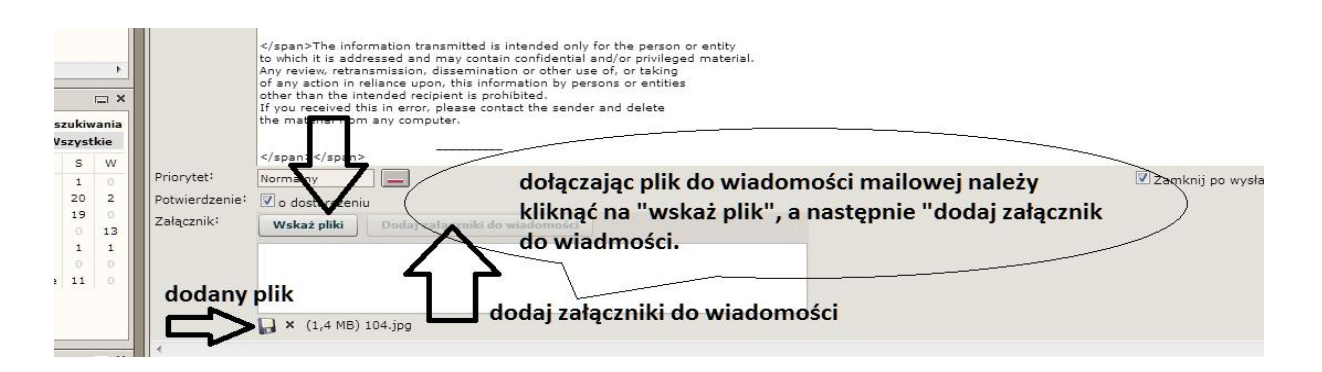

**41.** Przydatnym narzędziem w Galactica jest sprawdzenie, odszukanie klienta już do bazy wcześniej wprowadzonego. Sprawdzić klienta możemy m.in. po numerze telefonu.

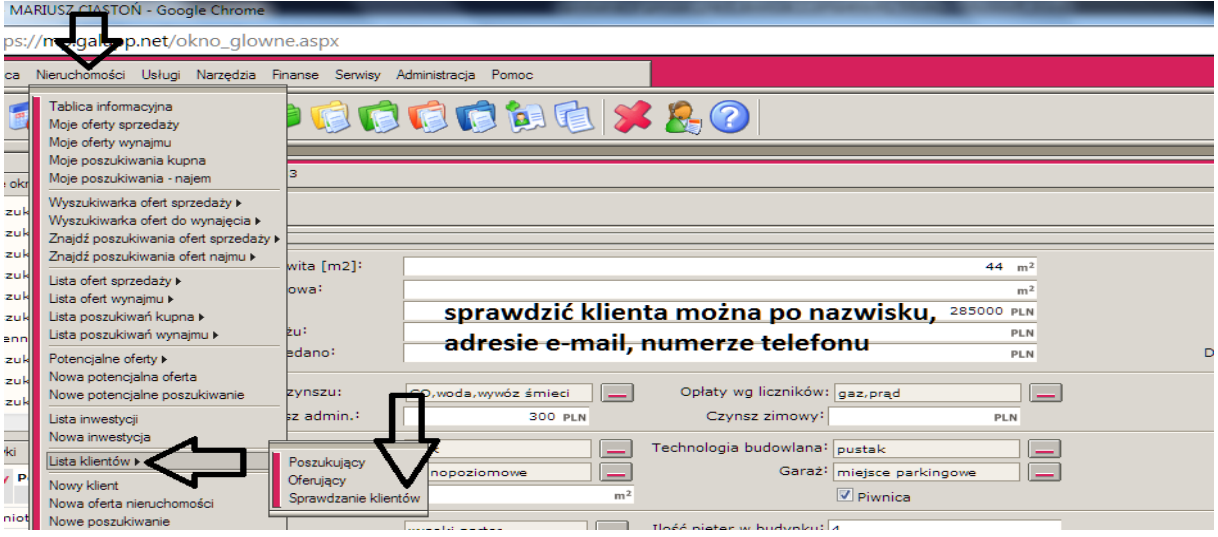

**42.** Zmiana ceny sprzedaży mieszkania/domu/działki, która często jest wypadkową aktualizacji ofert, powinna zostać zmieniona w Galactica zarówno **w opisie** nieruchomości (ikona OPIS) jak i **pozycji CENA** pod ikoną NIERUCHOMOŚĆ.

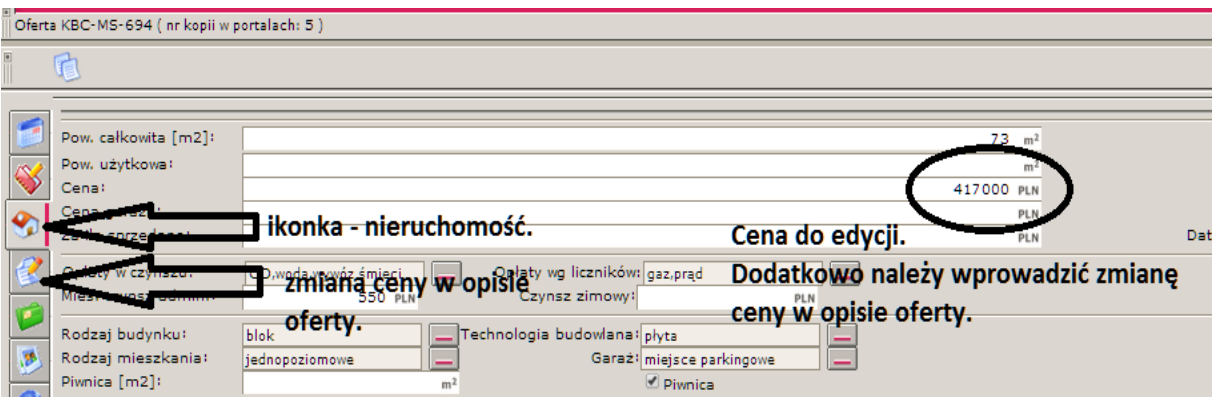

**43.** Aby zamieszczona oferta (w bazie Galactica) sprzedaży/wynajmu na portalach internetowych eksponowana była z bieżącą datą, należy cyklicznie ofertę w Galactica kopiować. Powoduje to odświeżenie na portalach reklamowych daty zamieszczenia oferty. Nowy nr oferty na portalach internetowych otrzyma formę: KBC-MS-704-**2**, gdzie 2 oznaczać będzie liczbę wykonanych kopii.

**UWAGA!** Dla wyszukania oferty w naszej bazie wpisujemy numer pierwotny czyli KBC-MS-704.

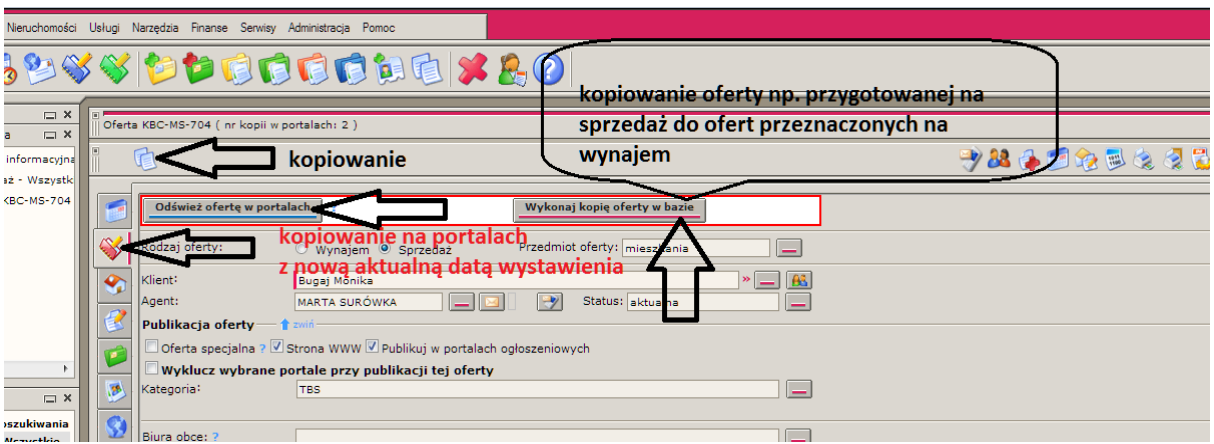

Kliknięcie natomiast na 'WYKONAJ KOPIĘ OFERTY W BAZIE" pozwala wprowadzoną już ofertę sprzedaży skopiować do ofert przeznaczonych na wynajem. Należy oczywiście w opisie zmienić "cenę" na "czynsz".

Ta sama nieruchomość może być jednocześnie oferowana na sprzedaż i wynajem.

**44.** Pozyskując mieszkania w systemie TBS (Towarzystwo Budownictwa Społecznego) bezwzlędnie należy zwrócić uwagę na poniższe tematy:

- czy partycypant i najemca mogą być jedną osobą? Czy partycypant musi wskazać najemcę? Często bywa, iż obecny partycypant musiał wskazać inną osobę jako najemcę, ale obecnie nowy nabywający prawo partycypacji może wskazać jako najemcę siebie.
- czy kaucja zabezpieczająca i wkład budowlany są przeksięgowywane na nowego partycypanta/najemcę? Pamiętajmy, że czasami kaucja może na wniosek najemcy zwrócona, bywa, że jest również waloryzowana.
- jakie warunki powinien spełnić najemca? Czy są brane pod uwagę min. dochody? Jak potwierdzić należy wysokość dochodów? Czy wystarczy zaświadczenie z miejsca pracy, czy potwierdzony PIT roczny czy też konieczne jest zaświadczenie wydane przez Urząd Skarbowy potwierdzające wysokość dochodu osiągniętego w danym roku podatkowym? Pamiętajmy, że nie zawsze niskie lub brak dochodu najemcy dyskwalifikuje go z podpisania z TBS umowy najmu. Bywa, że zostaje on jednak najemcą, a inna osoba np. rodzić jest poręczycielem lub składa oświadczenie, że będzie regulował miesięczny czynsz. Zawsze wymagane jest oświadczenie najemcy, że nie posiada prawa do lokalu mieszkalnego na terenie gminy Kraków.
- jaki jest termin załatwienia wszystkich formalności przez TBS? Wypowiedzenie umowy najmu za porozumieniem stron 1 miesiąc? Czy można szybciej rozwiązać umowę? Jak wiemy, formalności ze strony TBS mogą trwać kilka dni, ale również np. 3 tygodnie.
- gdzie podpisywana jest umowa cesji i czy są z tego tytułu opłaty. Czy można podpisać umowę cesji w dowolnym terminie czy na koniec miesiąca? Umowa cesji albo przygotowywana jest przez TBS, wówczas TBS pobiera często (ale nie zawsze) opłatę np. 500zł. Możliwa jest

również forma umowy cesji w postaci wypełnienia formularza dostarczonego przez TBS i jedynie potwierdzenia podpisów przez notariusza – koszt 50zł.

jak jest przeliczana kaucja zabezpieczająca, jaka stawka za m kw. mieszkania?

*W systemie TBS nie nabywa się prawa własności, a jedynie udziały partycypacji czyli uczestnictwa w kosztach budowy mieszkania. TBS weryfikuje przyszłego najemcę pod względem wysokości osiąganych dochodów, ustawowo określone są progi, których dane gospodarstwo domowe nie może przekroczyć.* 

*Zdarza się również, że TBS wymaga minimalnych dochodów dla zapewnienia regulowania miesięcznego czynszu z tytułu najmu. W czynszu doliczona jest rata kredytu jaki TBS zaciągnęło na budowę bloków.*

*W zależności od TBSu możliwa jest również weryfikacja liczby członków gospodarstwa domowego w zależności o metrażu najmowanego mieszkania.*

Szczegółowe informacje na temat mieszkań w systemie TBS znajdują się na stronie *[www.tbs24.pl](http://www.tbs24.pl/)*; na portalu tym można również zamieszczać ogłoszenia, które mamy w ofercie dot. sprzedaży udziałów partycypacji.

#### **45. Umowa pośrednictwa - zapytania klientów.**

Jeżeli sprzedający sugeruje aby wynagrodzenie dla biura nieruchomości było płacone w całości czyli 100% w dniu podpisania przyrzeczonej umowy sprzedaży, a nie jak w umowie pośrednictwa 50% wynagrodzenia przy umowie przedwstępnej i 50% przy umowie ostatecznej sprzedaży, należy zapytać:

**Proszę o odpowiedź, czym podyktowana jest proponowana zmiana tj. z 50% przy umowie przedwstępnej na stawkę 0%?**

Pamiętajmy, że przy podpisaniu umowy przedwstępnej, sprzedający otrzymuje zadatek od Kupującego (zwyczajowo ok. 10% ceny transakcyjnej), który przewyższa przecież kwotę 50% należnej prowizji dla biura.

W przypadku odstąpienia od umowy przedwstępnej przez Kupującego co przekłada się niepodpisaniem umowy przyrzeczonej sprzedaży, zadatek przepada na rzecz Sprzedającego. Zatrzymany zadatek przez Sprzedającego przekracza zatem kwotę wpłaconą do biura z tytułu prowizji (50%); pozostała część wynagrodzenia dla biura płacona jest w dniu zawarcia umowy sprzedaży.

# *Co w przypadku gdy nie dojdzie do podpisania umowy ostatecznej bez winy którejkolwiek strony (np. z winy banku przy kredycie dla kupującego?).*

NIEPRZYSTĄPIENIE DO UMOWY PRZYRZECZONEJ PRZEZ KUPUJĄCEGO Z POWODU ODMOWY UDZIELENIA KREDYTU NIE JEST WINĄ BANKU. KUPUJĄCY PRZED PODJĘCIEM DECYZJI O ZAKUPIE MIESZKANIA POWINIEN ZWERYFIKOWAĆ MOŻLIWOŚĆ KREDYTOWANIA W BANKU. W SYTUACJI ZAWARCIA UMOWY I WPŁACENIU ZADATKU, KUPUJĄCY WSTĘPNIE MOŻE MIEĆ ZBADANĄ ZDOLNOŚĆ KREDYTOWĄ ORAZ WYKONANĄ WERYFIKACJE W BIK. CHODZI O ZMINIMALIZOWANIE RYZYKA ODMOWY PRZEZ BANK FINANSOWANIA NIERUCHOMOŚCI.

PONIEWAŻ WSPÓŁPRACUJEMY ZARÓWNO Z WYBRANYMI BANKAMI JAK I FIRMAMI TYPU DOM KREDYTOWY NOTUS, UŁATWIAMY POTENCJALNEMU KUPUJĄCEMU KONTAKT Z BANKAMI I OTRZYMANIE WSTĘPNEJ DECYZJI KREDYTOWEJ. OCZYWIŚCIE ZAWSZE ISTNIEJE PEWNE RYZYKO ODMOWY KREDYTOWANIA PRZEZ BANK, ALE RYZYKO TO PONOSI KUPUJĄCY I KUPUJĄCY MUSI LICZYĆ SIĘ Z UTRATĄ (W TAKIM PRZYPADKU) ZADATKU.

# *Proszę wyjaśnić jaki będzie tryb postepowania gdy inne biuro przyprowadzi w ciągu tych 2 lat Państwa byłego klienta? Żebyśmy nie płacili 2x prowizji, Państwu i innemu pośrednikowi?*

Wynagrodzenie należne jest temu pośrednikowi, który jako pierwszy przyprowadził Kupującego. Okazanie nieruchomości potwierdzone jest przez wszystkich potencjalnych nabywców na karcie okazania nieruchomości.

Na tej karcie potencjalny Klient potwierdza, że wcześniej nieruchomości nie oglądał. Karta okazania nieruchomości stanowi zatem dowód potwierdzający jakie biuro, któremu klientowi i kiedy prezentowało konkretną nieruchomość tj.mieszkanie/dom/działkę wskazaną wg adresu.

**46.** Zamieszczanie zdjęć ofert sprzedaży/wynajmu nieruchomości w Galactica.

Zdjęcia zamieszczone w bazie Galactica są widoczne na portalach branżowych na które eksportujemy (wysyłamy) nasze oferty. Można oczywiście odznaczyć w bazie aby część zamieszczonych zdjęć nie była widoczna na portalach internetowych. Dołączone zdjęcia można edytować czyli wyostrzyć, przyciąć itp. Ważne aby pierwsze zdjęcie było "reklamówką" oferty czyli przyciągało uwagę!!

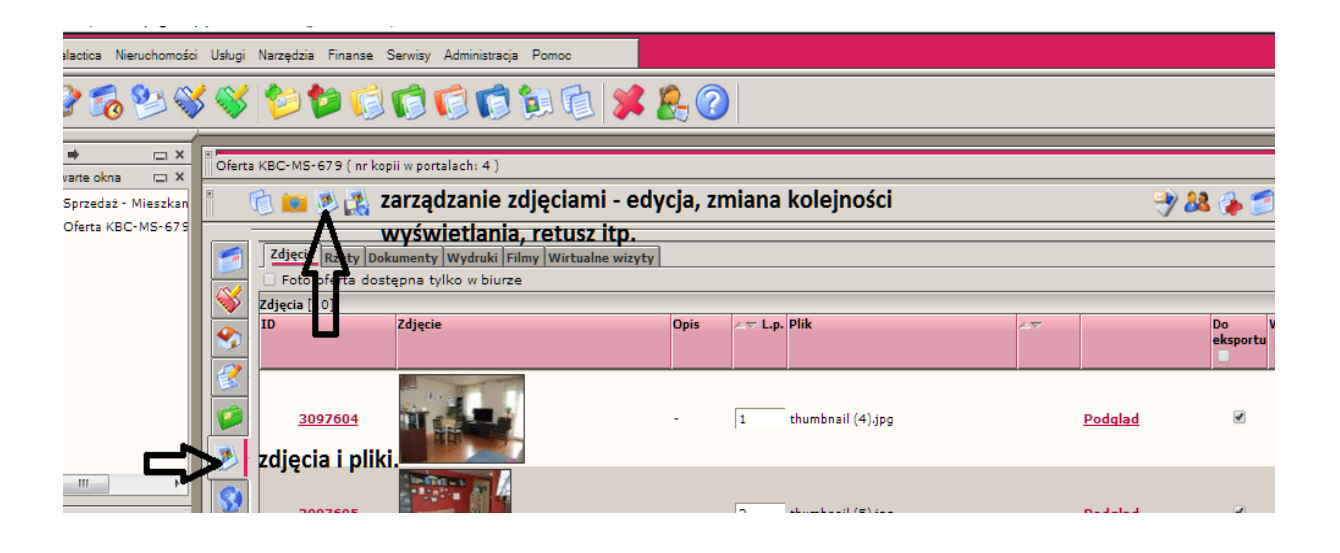

**47.** Możliwe jest ściągnięcie już zamieszczonych zdjęć w Galactica na dysk twardy komputera w celu np. umieszczenia ich na innych portalach internetowych w celu reklamy tj. takich na które oferty nie są przez biuro eksportowane czyli np. Gumtree, Tablica.pl.

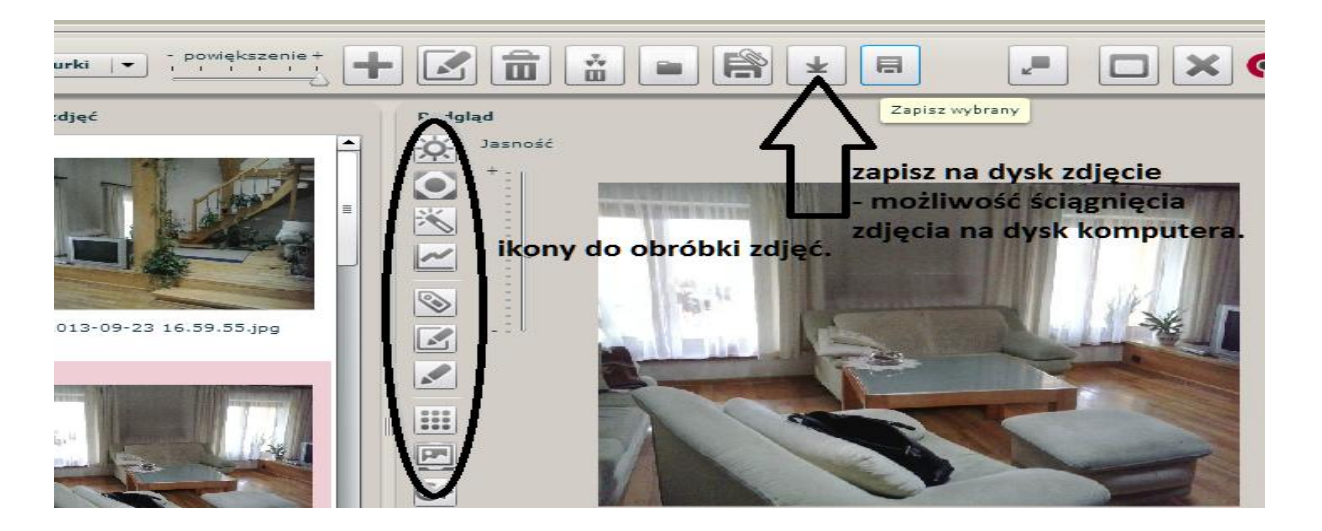

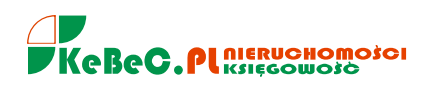

Do edycji zdjęć czyli przycinania, retuszu, wyostrzenia, rozmazania itp. warto wykorzystać program *Paint, który dostępny jest na każdym komputerze.*

#### **48. Niedostarczone wiadomości,** błędny adres e-mail; informacja zwrotna.

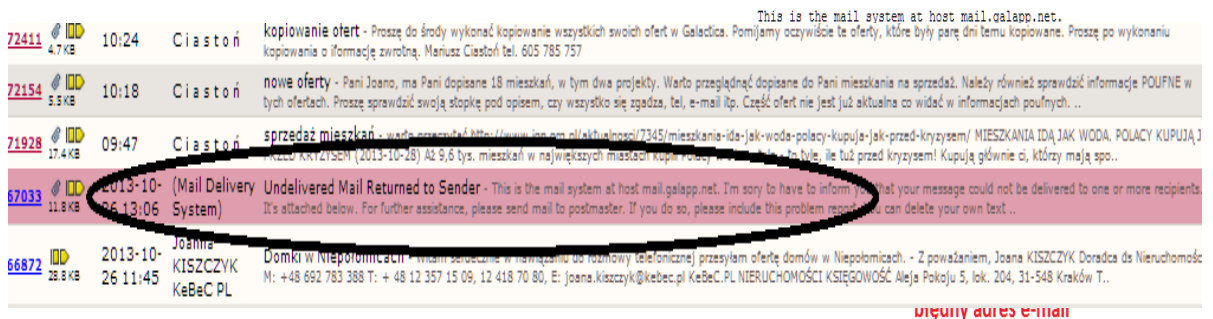

W przypadku komunikatu - informacja zwrotna - o błędnym

adresie e-mail (np. *[g.walega@upc.poczta.pl](mailto:g.walega@upc.poczta.pl)*), należy sprawdzić w Galactica lub umowie pośrednictwa poprawny adres elektronicznej skrzynki pocztowej lub telefonicznie potwierdzić e-mail i dokonać korekty w kartotece klienta. Często błędny adres e-mail wynika z niepoprawnie wpisanej poczyt elektronicznej w umowie pośrednictwa.

**49.** Przyjmując ofertę mieszkania/lokalu na wynajem należy pamiętać, że na koszt dla nejemcy składa się:

# **czynsz + opłata administracyjna + media wg liczników (zużycia).**

W opisie podajemy zarówno wysokość czynszu (kwota jaką pobiera wynajmujący) jak i opłat administracyjnych, które płacone są na rzecz spółdzielni mieszkaniowej lub wspólnoty/zarządcy nieruchomości. Koniecznie powinniśmy wiedzieć co wchodzi w skład opłat administracyjnych np. wywóz śmieci, fundusz remontowy, zaliczka za wodę itp.

Zdarza się, zwłaszcza przy wynajmie lokali komercyjnych (biura i inne powierzchnie użytkowe), że w czynszu wynajmujący wlicza juz opłaty administracyjne, a nawet opłaty za media. Zatem dla najemcy jest jedna ryczałtowa stawka czynszu zawierająca wszystko.

Biuro nieruchomości w standardzie za usługę pośrednictwa pobiera jednomiesięczny czynsz (100% miesięcznego czynszu) **+ VAT (23%).** Oczywiście wysokość wynagrodzenia dla biura może być negocjowana i ustalona w umowie pośrednictwa na poziomie np. 70% miesięcznego czynszu + VAT.

**Przyjmując ofertę mieszkania/lokalu do sprzedaży również należy pamiętać aby dopytać o wysokość opłat administracyjnych zwanych potocznie czynszem.**

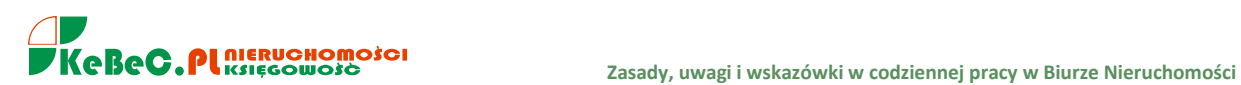

# **50.** Tablica informacyjna - Galactica.

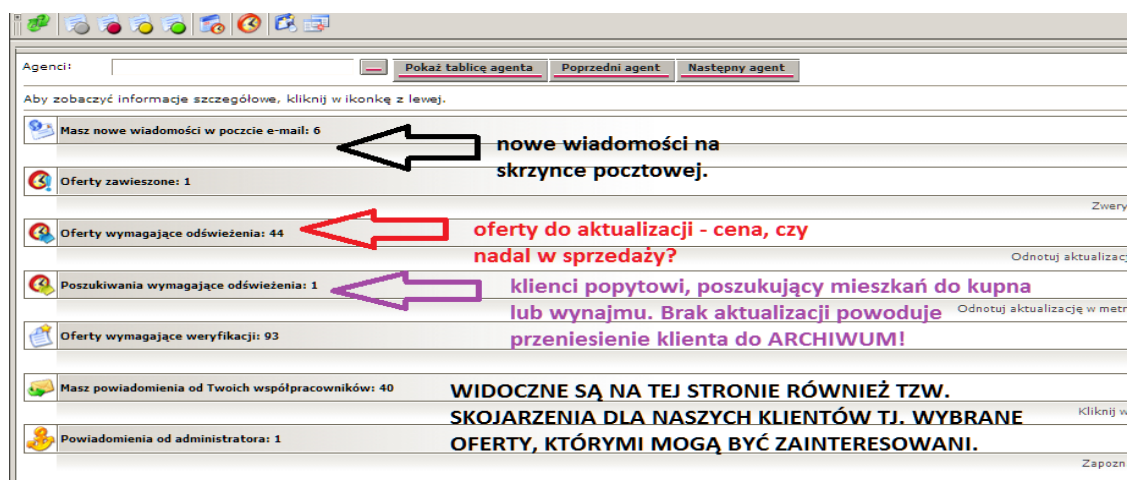

**51.** W przypadku kiedy pozyskujemy ofertę sprzedaży/wynajmu mieszkania drogą telefoniczną, przed zamieszczeniem oferty w bazie Galactica **koniecznie** powinniśmy poprosić sprzedającego o wyrażenie zgody w formie pisemnej (mailowej) na reklamę swojej nieruchomości przez nasze biuro czyli przesłanie na naszą skrzynkę służbową informacji o treści np.:

*"Wyrażam zgodę na prezentowanie mojej nieruchomości tj. mieszkania położonego przy ul. Kremowskiej 23/6 klientom Biura Nieruchomości KeBeC.PL oraz reklamowanie sprzedaży mieszkania na portalach internetowych."*

**Warto, aby uniknąć nieporozumień, kończąc rozmowę z klientem sprzedającym, zapytać o adres mailowy i przesłać wiadomość przypominającą (podsumowującą rozmowę telefoniczną) typu:**

*"Nawiązując do rozmowy telefonicznej odnośnie sprzedaży Pana mieszkania/domu proszę o przesłanie - w mailu zwrotnym - zgody na prezentowanie Pana nieruchomości położonej przy ul. Kremowskiej 23/6 klientom Biura Nieruchomości KeBeC.PL oraz reklamowanie sprzedaży Pana mieszkania/domu na portalach internetowych."*

W **UWAGACH POUFNYCH** w Galactica wpisujemy datę maila z otrzymaną od klienta zgodą na reklamę nieruchomości.

Wprowadzoną do sprzedaży/wynajmu ofertę do bazy Galactica na podstawie udzielonych przez właściciela informacji w formie telefonicznej, mailowej czy też z wskazanego portalu internetowego na którym oferta jest wystawiona przez samego właściciela**, należy przesłać do sprawdzenia i akceptacji sprzedającemu.**

*W związku z przesłaną zgodą na przedstawienie Pana/Pani nieruchomości do sprzedaży/wynajmu naszym klientom oraz reklamę mieszkania/domu na portalach internetowych, przesyłam Panu/Pani w załączeniu przygotowaną przeze mnie ofertę do sprawdzenia i akceptacji. Proszę w przypadku uwag (po przeglądnięciu oferty) o informację zwrotną.*

Przed wysłaniem właścicielowi do akceptacji przygotowanej oferty sprzedaży/wynajmu bezwzględnie "należy skonsultować opis nieruchomości z ADMINISTRATOREM.

W tym celu przesyłamy ADMINISTRATOROWI drogą mailową wiadomość podając w tytule maila - *"oferta do sprawdzenia np. MS-788".*

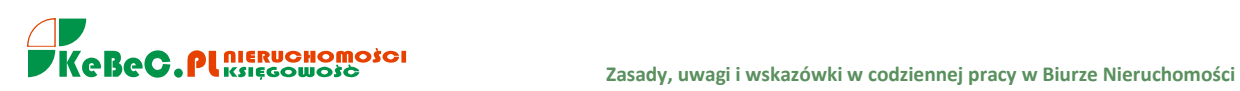

**52.** Każda **aktualizacja oferty** dotycząca sprzedaży nieruchomości koniecznie musi zostać wprowadzona w UWAGACH POUFNYCH danej oferty, **nawet jeżeli nic w ofercie nie uległo zmianie**.

Jeżeli np. oferta była aktualizowana w dniu 8 września 2013r. i nic nie uległo zmianie wpisujemy przy dacie zamieszczenia informację - "*BEZ ZMIAN"*. W sytuacji aktualizacji oferty w terminie póżniejszym np. 2 października 2013r. nanosimy już przy wprowadzonej wcześniej wzmiance "*BEZ ZMIAN"* jedynie nową datę aktualizacji itd.

Oczywiście w przypadku zmiany ceny należy podać informację typu*: "cena obniżona z 360.000 zł na 355.000 zł*" i datę jej wprowadzenia.

**53.** Jeżeli oferta nieruchomości, która może być odpowiednia dla naszego klienta, pochodzi z obcego biura i jest dostępna z poziomu bazy Galactica, może zostać przesłana na adres e-mail klienta poszukującego (w opcji pełnej lub np. skróconej) jedynie w przypadku kiedy w opisie tej nieruchomości **nie ma zawartych danych agenta** (imię, nazwisko, telefon) z obcego biura prowadzącego sprzedaż proponowanego przez nas mieszkania.

Przygotowane przez nas oferty sprzedaży/wynajmu nieruchomości w innej formie niż mail z bazy Galactica, wysyłane są tylko i wyłącznie w pliku PDF.

W przypadku zamieszczenia w opisie danych kontaktowych do pracownika z innego biura nieruchomości, ofertę taką nie wysyłamy bezpośrednio z programu Galactica ale ze swojej służbowej skrzynki mailowej. Wcześniej jednak należy skopiować opis oraz zdjęcia tej nieruchomości i przygotować ofertę **w formacie PDF.**

Zwracamy uwagę czy na zdjęciach, które chcemy wysłać naszemu klientowi, nie ma tzw. "znaków wodnych" np. wskazujących na biuro nieruchomości lub portal internetowy np. gratka.pl.

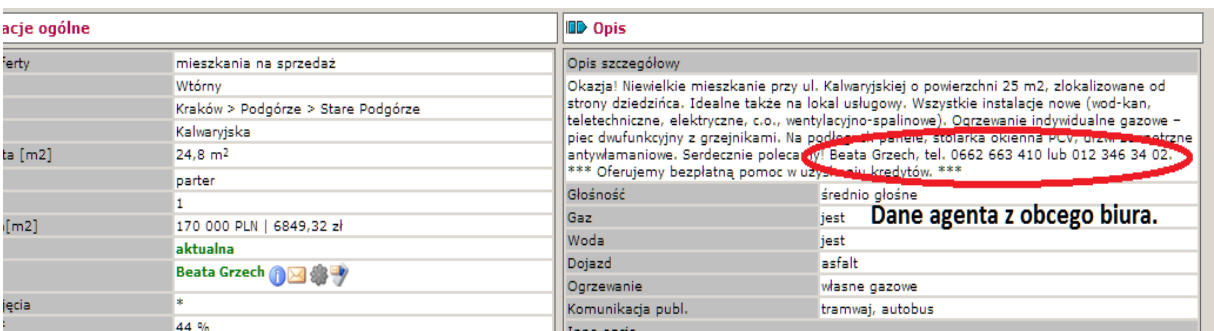

**PRZYPOMNIENIE. W takiej sytuacji należy wykonać kopiowanie opisu oraz zdjęć (zrzut z ekranu) z programu Galactica (do przycięcia zdjęć-zrzutu wykorzystujemy program** *Paint***). Sporządzamy ofertę w programie** *Word* **i zamieniamy plik na PDF. Taką ofertę w formacie PDF ze zdjęciami i opisem wysyłamy klientowi drogą e-mailową.**

**WYSYŁAJĄC KLIENTOWI OFERTĘ NIERUCHOMOŚCI W PODŁĄCZONYM DO MAILA PLIKU np. PDF NALEŻY KONIECZNIE NAPISAĆ, IŻ DO WIADOMOŚCI JEST PODPIĘTY ZAŁĄCZNIK. W przeciwnym razie, klient może odebrać przesłanego przez nas maila, ale nie zauważyć podpiętego załącznika.**

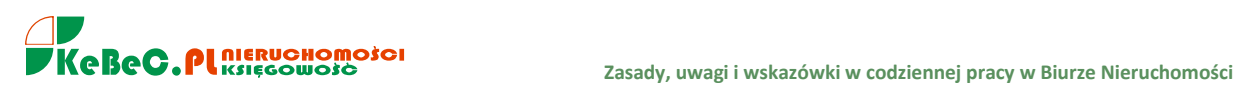

 $Page34$ 

**54. AKTUALIZACJA PRZYPISANYCH OFERT**. W pierwszej kolejności należy oferty zaktualizować tj. ZAPOZNAĆ SIĘ Z TREŚCIĄ OGŁOSZENIA (opis, wprowadzone dane do Galactica), PRZECZYTAĆ UWAGI POUFNE oraz zadzwonić do właściciela i potwierdzić czy:

- cena nie uległa zmianie (odnotowujemy to w UWAGACH POUFNYCH z datą wprowadzenia, nawet jeżeli cena jest ta sama wpisujemy to w UWAGACH),

- czy oferta jest aktualna (jeżeli oferta nie jest aktualna wpisujemy to w POUFNYCH lub ofertę WYCOFUJEMY z bazy Galactica, proszę o ustalenie to ze mną).

W drugiej kolejności aktualizujemy stopkę w opisie – należy wpisać swoje dane czyli imię, nazwisko i telefon. Warto - w przypadku otrzymania od właściciela nowych informacji - zmienić/zmodyfikować i/lub uzupełnić opis w Galactica.

W trzecim kroku dokładnie zapoznajemy się z ofertą aby można było trochę o niej opowiedzieć potencjalnemu klientowi zainteresowanemu zakupem mieszkania,

W kolejnym kroku oferta powinna zostać w Galactica skopiowana, oczywiście mówię o ofertach aktualnych.

Ostatecznie wprowadzamy oferty na portale Gumtree.pl oraz OLX.pl

Proszę pamiętać, że w przypadku obniżenia ceny możemy taką ofertę NA PORTALACH dodatkowo WYRÓŻNIĆ/WYPOZYCJONOWAĆ. Proszę wówczas o informację z podaniem nr ofert.

**55.** Nieaktualne oferty w Galactica. Oferty już niektualne, ale reklamowane i utrzymywane w bazie m.in. ze względu na przyciągnięcIe klinta popytowego powinny zostać w bazie oznaczone jako "BEZ KONTAKTU". Oznaczenie to należy zmienić w pozycji SPOSÓB PRZYJĘCIA OFERTY.

Hasło **"BEZ KONTAKTU"** rozumieć należy jako oferty **NIEAKTUALNE, ale eksportowane na portale czyli nadal reklamowane. Oferty są nadal reklamowane z uwagi na ich atrakcyjność np. cenową i/lub lokalizacyjną.**

Oferty nieruchomości, które zostały sprzedane i właściciel domu/mieszkania lub działki poinformował nas o tym (mailowo, telefonicznie, pisemnie), należy z bazy Galactica bezwzględnie i bezzwłocznie usunąć. Ofertę taką odznaczamy wówczas jako WYCOFANA w pozycji STATUS.

**56. UWAGA!** Umów pośrednictwa z nadanym numerem oraz pieczątką biura nie należy pozostawiać klientowi. **Klient jeżeli chce zapoznać się z treścią umowy może ją otrzymać w formie elektronicznej czyli mailowo.**

Należy powiedzieć, że umowy są rozliczane w biurze, mają nadany numer, pięczątkę i nie mogą zostać w takiej formie pozostawione klientowi.

Jeżeli WYJĄTKOWO zostawimy umowę u klienta to przekreślmy pieczątkę na dole umowy i zaparafujmy. U góry przy tytule UMOWA POŚREDNICTWA należy dopisać słowo **"WZÓR".**

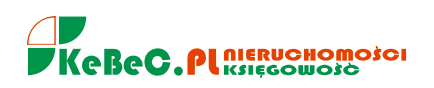

# **IV. WEWNĘTRZNE PROCEDURY DZIAŁANIA BIURA NIERUCHOMOŚCI.**

1. Umowy pośrednictwa najmu/wynajmu oraz kupna/sprzedaży **z nadanym numerem oraz z pieczątką firmową i podpisem Pośrednika** w obrocie nieruchomościami wydawane są Zleceniobiorcy przez Administratora.

2. Wydane umowy pośrednictwa są ewidencjonowane. Zwrot umowy kompletnie i prawidłowo podpisanej z Zamawiającym (klientem biura) uprawnia Zleceniobiorcę do wprowadzenia oferty do programu Galactica oraz publicznej reklamy (internet, prasa) pozyskanej do sprzedaży/wynajmu nieruchomości.

3. Umowy z błędami lub niekompletne należy niezwłocznie uzupełnić. **Umowy zniszczone, niepodpisane przez Zamawiającego należy również zwrócić** Administratorowi co zostanie pisemnie potwierdzone.

4. Zleceniobiorca jest rozliczany z liczby wydanych oraz zwróconych umów pośrednictwa. Oznacza to każdorazowe **potwierdzenie otrzymanych** umów oraz ich zdanie. Zleceniobiorca nie przetrzymuje u siebie podpisanych oryginalnych umów pośrednictwa.

5. Przynajmniej raz w tygodniu w poniedziałki należy zwrócić administratorowi podpisane przez Zamawiającego (Klienta biura) **protokoły** prezentacji z ostatniego tygodnia.

6. Załącznikiem do umów pośrednictwa sprzedaży/wynajmu są **karty przyjęć nieruchomości**. Dotyczy to zarówno nieruchomości przeznaczonych do sprzedaży jak i wynajęcia. Załącznikiem do umowy pośrednictwa zakupu/najmu jest **protokół okazania nieruchomości.**

7. Przed doprowadzeniem do prezentacji Zamawiającemu nieruchomości, zarówno sprzedający/wynajmujący jak i potencjalny kupujący/najemca muszą mieć podpisane z KeBeC.PL umowy pośrednictwa.

8. Należy bezwzględnie dopilnować aby prezentacja nieruchomości Zamawiającemu została przez niego potwierdzona czytelnym podpisem złożonym na **protokole prezentacji.** Nie jest możliwe doprowadzenie do okazania (prezentacji) nieruchomości bez posiadania podpisanych umów pośrednictwa, zarówno ze strony kupującego/najemcy jak i sprzedającego/wynajmującego.

9. Podstawowe materiały, informacje, wzory/projekty umów, które wykorzystywane są przez Zleceniobiorcę przy czynnościach pomocniczych w pośrednictwie nieruchomościami, zamieszczone zostały pod adresem: **[file://192.168.1.254/A/.](file://192.168.1.254/A/)** Adres ten należy wpisać do dowolnej przeglądarki internetowej.

10. Oferta wprowadzona do programu Galactica musi zawierać zdjęcia nieruchomości min. z każdego pomieszczenia oraz dwa zewnętrzne. Kompletność oferty w Galactica **nie może być niższa niż 75%**. Wprowadzane zdjęcia przeznaczone do publikacji na portalach internetowych nie mogą zawierać numeru budynku/mieszkania oferowanej do sprzedaży/wynajmu nieruchomości lub innych cech bezpośrednio identyfikujących nieruchomość.

11. Wprowadzając oferty do programu Galactica należy bezwzględnie unikać podawania nieprawdziwych, niezweryfikowanych danych/informacji, które w konsekwencji mogą potencjalnego klienta wprowadzać w błąd. Szczególną uwagę należy zwrócić na prawidłowe podanie nr Księgi wieczystej oraz metrażu/powierzchni samej nieruchomości.

12. Bezwzględnie należy sprawdzić prawo własności przyjętej do sprzedaży/wynajmu nieruchomości. Prawo własności do nieruchomości można zweryfikować przez sprawdzenie np. treści Księgi wieczystej lub podstawy nabycia nieruchomości (umowa sprzedaży, darowizny, postanowienie sądowe o nabyciu spadku).

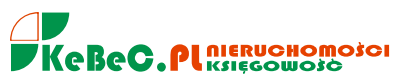

13. Stan prawny Księgi wieczystej nieruchomości - jeżeli prowadzona jest w formie elektronicznej należy sprawdzić pod adresem: **<http://ekw.ms.gov.pl/pdcbdkw/pdcbdkw.html>** lub z poziomu programu Galactica lub strony [www.kebec.pl.](http://www.kebec.pl/)

14. Wybrane oferty sprzedaży/wynajmu nieruchomości należy cyklicznie (co 3-4 dni) umieszczać na portalach Gumtree i Tablica.pl. Minimalna liczba zamieszczanych **ofert to 15% posiadanej przez Zleceniobiorcę bazy ofert.** 

15. Bezwzględnie należy każdorazowo informować Pośrednika w obrocie nieruchomościami o mogących się sfinalizować w najbliższym czasie transakcjach kupna-sprzedaży, najmu-wynajmu w celu podjęcia dalszych wspólnych działań zmierzających do domknięcia transakcji.

16. W celu usprawnienia pozyskiwania ofert sprzedaży/wynajmu oraz pracy z klientem popytowym należy sukcesywnie korzystać z **programu wspomagającego POP** pod adresem: **<http://www.pop.krn.pl/>** do którego Zleceniobiorca otrzymuje login i hasło. Program dostępny z poziomu strony [www.kebec.pl.](http://www.kebec.pl/)

17. Zleceniobiorca nie może sam uczestniczyć w transakcji kupna-sprzedaży nieruchomości. Nie może też samodzielnie finalizować transakcji oraz weryfikować stanu prawnego nieruchomości. Czynności te wykonuje pod nadzorem Pośrednika w obrocie nieruchomościami.

18. Baza ofert wprowadzonych do Galactica bezwzględnie powinna być aktualizowana. W przypadku kupna/sprzedaży nieruchomości aktualizacja odbywa **się przynajmniej 1 raz w miesiącu.** W przypadku najmu/wynajmu min. 1 raz na 2 tygodnie co powinno być w systemie odnotowane.

19. Wszelkie istotne zmiany w treści umowy pośrednictwa należy konsultować z Pośrednikiem w obrocie nieruchomościami. Naniesione poprawki strony umowy obowiązkowo parafują.

20. W przypadku zawierania umowy pośrednictwa na papierze samokopiującym, **oryginał umowy zostaje w biurze.** Podpis klienta oraz Zleceniobiorcy złożony jest bezpośrednio na oryginale umowy oraz kopii.

21. W sytuacji transakcji polegającej na pozyskaniu nieruchuomości do sprzedaży/wynajmu dla naszego klienta z innego biura nieruchomości podpisujemy z tym biurem **umowę współpracy**. Rozliczenie transakcji odbywa sie na zasadzie: każdy otrzymuje wynagrodzenie od swojego klienta, KeBeC.PL od kupującego, biuro z którym współpracujemy, od właściciela sprzedanej/wynajętej nieruchomości.

22. Każde przesłane zapytanie od klienta popytowego z portali współpracujących na których wystawiane są nasze oferty sprzedaży/wynajmu lub telefon z zapytaniem o ofertę sprzedaży/wynajmu powinien (po rozeznaniu potrzeb klienta) zostać wprowadzony do systemu Galactica.

23. Propozycje sprzedaży nieruchomości/wynajmu powinny być systematycznie przesyłane klientom popytowym (wprowadzonym do systemu Galactica) w formie elektronicznej. Przesłanie ofert klientowi musi zostać poparte telefonem w celu potwierdzenia kryteriów zaproponowanych nieruchomości.

24. Praca z klientem zarówno popytowym jak i podażowym powinna być odzwierciedlona w systemie Galactica. Zatem przesyłane oferty nieruchomości, prezentacje nieruchomości klientom popytowym, umówione spotkania, aktualizacje powinny bezwzględnie mieć odzwierciedlenie w programie Galactica.

25. Zleceniobiorca podpisuje umowy pośrednictwa kupna, sprzedaży, najmu, wynajmu w imieniu KeBeC.PL na podstawie udzielonego przez KeBeC.PL **pełnomocnictwa**.

26. Dokładnie opisane procedury działania KeBeC.PL zostały zawarte w ogólnodostępnym w biurze podręczniku.

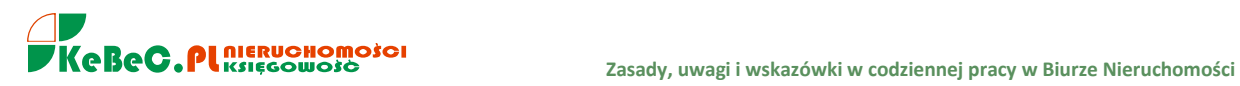

# **V. ROZMOWA Z KLIENTEM - PRZYKŁADY. GOTOWE MAILE W PRACY Z KLIENTEM PODAŻOWYM I POPYTOWYM**

**Rozpoczęcie rozmowy.** Rozpoczynamy rozmowę od informacji gdzie zamieszczone zostało ogłoszenie.

*"Dzien dobry, moje nazwisko Piotr Nowak, dzwonię do Pana z Biura Nieruchomości KeBeC.PL, znalazłem Pana ogłoszenia sprzedaży mieszkania na portalu internetowym Gumtree..."* lub

*"Dzień dobry, dzwonię do Pana w związku z ogłoszeniem w Gazecie Wyborczej dotyczącym sprzedaży mieszkania dwupokojowego. Proszę mi powiedzieć czy współpracuje Pan z biurami nieruchomości i czy mogę Panu pomóc przy sprzedaży*   $mieszkania...$  , lub

*"Dzień dobry, Anna Nowakowska KeBeC.PL NIERUCHOJOŚCI, ponieważ poszukuję mieszkania w tej lokalizacji (podajemy rejon, dzielnicę) dla swojego klienta, proszę o informację czy współpracuje Pan z biurami nieruchomości i czy możemy umówić się na przyjęcie Pana mieszkania do sprzedaży..."*

Niczym rozpoczniemy rozmowę telefoniczną w celu pozyskania danej nieruchomości do sprzedaży/wynajmu, **koniecznie należy sprawdzić** czy oferta ta nie jest już wprowadzona do systemu Galactica. Ofertę można sprawdzić np. po nazwie ulicy, nr telefonu właściciela, adresie e-mail.

#### **Uzyskanie zgody na oferowanie nieruchomości naszym Klientom.**

*"Dzwonię do Pana/ni w imieniu naszego klienta, który szuka podobnej oferty. Pozwoli Pan/ni na przedstawienie Pana mieszkania osobie zainteresowanej... Proszę mi powiedzieć coś więcej na temat Pana nieruchomości..." lub* 

*"Tak się składa, że mam kilku klientów poszukujących mieszkania podobnego do Pana oferty, szukam bowiem nieruchomości położonej w Prokocimiu, mieszkanie 2-pokojowe, chciałbym zaproponować swojemu klientowi Pana mieszkanie, czy możemy umówić się na przyjęcie... "*

W prowadzonej rozmowie **unikajmy pytań typu**: czy ma Pan teraz czas? Czy nie przeszkadzam? Czy mogę zająć chwilę?

#### **Pozyskanie informacji.**

W dalszej części rozmowy zadajemy pytania - opierajac się na karcie mieszkania/działki/domu - dot. podstawowych parametrów nieruchomości, tak jakbyśmy sami chcieli kupić dany dom/mieszkanie.

*"Czy to jest odrębna własność?" "Kiedy był przeprowadzony remont mieszkania? Co zostaje na wyposażeniu?" "Czy okna wymagają wymiany?"*

*"Jaka jest forma centralnego ogrzewania?"*

*"Czy mieszkanie ma balkon, komórkę lokatorską (piwnicę),miejce parkingowe?"*

*"Ile czasu zajmuje droga do najbliższego przedszkola?"*

W miarę powtarzania rozmów powinniśmy nabrać swobody i płynności w ich prowadzeniu. Pamiętajmy, że to my prowadzimy rozmowę i od nas zależy jakie informacje uzyskamy. Nie ma złych odpowiedzi są tylko źle zadane pytania. W trakcie rozmowy unikajmy powtarzania tych samych frazesów typu "Niech mi Pan powie... niech

mi Pan powie czy...", "Үүүүүүүү... уууууу...", "Proszę Pana... Proszę Pana..." Prosze mi powiedzieć... proszę mi powiedzieć, a proszę mi powiedzieć czy...?

Rozmowa powinna mieć naturalny przebieg. Kolejne pytania nie mogą być za każdym razem oddzielane powtarzanymi jak mantra zwrotami.

### **Uzyskanie zgody na bezpłatną reklamę nieruchomości przez naszą firmę.**

*"Czy pozwoli Pan abyśmy zamieścili Pana ogłoszenie na naszej stronie internetowej i na branżowych portalach internetowych z którymi współpracujemy?".* 

Jeśli klient wyrazi zgodę na reklamę po wpisaniu oferty do bazy Galactica wyślij ją do właściciela z prośbą o ewentualne uwagi w celu potwierdzenia czy opis i zawarte informacje są prawidłowe. Zgoda na reklamę powinna zostać przez właściciela nieruchomości potwierdzona mailowo. Nie wystarczy zgoda udzielona telefonicznie. Informację o zgodzie mailowej i dacie przesłania maila powinniśmy wprowadzić do oferty w pozycji UWAGI POUFNE.

Mail ze zgodą klienta na reklamę jego oferty należy przesłać na adres [adminstrator@gmail.com](mailto:adminstrator@gmail.com)

#### **Zakończenie rozmowy.**

W końcowej części rozmowy pytamy o cenę: "Czy w podanej przez Pana cenie uwzględnione jest nasze wynagrodzenie?"

Zawsze możemy zaproponować klientowi dodanie wynagrodzenia (prowizji) dla biura do ofertowej ceny zbywanej nieruchomości.

Jeśli klient zapyta o prowizję powiedzmy, że jest standardowa tj. 2%, a o szczegółach bardzo chętnie porozmawiamy na spotkaniu.

Zawsze należy zapytać kiedy można przyjechać aby obejrzeć mieszkanie. Naszym celem jest umówienie *się na przyjęcie nieruchomości. "Proszę mi powiedzieć kiedy można przyjechać aby obejrzeć Pana/ni mieszkanie?"*

*"Chcę przygotować ofertę do sprzedaży, zgodzi się Pan/ni, że znacznie łatwiej będzie zachęcić do oglądania klientów jeśli wcześniej zobaczę co sprzedaję ... "*

*"Chcę obejrzeć mieszkanie zanim przedstawie je swoim klientom. Czy czwartek, godz. 17.00 będzie dobrym terminem?"*

Umawiając godzinę/dzień spotkania w celu przyjęcia nieruchomości sami zaproponujmy termin. "Proponuję zatem spotkanie jutro o godz. 13.00, proszę przygotować księgę wieczystą nieruchomości oraz dowód osobisty."

Podsumowując, jeżeli umówimy spotkanie dot. przyjęcia nieruchomości do sprzedaży, należy poprosić właściciela o przygotowanie dokumentów potwierdzających kto jest właścicielem mieszkania/domu czyli Księgi wieczystej. Jeżeli właściciel nie ma księgi wieczystej i nie zna jej numeru podpowiadamy, że nr KW będzie podany **w podstawie nabycia nieruchomości (np. umowie sprzedaży lub umowie darowizny lub prawomocnym postanowieniu sądu - w przypadku otrzymania spadku).** 

Jeżeli właściciel zapyta po co nam potrzebna jest Księga wieczysta, przecież nikt do tej pory z pośredników nie wymagał od niego podania numeru KW, odpowiadamy, że mamy obowiązek sprawdzić stan prawny sprzedawanego mieszkania/domu zanim zajmiemy się pośrednictwem. Mamy taki obowiązek jako profesjonalny pośrednik.

Pamiętać należy, że sprawdzenie Księgi Wieczystej pozwala nam dowiedzieć się kto jest właścicielem nieruchomości i z kim należy podpisać umowę pośrednictwa. Będziemy również wiedzieć czy nie ma ustanowionych służebności (np. dożywotniego zamieszkiwania) lub obciążeń, hipotek przymusowych uniemożliwiających zbycie mieszkania/domu/działki.

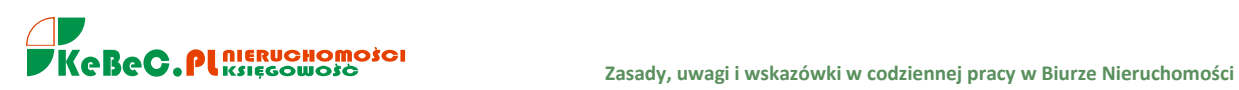

**UWAGA.** Kończąc rozmowę **należy przypomnieć raz jeszcze**, że dzwonimy z firmy KeBeC.PL NIERUCHOMOŚCI i podać swoje imię i nazwisko.

Zawsze proponujemy przygotowanie oferty sprzedaży (spotkanie w mieszkaniu klienta, zapoznanie się osobiście z nieruchomością, sprawdzenie dokumentów itd.).

**WAŻNE!** Rozmawiając z klientem podażowym (tj. sprzedającym nieruchomość lub oferującym mieszkanie na wynajem), pamiętajmy aby dopytać czy rozmawiamy z właścicielem nieruchomości. Jeżeli rozmawiamy z osobą nie posiadającą prawa własności do mieszkania/domu, dopytajmy czy **posiada pełnomocnictwo do podpisywania umów pośrednictwa** z biurami nieruchomości.

Rozmawiając ze sprzedającym warto - w przypadku umawiania się już na przyjęcie nieruchomości podkreślić, iż biuro pobiera - w sytuacji doprowadzenia do sprzedaży mieszkania - wynagrodzenie za usługę pośrednictwa w wysokości np. 1,5% netto. Oczywiście w zależności od ceny nieruchomości, prowizja ta podlega negocjacji. W wyjątkowych sytuacjach możemy przyjąć do sprzedaży nieruchomość przy symbolicznej prowizji, uasadnieniem takiego działalnia może być np. dobra (niska) cena, korzystna lokalizacja itp.

Pamiętać należy, że sposób w jaki prowadzimy rozmowę z klientem niejednokrotnie przesądza o wyrażeniu przez naszego rozmówcę zgody na ewentualną współpracę. Staramy się mówić **pewnym glosem, wyraźnie, wolno** ale **płynnie.**

#### NAJCZĘŚCIEJ ZADAWANE PYTANIA, STWIERDZENIA I ODPOWIEDZI.

#### *- Nie mogę teraz rozmawiać!*

- " Zajmę Pani/Panu tylko kilka minut..." lub
- "Dobrze, proszę mi powiedzieć o której godzinie mogę zadzwonić?" lub
- "Czy mogę zadzwonić za godzinę" lub
- "Proszę powiedzieć kiedy będziemy mogli porozmawiać"

### *- Jeżeli Pan dzwoni z biura nieruchomości to dziękuję za współpracę.*

"Przecież w tej chwili nie płaci Pan żadnej prowizji do biura nieruchomości, nie ma Pan żadnego zobowiązania, a ja mam potencjalnych nabywców, którzy mogą być (są) zainteresowani Pana nieruchomością więc może Pan tylko zyskać" lub

"Rozumiem, że teraz nie jest Pan zainteresowany współpracą mimo to zadzwonię jeśli znajdę klienta na Pana mieszkanie" lub

"Proszę mi powiedzieć z czego to wynika?" lub

"Rozumiem, że chce Pan spróbować sam sprzedać mieszkanie, my przecież nie chcemy Panu w tym przeszkadzać, a dzięki naszej pracy zwiększa Pan swoje szanse na szybszą sprzedaż ...  $_n$ 

Warto dopytać klienta dlaczego nie chce współpracować z biurami nieruchomości przy sprzedaży swojego domu i/lub mieszkania. Zdarza się bowiem, że sprzedający boją się, że biuro nieruchomości pobiera opłaty za np. przyprowadzenie klienta (potencjalnie zainteresowanego zakupem) lub przyjęcie nieruchomości do sprzedaży. Należy wytłumaczyć klientowi zarówno sprzedającemu jak i kupującemu, że biuro nieruchomości pobiera wynagrodzenie (prowizję**) wyłącznie** w przypadku doprowadzenia do finalizacji transakcji czyli w sytuacji kiedy sprzedającemu znajdzie nabywcę na jego nieruchomość, natomiast dla klienta kupującego zaproponuje konkretne mieszkanie do sprzedaży.

Czasami niechęć do współpracy z biurami nieruchomości wynika z faktu, iż klient sprzedający nie ma pieniędzy aby zapłacić wynagrodzenie za wykonaną przez biuro usługę pośrednictwa. Zaproponować wówczas należy **dodanie do ceny ofertowej sprzedaży mieszkania wynagrodzenia dla biura**. W takim przypadku sprzedający (pomimo usługi biura) otrzyma tyle samo pieniędzy ze sprzedaży mieszkania/domu/działki ile pierwotnie zakładał.

### *- Na razie chce spróbować sam sprzedać swoją nieruchomość.*

"Rozumiem, że chce Pan sprzedać sam, ale zgodzi się Pan ze mną, że zamiast tracić czas możemy już

szukać dla Pana klientów. Jak znajdziemy kupującego zainteresowanego Pana ofertą, podejmie Pan decyzję o ewentualnej zgodzie na prezentację swojego mieszkania. Proszę pamiętać, że za samo poszukiwanie klientów i prezentowanie Pana nieruchomości nic Pan nie płaci, biuro pobiera wynagrodzenie dopiero przy finalizacji transakcji... "

### *- Jak doliczycie prowizję do ceny mojego mieszkania to cena stanie się nieatrakcyjna.*

"Proszę mi wierzyć, że przy tych kwotach nasza prowizja nie stanowi często dla Kupującego większego problemu. Proszę pamiętać, iż nie koniecznie należy doliczać prowizję do ceny. Pewnie zakłada Pan jakieś negocjacje ceny więc możemy się umówić, że przy tej samej cenie w przypadku klienta z naszego biura będą one nieco mniejsze."

### *- Co będzie jak sprzedam sam czy zapłacę prowizję?*

"Nie. Nasze umowy pośrednictwa są umowami skutku - otwartymi (nie na wyłączność). Oznacza to, że tylko jeśli dokona Pan transakcji z klientem wskazanym przez nasze biuro będzie Pan zobowiązany zapłacić nam wynagrodzenie".

#### *- Nie zamierzam płacić prowizji!*

"Przecież w tej chwili nic Pan nie płaci, proszę Pana, dopóki nie znajdziemy osoby, która będzie

chciała zapłacić kwotę, która będzie Pana satysfakcjonować, nie ma mowy o prowizji" lub "Na tym etapie to rozmawiamy o dzieleniu skóry na niedźwiedziu, jeśli udzieli mi Pan kilku informacji tak abym

mógł przedstawić Pana mieszkanie i przygotować ofertę sprzedaży, to poszukam potencjalnych kupujących, a Pan podejmie decyzję czy warto z nami współpracować".

#### *- Czy można negocjować prowizję?*

"Proponuję tę rozmowę przełożyć do naszego spotkania" lub

"Muszę porozmawiać na ten temat z menedżerem biura. Na razie proponuje skupić się na znalezieniu klientów na Pana mieszkanie" lub

"Jeszcze nawet nie widziałem Pana nieruchomości, zatem trudno teraz rozmawiać o negocjacjach, jestem przekonany, że dojdziemy do porozumienia".

### *- Jak przyprowadzicie klienta to wówczas podpiszę umowę.*

"Proszę Pana abym mógł (mogła) przedstawić Pana ofertę mojemu klientowi potrzebna jest Pana zgoda jako właściciela mieszkania. Ponieważ jesteśmy biurem przestrzegającym przepisów (wymogi ustawowe, standardy zawodowe) jak i dbającym o bezpieczeństwo naszych kleintów, zobowiązani jesteśmy przed oferowaniem Pana nieruchomości do sprzedaży do podpisania ze sprzedającym umowy pośrednictwa".

Jeżeli klient nie da się przekonać i będzie nadal upierał się, że podpisze umowę pośrednictwa sprzedaży dopiero gdy będziemy mieć potencjalnego kupującego, należy zapytać, czy w takim razie może udzielić nam podstawowych informacji aby przedstawić jego mieszkanie naszemu klientowi. W tym celu warto zadać kilka pytań wg. karty mieszkania oraz poprosić o przesłanie zdjęć

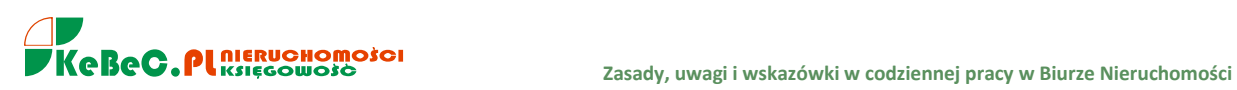

nieruchomości. Często zdarza się, że sprzedający reklamuje swoje mieszkania na jednym z portali internetowych np. Gumtree czy Tablicy.pl wówczas wystardczy, ze poda nam taką informajcę lub prześle link do ogłoszenia w internecie.

Poprosić należy właściciela nieruchomości o przesłanie na nasz adres służbowy e-mail zgody na reklamę sprzedaży swojej nieruchomości - **patrz pkt. 51.**

*"Wyrażam zgodę na prezentowanie mojej nieruchomości tj. mieszkania położonego przy ul. Kremowskiej 23/6 klientom Biura Nieruchomości KeBeC.PL oraz reklamowanie sprzedaży mieszkania na portalach internetowych."*

# *- Do tej pory podpisywałem z biurami nieruchomości umowy pośrednictwa sprzedaży tylko przy prowizji na poziomie 1,5%!.*

Argument Klienta, że z każdym biurem nieruchomości podpisuje umowę pośrednictwa na 1,5% brutto (lub, że podpisał już np. 10 umów pośrednictwa ze stawką 1,5%), nie musi być dla nas wiążący. **Warto zapytać, czy do tej pory podpisane z biurami nieruchomości umowy pośrednictwa na 1,5% przyniosły rezultat (jaki jest efekt?).** Zasugerujmy, żen warto spróbować podpisać jedną umowę pośrednictwa sprzedaży na 2% i sprawdzić jak działamy. Podpisanie umowy z nami na 2% nie zamyka przecież sprzedającemu drogi do wpółpracy z dotychczasowymi biurami z którymi wynegocjował niższą stawkę prowizyjną.

Można również pokreślić, iż nawet w przypadku przyprowadzenia klienta (potencjalnego kupującego) przez KeBeC.PL, nie musi ostatecznie zawierać transakcji sprzedaży z naszym klientem.

Warto zwrócić uwagę klientowi, że na wysokość prowizji składają się koszty związane z dodatkowym pozycjonowaniem (wyróżnieniem, podbiciem) oferty na portalach internetowych, wystawieniem jego oferty na ok. 40 portalach internetowych czy też (w szczególnych przypadkach) zamieszczaniu ogłoszeń w prasie - dodatki branżowe.

Ważna informacja dla sprzedającego to stała współpraca KeBeC.PL z innymi biurami nieruchomości oraz dostęp innych biur do jego oferty zamieszczonej w naszej bazie.

# *- Dziękuję za szybką odpowiedź i propozycję pomocy. Jednakże jestem zainteresowana jedynie ofertami, za które nie będę musiała płacić za pośrednictwo.*

Nieruchomości oferowane do sprzedaży przez biura nieruchomości bez pobierania wynagrodzenia (prowizji) od kupującego (w przypadku realizacji transakcji), mają wynagrodzenie dla biura doliczone do ofertowej ceny sprzedaży. Ostateczny zatem koszt dla kupującego będzie taki sam. Przesyłanie Klientowi propozycji zakupu nieruchomości w cenie wyższej niż wystawia je sam zbywający nie jest przez nasze biuro praktykowane.

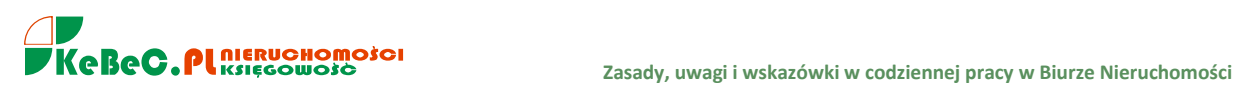

#### **PRZYKŁADOWE TEKSTY DO WYKORZYSTANIA W CODZIENNEJ PRACY Z KLIENTEM**

Przesyłając klientowi ofertę (propozycję) nieruchomości na sprzedaż lub wynajem np. z naszej bazy Galactica, wykorzystajmy poniższy tekst:

#### *Dzień dobry,*

*poniżej przesyłam ofertę sprzedaży mieszkania/domu, która może Panią/Pana/Państwa zainteresować. W przypadku pytań bardzo proszę o kontakt.*

#### *Zapraszam do oglądania!*

W przypadku kiedy nie możemy dodzwonić się do właściciela nieruchomości (wystawionej na sprzedaż lub wynajem na portalu internetowym np. Gumtree lub Tablica.pl), możemy przesłać w formie e-mail **zaproszenie do współpracy** o treści:

#### *Dzień dobry,*

*w odpowiedzi na Państwa ogłoszenie zamieszczone na portalu Gumtree.pl (podajemy nazwę portalu), dotyczące sprzedaży/wynajmu mieszkania dwupokojowego, położonego przy ul. Krowoderskiej (podajemy lokalizację zgodną z informacją zamieszczoną na portalu), pragniemy zaproponować przyjęcie (przez nasze biuro) Państwa nieruchomości do sprzedaży.*

*Obecnie poszukujemy dla naszego Klienta mieszkania o podobnych parametrach (tj. dwa pokoje, lokalizacja – Kurdwanów, powierzchnia do 35 m<sup>2</sup> , cena do 250.000 zł).*

*Informujemy jednocześnie, że deklaracja współpracy nie zobowiązuje Państwa do ponoszenia jakichkolwiek kosztów (prowizji), wynagrodzenie za świadczone usługi pośrednictwa pobieramy wyłącznie przy finalizacji transakcji sprzedaży.*

*W przypadku zgody na podjęcie z nami współpracy, prosimy o informację zwrotną mailowo lub telefonicznie.*

#### *Serdecznie zapraszamy!*

**Wysyłając odpowiedź klientowi którego zapytanie przyszło do nas z portalu internetowego wykorzystajmy poniższy tekst:**

*W związku z otrzymanym zainteresowaniem ofertą sprzedaży domu/mieszkania (podajemy link oferty najlepiej z naszej strony internetowej kebec.pl aby klient mógł sprawdzić, przypomnieć sobie o jaką nieruchomość pytał ale także w celu skłonienia klienta do zapoznania się z innymi naszymi ofertami!) przesłanym z portalu np. domy.pl, informuję, że oferta jest aktualna. Proszę jednocześnie o informację kiedy chciałby Pan/Pani mieszkanie/dom oglądnąć? W przypadku dodatkowych pytań, proszę o kontakt.*

**W sytuacji gdy oferta nie jest już aktualna, odpowiadając klientowi, który przesłał zapytanie na naszą ofertę z jednego z portali www na których się reklamujemy, piszemy:**

*W związku z otrzymanym zainteresowaniem ofertą sprzedaży/wynajmu domu/mieszkania (podajemy link oferty najlepiej z naszej strony internetowej kebec.pl aby klient mógł sprawdzić, przypomnieć sobie o jaką nieruchomość pytał ale także w celu skłonienia klienta do zapoznania się z innymi naszymi ofertami!) przesłanym z portalu np. domy.pl, informuję, że oferta nie jest już aktualna. Proszę jednocześnie o podanie podstawowych kryteriów nieruchomości jakiej Pan/Pani poszukuje w celu przesłania ofert najbardziej odpowiadających Pana/Pani oczekiwaniom.*

**Warto, aby uniknąć nieporozumień, kończąc rozmowę z klientem sprzedającym, zapytać o adres mailowy i przesłać wiadomość przypominającą (podsumowującą rozmowę telefoniczną) typu:**

*Nawiązując do rozmowy telefonicznej odnośnie sprzedaży Pana mieszkania/domu proszę o przesłanie - w mailu zwrotnym - zgody na prezentowanie Pana nieruchomości położonej przy ul. Kremowskiej 23/6 klientom Biura Nieruchomości KeBeC.PL oraz reklamowanie sprzedaży Pana mieszkania/domu na portalach internetowych.*

**UWAGA.** Wprowadzoną do sprzedaży/wynajmu ofertę do bazy Galactica na podstawie udzielonych przez właściciela informacji w formie telefonicznej, mailowej czy też z wskazanego portalu internetowego na którym oferta jest wystawiona przez samego właściciela, należy przesłać do sprawdzenia i akceptacji sprzedającemu.

Wykorzystujemy w tym celu poniższy tekst:

*W związku z przesłaną zgodą na przedstawienie Pana/Pani nieruchomości do sprzedaży/wynajmu naszym klientom oraz reklamę mieszkania/domu na portalach internetowych, przesyłam Panu/Pani w załączeniu przygotowaną przeze mnie ofertę do sprawdzenia i akceptacji. Proszę w przypadku uwag (po przeglądnięciu oferty) o informację zwrotną.*

Przed wysłaniem właścicielowi do akceptacji przygotowanej oferty sprzedaży/wynajmu bezwzględnie "należy skonsultować opis nieruchomości z ADMINISTRATOREM.

W tym celu przesyłamy ADMINISTRATOROWI drogą mailową wiadomość podając w tytule maila - *"oferta do sprawdzenia np. MS-788".*

W przypadku chęci podjęcia współpracy z innymi biurami nieruchomości przy sprzedaży naszych nieruchomości można przesłać/wykorzystać poniższy tekst:

*Zapraszamy do współpracy przy sprzedaży mieszkania położonego przy ul. Nowosądeckiej w Krakowie.*

*Mieszkanie dwupokojowe z balkonem, pow. 49 m kw. cena 250.000 zł*

*Prosimy o zapoznanie się z ofertą na stronie [www.kebec.pl](http://www.kebec.pl/)*

*poniżej załączamy link do ogłoszenia* ([http://www.kebec.pl/Mieszkanie\\_160000zl\\_49m2\\_Krakow\\_Podgorze\\_Duchackie,40636](http://www.kebec.pl/Mieszkanie_160000zl_49m2_Krakow_Podgorze_Duchackie,40636))

### **WARUNKI WSPÓŁPRACY:**

**w przypadku zrealizowania transakcji uzyskane wynagrodzenie za usługę pośrednictwa podzielona będzie w następujący sposób: każdej ze stron przysługuje prowizja pobrana od swojego klienta.**

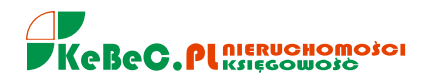

# **VI. OPIS NIERUCHOMOŚCI - UWAGI**

Zachęcenie potencjalnego klienta do kontaktu w sprawie ogłoszenia sprzedaży mieszkania wymaga poświęcenia nieco czasu na odpowiedni opis oferty nieruchomości.

Według pierwszej teorii ogłoszenie powinno zawierać jak najmniej szczegółów. Taki zabieg może zwiększyć liczbę telefonów lub maili od zainteresowanych ofertą osób. Jednak większość z nich zadzwoni, by uszczegółowić ofertę, dowiedzieć się o rzeczy, które zostały w opisie pominięte lub zostały przedstawione z małą dokładnością. Efektem krótkiego, a co za tym idzie, mało precyzyjnego opisu mogą być liczne, ale mało konkretne zapytania, z rzadka zakończone chęcią oględzin oferty.

Podczas gdy jedni tworzą opisy minimalistyczne, więcej zwolenników ma metoda tworzenia dokładnych opisów nieruchomości.

#### **Po pierwsze: chwytliwy nagłówek!**

Zamiast rozpoczynać od razu od opisu nieruchomości warto zastanowić się, co tak naprawdę wyróżnia ofertę i może już na początku przyciągnąć uwagę klientów. Może to być atrakcyjna cena, wyjątkowa lokalizacja, ale również fakt, że w mieszkaniu pozostaje wyposażenie, właściciel posiada aż dwa miejsca parkingowe albo ogródek. Dzięki temu już na początku można zyskać przewagę nad konkurencyjnymi oferentami, którzy opisy swoich nieruchomości ograniczają do suchych faktów.

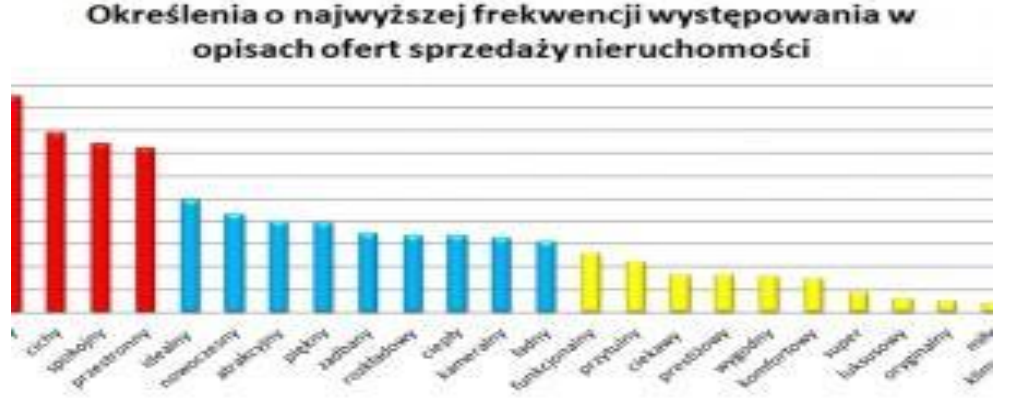

#### **Po drugie: szczerość!**

Nie warto koloryzować. Opis powinien w sposób rzetelny przedstawiać standard mieszkania, jego parametry oraz wszelkie szczegóły istotne z punktu widzenia proponowanej ceny. Próby naciągania rzeczywistości z pewnością wyjadą na jaw. Błędem popełnianym przy opisie jest przejaskrawianie różnych faktów – w takiej sytuacji nawet opis mieszkania do remontu sprawia wrażenie zupełnie innego stanu niż ten, w którym się znajduje. Nie warto. Lepiej przedstawić uczciwie fakty niż wyzwalać u klientów nadmierne oczekiwania względem oferty.

#### **Po trzecie: zrozumiały, jasny opis!**

Ograniczona liczba znaków opisu powoduje, że ogłoszenia pełne są skrótów oraz lakonicznych określeń znanych jedynie wąskim grupom specjalistów z branży. Opis marketingowy oferty nie służy do określania specyfikacji technicznych nieruchomości, ale ma być zachętą do kontaktu i ew. omówienia szczegółów podczas oględzin nieruchomości. Należy też unikać wszelkiego rodzaju trywialnych określeń niewiele wnoszących do przekazu oraz infantylnych określeń typu: mieszkanko, śliczny itp.

#### **Po czwarte: trafiaj do grupy docelowej!**

Wystawiając mieszkanie na sprzedaż należy odpowiedzieć sobie na pytanie do jakiej grupy docelowej adresujemy ofertę. Należy skupić się na podkreślaniu cech istotnych z punktu widzenia potencjalnego klienta. Jeśli jest to idealny produkt dla rodziny z dziećmi ogłoszenie powinno nawiązywać również do

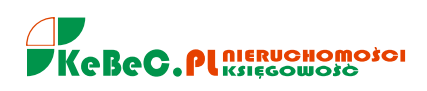

udogodnień w budynku albo wokół niego (schowek na wózki, dobrze wyposażony plac zabaw, odległość d[o szkoły](http://serwisy.gazetaprawna.pl/edukacja/tematy/s/szkola), przychodni). Jeśli zaś mieszkanie może być przeznaczone np. na biuro należy też o tym koniecznie wspomnieć – nie każda oferta ma taki potencjał.

#### **Po piąte: podkreślaj wyjątkowe detale!**

Każd[a nieruchomość](http://serwisy.gazetaprawna.pl/nieruchomosci/tematy/n/nieruchomosc) ma różnego rodzaju atuty, które wyróżniają ją spośród innych ofert na rynku. Czasem może to być ciekawa forma architektoniczna, nietypowa wysokość pomieszczeń, oryginalne rozwiązania aranżacyjne. Warto zasygnalizować to w opisie. W efekcie zapadnie on w pamięci osobom czytającym ogłoszenie, którzy od tej chwili będą kojarzyć daną nieruchomość z zawartą w opisie ciekawostką.

### **Po szóste: nie powtarzaj się!**

Ogłaszając ofertę w portalach ogłoszeniowych część najważniejszych informacji generowanych jest w metryce oferty i nie ma potrzeby ponownego ich zamieszczania w opisie. W tym miejscu można jednak rozszerzyć zawarte w formularzu informacje. Być może warto uszczegółowić informację o rozkładzie mieszkania, ekspozycji okien (czasem systemy nie wymagają takiej informacji), czy innych istotnych detalach.

**Dobra lokalizacja, a mieszkanie ciche, spokojne i przestronne**. Na próbie 22 tysięcy ofert prześledzono określenia (przymiotniki) o najwyższej frekwencji występowania w opisach ofert. W 19 proc. ofert pojawia się przymiotnik "dobry" m.in. jako charakterystyka opisu lokalizacji, ceny lub rozkładu. Odpowiednio w 16 i 15 proc. ofert opis zawierał przymiotniki: "cichy" lub "spokojny" (często pojawiające się razem w ofercie) odnośnie lokalizacji czy okolicy. Bardzo popularnym określeniem używanym przy opisie ofert jest przymiotnik "przestronny" , który występuje w 14 proc. analizowanych ofert. Do opisów ofert nie przenikają na razie określenia używane w języku potocznym. Przykładowo przymiotnik "fajny" znalazł się jedynie w 44 przypadkach.

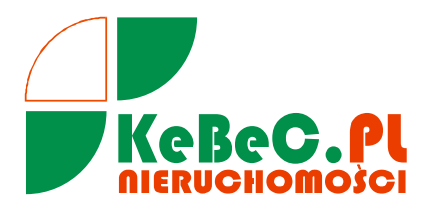

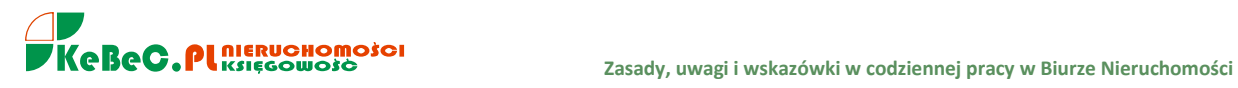

### **VII. PROGRAM POP**

# **PRACA Z PROGRAMEM WSPOMAGAJĄCYM**

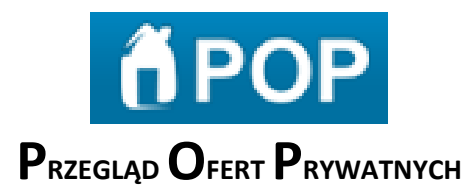

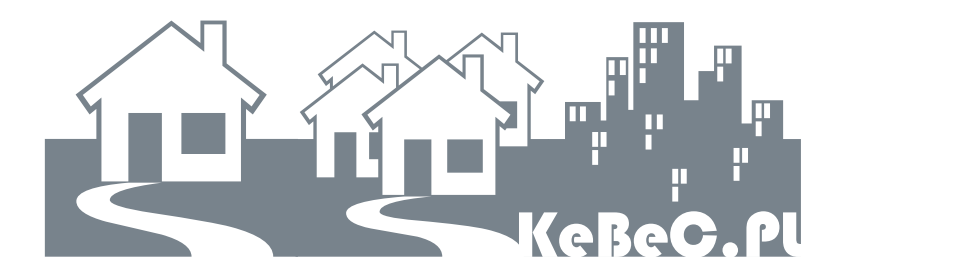

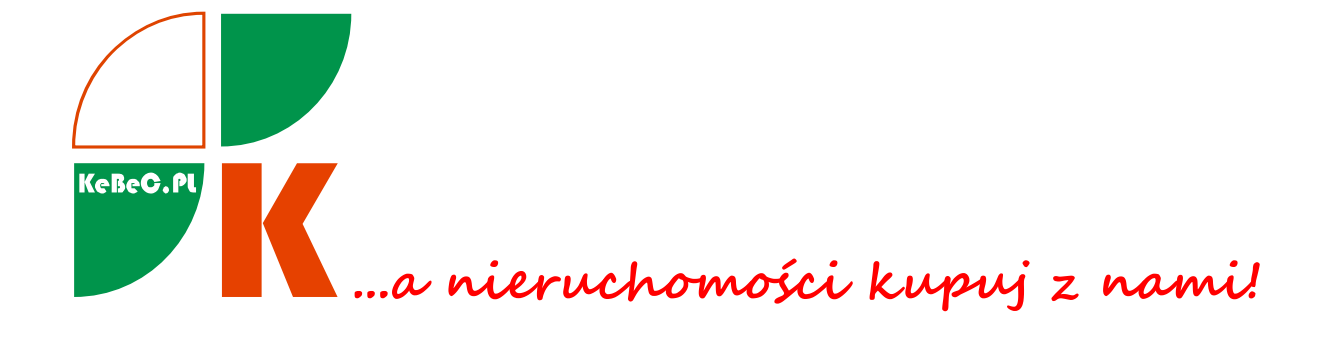

**Kraków 2015**

# **1. Kalendarz**

Program POP umożliwia szybkie wyszukiwanie ofert wg daty wprowadzenia do POP-a. Można wyszukiwać oferty z dowolnego zakresu czasu.

- **Wybór ogłoszeń z dowolnego dnia** Aby wybrać ogłoszenia z danego dnia, należy kliknąć wybrany dzień na kalendarzu. Na liście wyników wyświetli się komunikat o pobieraniu ofert, a następnie pojawią się ogłoszenia z wybranego dnia.
- **Wybór ogłoszeń z dowolnego okresu czasu** Aby otrzymać listę wyników za dany okres czasu, należy kliknąć na kalendarzu na dzień początkowy danego okresu, a następnie wcisnąć klawisz **SHIFT** i trzymając go kliknąć na datę będącą końcem wybranego okresu. Wybrany zakres dat zostanie podświetlony na kalendarzu na niebiesko i załaduje się lista wyników z tego okresu,

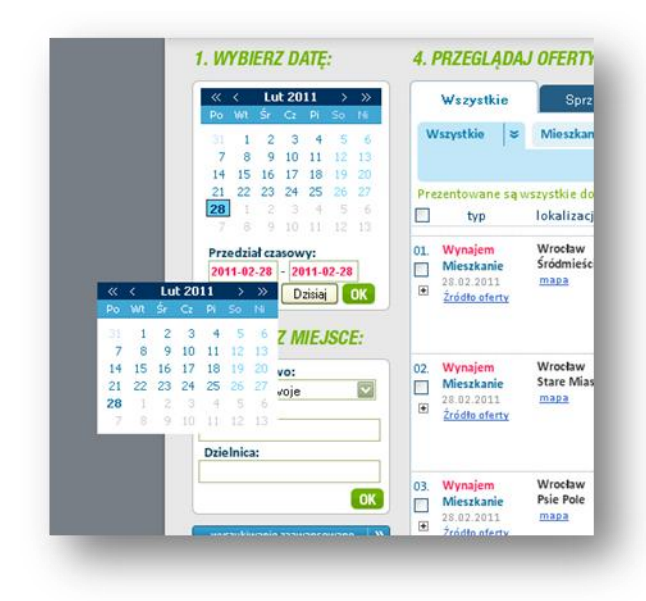

### ALBO

Aby otrzymać listę wyników za dany okres czasu należy wprowadzić do pól **Przedział czasowy**, datę początkowa i końcową okresu W formacie RRRR-MM-DD. Np. szukając ogłoszeń z okresu 1- 20 października 2009 r. należy

w pierwszym polu wybrać datę 2009- 10-01, w drugim 2009-10-20 i nacisnąć przycisk **OK**.

 **Wybór ogłoszeń z DZISIAJ - wybór ogłoszeń z WCZORAJ**

> Aby wybrać ogłoszenia z dzisiaj, należy kliknąć przycisk **Dzisiaj** pod kalendarzem. Na liście wyników pojawi się komunikat o pobieraniu ofert, a następnie pojawią się ogłoszenia z wybranego dnia.

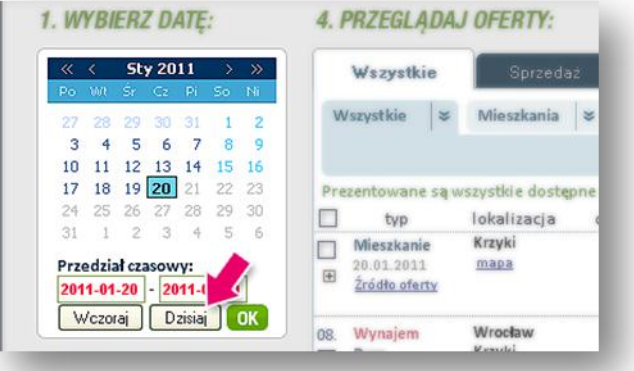

# **2. Wybór lokalizacji**

Program POP umożliwia szybkie wyszukiwanie ofert wg podstawowych parametrów związanych z lokalizacją nieruchomości, tj. wg województwa, miasta i dzielnicy. UWAGA! Czasem zdarza się nieprawidłowe przyporządkowanie lokalizacji, co wynika z błędnego określenia lokalizacji przez ogłoszeniodawcę. Warunkiem prawidłowego przyporządkowania oferty jest właściwe określenie lokalizacji przez ogłoszeniodawcę.

# **3. Opcje zaawansowane umożliwiają przeszukiwanie ogłoszeń wedle ściśle określonych parametrów**

W wyszukiwarce można zaznaczyć dowolną ilość parametrów, które po zaakceptowaniu przyciskiem **SZUKAJ** ograniczają listę wyników do ogłoszeń o zaznaczonych parametrach. Parametry w panelu wyszukiwania zaawansowanego są rozłączne z parametrami ustawianymi w blokach po lewej. Co oznacza, że jeśli jest ustawiony np. filtr "tylko nowe", to nie zostanie on uwzględniony przy wyszukiwaniu przez wyszukiwarkę zaawansowaną. I na odwrót: ustawienie np. ulicy w wyszukiwarce zaawansowanej nie będzie zapamiętane, jeśli kolejne filtrowanie ofert zostawnie wykonane np. przez któryś z filtrów w boksach po lewej stronie.

Szukanie wg słowa kluczowego w opisie

Kategoria **Słowa kluczowe w opisie** (pierwsze pole) umożliwia wpisanie dowolnego słowa, np. "łazienka", i wyselekcjonowanie tych ogłoszeń, które w opisie, tzn. w szczegółach oferty, zawierają słowo "łazienka". (Wskazówka: program nie odmienia słów, dlatego w podanym przykładzie lepiej byłoby wpisać "łazien", żeby znaleźć również oferty zawierające słowo "łazienki" czy "łazienek")

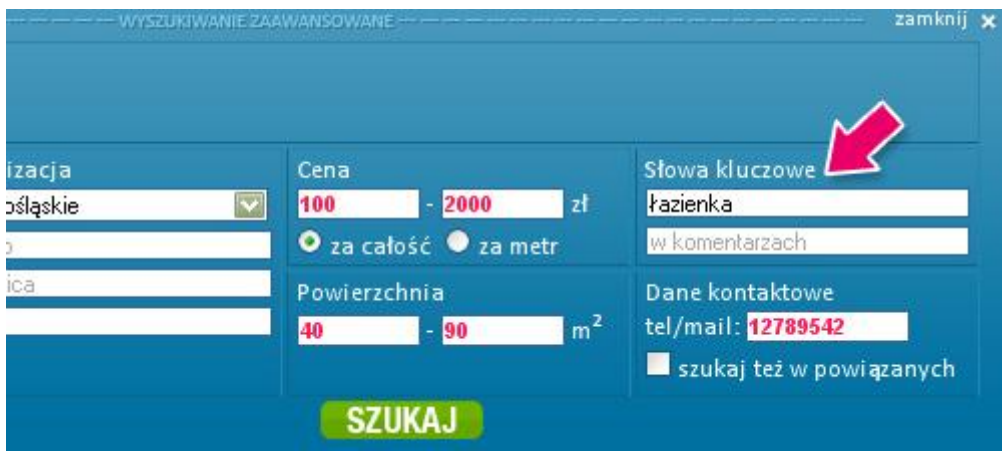

Szukanie wg słowa kluczowego w komentarzach

Kategoria **Słowa kluczowe w komentarzach** (drugie pole) umożliwia wpisanie dowolnego słowa, np. "zainteresowany", i wyselekcjonowanie tych ofert, które w komentarzach dodanych przez pracowników biura mają słowo "zainteresowany".

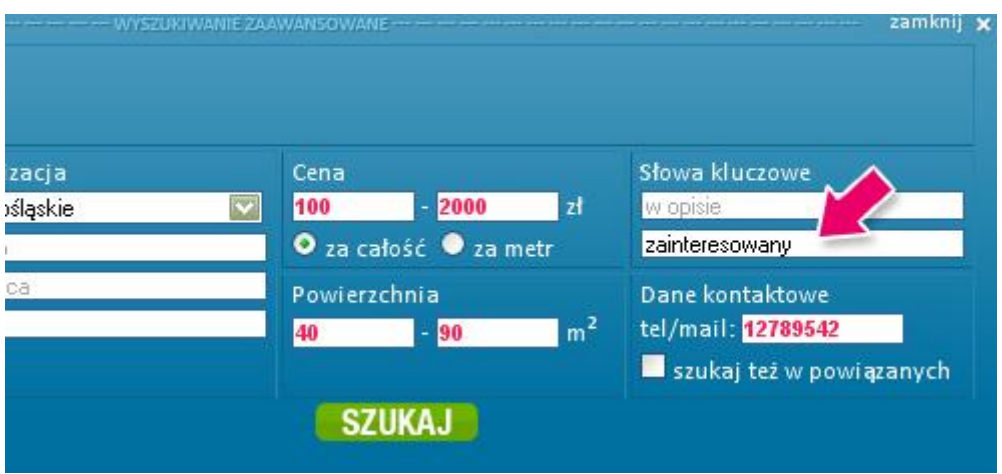

Szukanie wg danych kontaktowych

W polu **Dane kontaktowe** należy wpisać poszukiwany adres mailowy lub numer telefonu. W przypadku adresu mailowego musi on być pełny i poprawny. W przypadku numeru telefonu, musi on być pełny i poprawny, i może zawierać jedynie cyfry. Można go poprzedzić znakiem **+** w przypadku podawania także numeru kierunkowego kraju, np. +3211122334444. Nie ma potrzeby podawania numeru kierunkowego do Polski (+48).

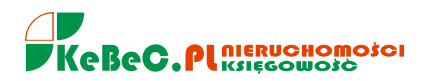

Szukanie wg lokalizacji

W POP zastosowano najwyższej jakości system geolokalizacji. Aby wyszukać oferty z danej dzielnicy, konieczne jest podanie miasta. Aby wyszukać oferty z danej ulicy, konieczne jest podanie miasta, niekonieczne jest podanie dzielnicy.

W przypadku podania ulicy i dzielnicy system sprawdza, czy dana ulica faktycznie znajduje się w podanej dzielnicy. Jeśli nie, dzielnica zostanie zmieniona na właściwą.

Stosowane w POP-ie nazwy dzielnic są zgodne z oficjalnym podziałami administracyjnymi, ustalonym przez władze miast.

Wyszukiwanie wg ceny

POP umożliwia wyszukiwanie nieruchomości w określonym przedziale cenowym, wg ceny całości lub 1m<sup>2</sup> powierzchni. Warunkiem znalezienia oferty jest podanie ceny przez ogłoszeniodawcę.

Nie jest konieczne uzupełnianie obu pól przedziału. Np. jeśli chcemy wyszukać oferty o cenie do 4000zł/m<sup>2</sup>, można zostawić pierwsze pole puste, a w drugim wpisać 4000. Nie należy wpisywać waluty. Konieczne jest zaznaczenie poniżej kryterium ceny za 1 $m^2$ , a nie za całość.

**UWAGA!** W przypadku wyszukiwania ofert przy określeniu tylko górnej granicy cenowej, zostaną też wyświetlone oferty, w których cena nie została podana przez ogłoszeniodawców.

Aby wyszukać oferty o konretnej cenie, np. 230 000 zł za całość, należy w obu polach podać tę kwotę, czyli w pierwszym polu wpisać **230000**, i w drugim: **230000**.

Wyszukiwanie wg powierzchni

POP umożliwia wyszukiwanie nieruchomości o powierzchni z określonego przedziału.

Nie jest konieczne uzupełnianie obu pól przedziału. Np. jeśli chcemy wyszukać oferty o powierzchni do 40m<sup>2</sup>, można zostawić pierwsze pole puste, a w drugim wpisać 40. Nie należy wpisywać jednostki powierzchni.

**UWAGA!** W przypadku wyszukiwania ofert przy określeniu tylko górnej granicy powierzchni, zostaną też wyświetlone oferty, w których powierzchnia nie została podana przez ogłoszeniodawców.

Aby wyszukać oferty o konretnej powierzchni, np. 23m<sup>2</sup>, należy w obu polach podać tę liczbę, czyli w pierwszym polu wpisać **23**, i w drugim tak samo: **23**

Określanie przedziału czasowego

Przedział czasu, z którego mają zostać wyświetlone oferty, możemy określić na dwa soposoby:

**1. Podając datę początkową i końcową.** Kliknięcie na okienko formularza powoduje wyświetlenie kalendarza, na którym należy wskazać pożądaną datę.

2. Podając względny przedział czasowy, np. "ostatnie 2 miesiące".

Aby wyszukać oferty z jednego konkretnego dnia, np. 23 lipca, należy skorzystać z opcji pierwszej, i w obu polach ustawić tę datę, czyli na pierwszym kalendarzu wybrać **23 lipca**, i w drugim tak samo: **23 lipca**.

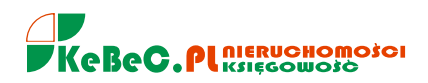

# **4. Filtry**

Funkcja umożliwiająca selekcjonowanie ofert według dodatkowych kryteriów.

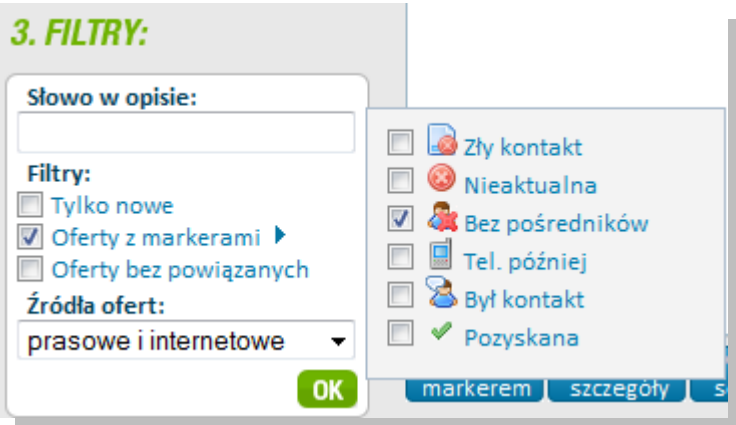

Słowo w opisie

**Słowo w opisie** umożliwia wpisanie dowolnego słowa, np. "łazienka". Po zaakceptowaniu przyciskiem **OK** na liście wyników wyświetlą się te ogłoszenia, które w opisie (tzn. w szczegółach oferty) mają użyte słowo "łazienka".

Tylko nowe

Aby wyszukać ogłoszenia, które pojawiły się w programie POP po ostatnim wylogowaniu, należy zaznaczyć filtr **Tylko nowe** i zaakceptować przyciskiem **OK**.

Oferty z markerami

Filtr **Oferty z markerami** ma zastosowanie tylko, jeśli korzystamy z markerów i dodajemy je do ofert

Aby wybrać ogłoszenia oznaczone danym markerem, należy wybrać jeden lub kilka markerów z listy i zatwierdzić wybór przyciskiem **OK**. Na liście wyników pojawią się oferty, które opatrzyliśmy wcześniej wybranymi markerami. Np. możemy szybko wyświetlić oferty, które opatrzyliśmy markerem **Tel. później**.

Jeśli w filtrze zaznaczymy więcej niż jeden marker, na liście wyników pojawią się tylko te oferty, które zostały oznaczone wszystkimi ze wskazanych markerów.

Bez powiązanych

Aby wyświetlić oferty, z którymi nie są powiązane inne oferty, czyli które przypuszczalnie pojawiły się w POP-ie tylko jeden raz, należy zaznaczyć box **Oferty bez powiązanych**i zaakceptować przyciskiem **OK**.

Oferty w POP-ie powiązywane są poprzez dane kontaktowe.

Oznaczone przez

Opcja dostępna tylko dla administratorów. Aby wyświetlić oferty, które zostały opatrzone markerem lub komentarzem przez konkretnego pracownika, należy wskazać pracownika i zaakceptować przyciskiem **OK**.

Źródła ofert

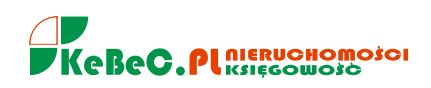

Aby wyświetlić tylko oferty pochodzące z prasy, należy wybrać opcję **prasowe**i zaakceptować przyciskiem **OK**.

Aby wyświetlić tylko oferty pochodzące z internetu, należy wybrać opcję **internetowe**i zaakceptować przyciskiem **OK**.

Aby wyświetlić wszystkie oferty, należy wybrać opcję **prasowe i internetowe**i zaakceptować przyciskiem **OK**.

UWAGA! działają filtry

Należy pamiętać, że każdy włączony FILTR ogranicza przeszukiwanie i pracę z ofertami, gdyż każde kolejne wyszukiwanie ofert zostaje dostosowane do zaznaczonego filtra. Oznacza to, że jeśli użytkownik pracuje na liście głoszeń **Sprzedaż Mieszkania** i włączył filtr **Oferty z markerem POZYSKANE**, to w momencie przejścia na inną kategorię np.**Sprzedaż Domy** nadal pozostaje włączony filtr **Oferty z markerem POZYSKANE**. Przechodząc do innych kategorii nieruchomości czy transakcji, należy pamiętać o wyłączeniu FILTRÓW, chyba że celowo chcemy pozostawić je włączone. POP przypomina o włączonych filtrach za każdym razem, gdy zmieniana jest kategoria ofert.

Usuwanie wybranego filtrowania ofert

Aby usunąć wszystkie wybrane kryteria selekcji ogłoszeń, należy kliknąć przycisk **Resetuj**. Na liście pojawiają się wszystkie ogłoszenia pobrane do POP-a bieżącego dnia.

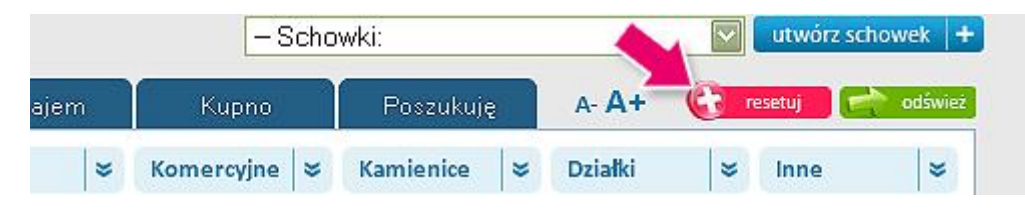

# **5. Wyszukiwanie wg rodzaju transakcji**

Program POP umożliwia sortowanie ofert wg rodzaju transakcji. Służą temu zakładki nad listą ofert. Wybrana (aktywna) zakładka (**Sprzedaż**, **Wynajem** itd.) zmienia kolor z granatowego na biały.

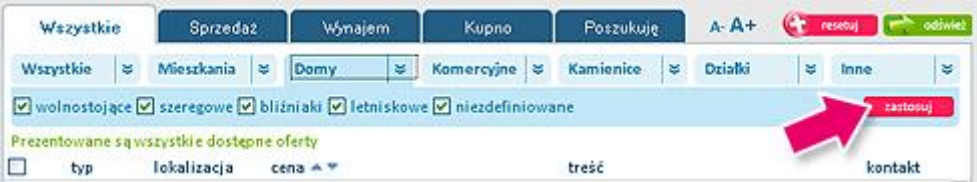

Wyszukiwanie wszystkich ofert - zakładka Wszystkie

Aby wyświetlić wszystkie oferty, jakie zostały zamieszczone w POP-ie w wybranym dniu, należy kliknąć na zakładkę **Wszystkie**.

Wyszukiwanie wszystkich ofert sprzedaży - zakładka Sprzedaż

Aby wyświetlić wszystkie oferty sprzedaży, jakie zostały zamieszczone w POP-ie w wybranym dniu, należy kliknąć na zakładkę **Sprzedaż**.

Wyszukiwanie wszystkich ofert wynajmu - zakładka Wynajem

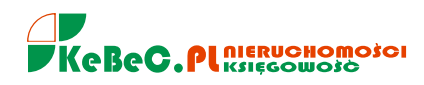

Aby wyświetlić wszystkie oferty wynajmu, jakie zostały zamieszczone w POP-ie w wybranym dniu, należy kliknąć na zakładkę **Wynajem**.

Wyszukiwanie wszystkich ofert kupna - zakładka Kupno

Aby wyświetlić wszystkie oferty kupna, jakie zostały zamieszczone w POP-ie w wybranym dniu, należy kliknąć na zakładkę **Kupno**.

Wyszukiwanie wszystkich ofert z kategorii poszukuję - zakładka Poszukuję

Aby wyświetlić wszystkie oferty od osób, które poszukują nieruchomości do wynajęcia, dzierżawy lub kupna z wybranego dnia, należy kliknąć na zakładkę **Poszukuję**.

# **6. Wyszukiwanie wg rodzaju nieruchomości**

Program POP umożliwia sortowanie ofert wg rodzaju nieruchomości, służą temu zakładki nad listą ofert. Wybrana (aktywna) zakładka (**Mieszkania**, **Domy** itd.) zmienia kolor z jasnego na ciemny.

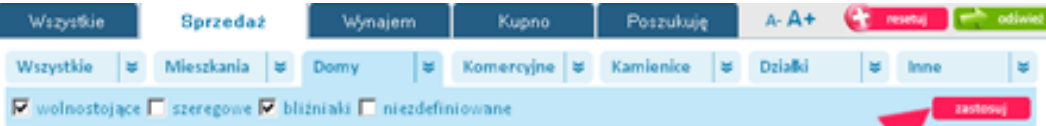

Wyszukanie wszystkich ofert - zakładka Wszystkie

Aby wyświetlić oferty dotyczące wszystkich rodzajów nieruchomości z wybranego na kalendarzu dnia, należy kliknąć zakładkę **Wszystkie**.

Jeśli będzie aktywna górna zakładka **Wszystkie**, to na liście otrzymamy wszystkie oferty. Jeśli aktywna będzie inna z górnych zakładek, np. **Sprzedaż**, to na liście wyświetlą się oferty sprzedaży wszystkich rodzajów nieruchomości (mieszkania, domy itd).

Wyszukanie wszystkich ofert mieszkań - zakładka Mieszkania

Aby wyświetlić wszystkie oferty mieszkań z wybranego na kalendarzu dnia, należy kliknąć na zakładkę **Mieszkania**.

Jeśli będzie aktywna górna zakładka **Wszystkie**, to na liście otrzymamy wszystkie oferty dotyczące mieszkań. Jeśli będzie aktywna inna z górnych zakładek, np. **Sprzedaż**, to na liście wyświetlą się wszystkie oferty sprzedaży mieszkań, itd.

Aby ograniczyć wybór ofert mieszkań do lokali o określonej liczbie pokoi, należy zaznaczyć okienko przy wybranym kryterium (mieszkania 1-pokojowe, 2-pokojowe itd.) i nacisnąć przycisk **Zastosuj**.

Domyślnie zaznaczone są wszystkie rodzaje mieszkań. Aby wybrać tylko mieszkania 1-pokojowe, należy odznaczyć wszystkie pozostałe kategorie i nacisnąć przycisk **Zastosuj**.

Wyszukanie ofert nieskategoryzowanych w innych kryteriach - zakładka Inne

Aby wyświetlić wszystkie oferty dotyczące nieruchomości innego typu, niż możliwe do wyboru z zakładek, oraz oferty nieskategoryzowane z wybranego na kalendarzu dnia, należy kliknąć na zakładkę **Inne**.

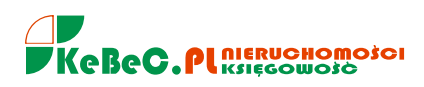

Jeśli będzie aktywna górna zakładka **Wszystkie**, to na liście otrzymamy wszystkie oferty nieskategoryzowane. Jeśli aktywna będzie inna z górnych zakładek, np. **Sprzedaż**, to na liście wyświetlą się wszystkie oferty sprzedaży nieruchomości nieskategoryzowanych, itd.

Aby ograniczyć wybór ofert nieskategoryzowanych do obiektów o określonym przeznaczeniu, należy zaznaczyć okienko przy wybranym kryterium (garaż, piwnica, grobowiec itd.) i nacisnąć przycisk **Zastosuj**.

Domyślnie zaznaczone są wszystkie rodzaje ofert nieskategoryzowanych. Aby wybrać tylko garaże, należy odznaczyć wszystkie pozostałe kategorie i nacisnąć przycisk **Zastosuj**.

# **7. Opis listy ofert – główne okno programu**

Oferty pogrupowane są w kolumnach:

**TYP** – zawiera rodzaj transakcji, rodzaj nieruchomości, datę publikacji ogłoszenia oraz źródło oferty. W przypadku prasy jest to nazwa gazety, w przypadku Internetu jest to link do danego ogłoszenia.

**LOKALIZACJA** – zawiera nazwę miejscowości, w której znajduje się nieruchomość, oraz nazwę dzielnicy, pod warunkiem, że ogłoszeniodawca zawarł takie informacje w ogłoszeniu. Kliknięcie na niebieski link **mapa** otwiera stronę z mapą z zaznaczoną lokalizacją.

**CENA** – zawiera cenę nieruchomości. Aby poznać cenę za m2, należy kliknąć na link**szczegóły**, który otwiera w nowym oknie wszystkie szczegóły oferty.

**TREŚĆ** – zawiera fragment opisu oferty. Aby zapoznać się z pełną treścią ogłoszenia, należy kliknąć pomarańczowe strzałeczki na końcu, które rozwiną opis, lub na link**szczegóły**, który otwiera w nowym oknie wszystkie szczegóły oferty.

**KONTAKT** – zawiera nr telefonu, jeśli został podany przez ogłoszeniodawcę; w przypadku ogłoszeń z Internetu adres mailowy ogłoszeniodawcy zostaje podany w szczegółach oferty (po kliknięciu na link **szczegóły**). Na obecność adresu mailowego wskazuje niebieski znak **@**. Jego kliknięcie powoduje otwarcie programu pocztowego z odpowiednio wypełnionym adresatem.

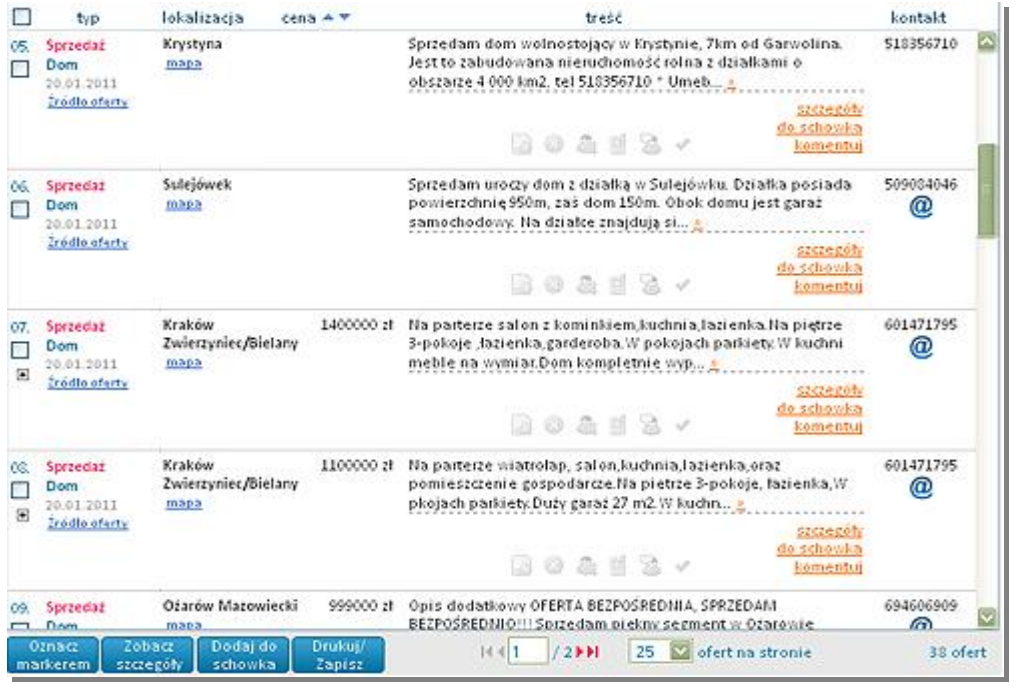

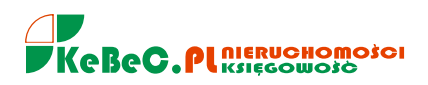

# **8. Schowki**

Aby ułatwić pośrednikom pracę z ofertami, przygotowaliśmy specjalne narzędzie umożliwiające przechowywanie wybranych ogłoszeń w odpowiednich zakładkach.

Każdy użytkownik może utworzyć dowolną liczbę schowków.

Schowki umożliwiają uporządkowanie ogłoszeń wg indywidualnych preferencji, np. można utworzyć jeden schowek do przechowywania ofert mieszkań 2-pokojowych, inny dla domów-bliźniaków, kolejny dla ofert sprzedaży mieszkań itd.

Oferta umieszczona w schowku nie "znika" z listy ofert, pozostaje tak samo widoczna i wyszukiwalna dla wszystkich współpracowników, jest jednak oznaczona specialną ikonką , dzięki której wiadomo. w którym schowku się znajduje.

**Schowek prywatny** - tylko właściciel może go przeglądać, dodawać i usuwać oferty. Schowki prywatne są oznaczone kolorem różowym.

**Schowek publiczny** jest widoczny dla wszystkich pracowników biura. Wszyscy mogą go przeglądać, dodawać i usuwać z niego oferty. Schowki publiczne są oznaczone kolorem granatowym.

Niezależnie od statusu schowka jedynie właściciel może go usunąć, zmienić jego nazwę lub status (prywatny/publiczny).

Aby utworzyć nowy schowek, należy kliknąć przycisk **Utwórz schowek**. Pojawi się okienko formularza, w którym należy wpisać nazwę schowka oraz wybrać czy ma być publiczny, czy prywatny, a następnie kliknąć przycisk **Utwórz**.

Aby otworzyć schowek, należy rozwinąć listę schowków i kliknąć na nazwę wybranego schowka.

Oferty w schowkach zachowują taką samą funkcjonalność jak oferty na liście, tzn. można oznaczać je markerami, dodawać do nich komentarze itd.

Aby zmienić nazwę schowka, należy go otworzyć i kliknąć na jego nazwę na pomarańczowym pasku nagłówka. Pojawi się edytowalne pole z aktualną nazwą, w miejsce której można wpisać nową i zatwierdzić klawiszem **Enter**.

Aby dodać kilka wybranych ogłoszeń do schowka, należy zaznaczyć checkbox (pierwsza kolumna listy wyników) przy wybranych ofertach, następnie kliknąć znajdujący się pod listą ofert niebieski przycisk **Dodaj do schowka**. Po otwarciu listy schowków należy wybrać właściwy schowek i zaakceptować przyciskiem **OK**.

### **9. Markery**

Markery służą do oznaczania ogłoszeń.

Domyślnie (przy pierwszym wyświetleniu oferty) wszystkie markery przy ofertach są nieaktywne (szara ikonka). Kliknięcie na wybraną ikonkę aktywuje marker (szara ikonka markera zmienia się na wyraźną, kolorową ikonkę). Ponowne kliknięcie dezaktywuje go.

Każdy dodany marker ma swojego "właściciela" (nazwa użytkownika, który dodał marker pojawia się po najechaniu kursorem na marker). Dzięki tej funkcji każdy z użytkowników wie, kto zajmuje się daną ofertą. Nie można wyłączyć markerów włączonych przez innych użytkowników.

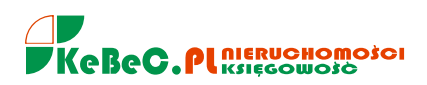

- Rodzaje markerów:
	- Zły kontakt!
	- **O** Nieaktualna!
	- Bez pośredników!
	- Tel. później!
	- Był kontakt!
	- Pozyskana!

# **10. Praca na ofertach - zarządzanie pojedynczą ofertą**

Wszystkie opisane poniżej funkcje można wykonać zarówno z pozycji listy, jak i po otwarciu okna ze szczegółami oferty.

Szczegóły oferty

Aby zobaczyć szczegóły oferty, należy kliknąć dwa razy w ofertę albo kliknąć na przycisk **Szczegóły** pod treścią oferty. Szczegóły oferty zawierają:

pełną treść oferty, dane kontaktowe do ogłoszeniodawcy,

*źródło oferty: tytuł prasowy lub link do portalu, z którego pochodzi oferta, oraz link do oferty,*

rodzaj transakcji, rodzaj nieruchomości, cenę.

Z poziomu szczegółów oferty można dodać markery, dodać, zmienić lub usunąć własny komentarz, dodać ofertę do schowka lub wydrukować szczegóły.

W widoku szczegółów oferty znajduje się przycisk **Zgłoś ofertę pośrednika**. Służy on do zgłaszania ofert, które uznają Państwo za ofertę inną niż osoby prywatnej. Zgłoszenie takiej oferty trafia bezpośrednio do pracownika KRN media, który sprawdza zgłoszone oferty, i w przypadku potwierdzenia, iż podany w ofercie numer kontaktowy należy do biura pośrednictwa, zakłada filtr na ten numer, aby wyeliminować pojawianie się w przyszłości ogłoszeń z tym numerem w zasobach POP-a.

Jeśli po zamknięciu okna ze szczegółami oferty na liście ofert nie widać wprowadzonych w szczegółach oferty komentarzy czy markerów, należy kliknąć w przycisk **Odśwież**(UWAGA! Przy pracy na dzisiejszych ofertach odświeżenie może spowodować załadowanie ofert pobranych w międzyczasie i przesunięcie modyfikowanej oferty w dół listy).

Dodawanie komentarzy

Każdy użytkownik programu może dodać do każdej oferty własne komentarze. Aby dodać komentarz, należy kliknąć link **komentuj**. Pojawi się okno, w które należy wpisać dowolną treść i zaakceptować przyciskiem **Dodaj komentarz**.

Dodane komentarze wyświetlają się w oknie głównym pod treścią oferty z informacją o tym, kto i kiedy dodał dany komentarz.

Komentarze pozostają widoczne dla ofert w schowkach.

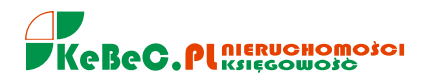

#### Edytowanie komentarzy

Aby edytować dodany przez siebie komentarz, należy kliknąć na link **Edytuj**, a następnie zmienić treść komentarza i zaakceptować przyciskiem **Zapisz zmiany**. Nie można edytować komentarzy dodanych przez inne osoby.

Usuwanie komentarzy

Aby usunąć dodany przez siebie komentarz, należy kliknąć na link **Usuń**, a następnie potwierdzić akcję, odpowiadając **TAK** na pytanie **"Na pewno usunąć komentarz?"**.

Nie można usunąć komentarzy dodanych przez inne osoby.

Oznaczanie ogłoszenia markerami

Aby oznaczyć ofertę markerem, wystarczy kliknąć w ikonkę wybranego markera. Aktywny marker ma "wyraźną, kolorową" ikonkę, nieaktywny marker ma ikonkę szarą.

Każdy dodany marker informuje o osobie, która go włączyła. Nie można wyłączyć markerów, które dodali inni użytkownicy.

Usuwanie aktywnych markerów z ogłoszenia

Każdy użytkownik może usunąć (wyłączyć) aktywny marker, klikając w niego.

Użytkownik może wyłączyć tylko te markery, których jest właścicielem (tzn. sam je dodał).

Przeglądanie ofert powiązanych z daną ofertą

Przyciskiem  $\mathbb{H}$  opatrzone są te oferty, z którymi powiązane są inne oferty w POP-ie poprzez dane kontaktowe. Funkcja ta umożliwia zapoznanie się z historią danej oferty, dzięki niej możemy uzyskać bardzo użyteczne informacje, np. kiedy po raz pierwszy dana oferta pojawiła się w ogłoszeniach, ile razy i w jakich źródłach ogłoszenie było wystawione, jak zmieniała się cena danej nieruchomości, czy wcześniej ktoś tę ofertę komentował, dodał do schowka lub oznaczył markerem.

Aby otworzyć i przejrzeć oferty powiązane z daną ofertą, należy kliknąć na przycisk  $\mathbb{H}$ . Pod wybraną ofertą otworzy się okno z ofertami powiązanymi (tzn. z tymi samymi danymi kontaktowymi). Aby zamknąć oferty powiązane, należy ponownie kliknąć na przycisk  $\boxdot$ 

Dodawanie ogłoszenia do schowków

Aby dodać wybrane ogłoszenie do schowka, można:

Wybrać link **Dodaj do schowka** (link znajduje się pod treścią oferty na liście ofert), następnie na wyświetlonej liście schowków należy wybrać właściwą nazwę schowka, i kliknąć przycisk **OK** w wyskakującym okienku.

Otworzyć szczegóły oferty (link **szczegóły** pod treścią każdej oferty). Szczegóły oferty otwierają się w nowym oknie. Aby dodać ofertę do schowka, należy kliknąć przycisk **Dodaj do schowka** i na rozwiniętej liście wskazać pożądany schowek.

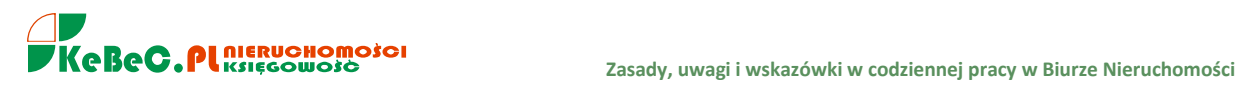

# **11. Profile Wyszukiwania**

Służy do zapisywania kryteriów wyszukiwania. Dzięki temu nie trzeba będzie za każdym razem ustawiać tych samych parametrów wyszukiwania, a jedynie za pomocą 2 kliknięć znaleźć to, co nas interesuje. Wystarczy wybrać wszystkie interesujące nas parametry i przed kliknięciem "OK" wpisać nazwę profilu, który ma być zapamiętany, np. Mieszkania 2 pok. Kraków Krowodrza; Mieszkanie dla Kowalskiego.

**818/**

Dodawanie Profili

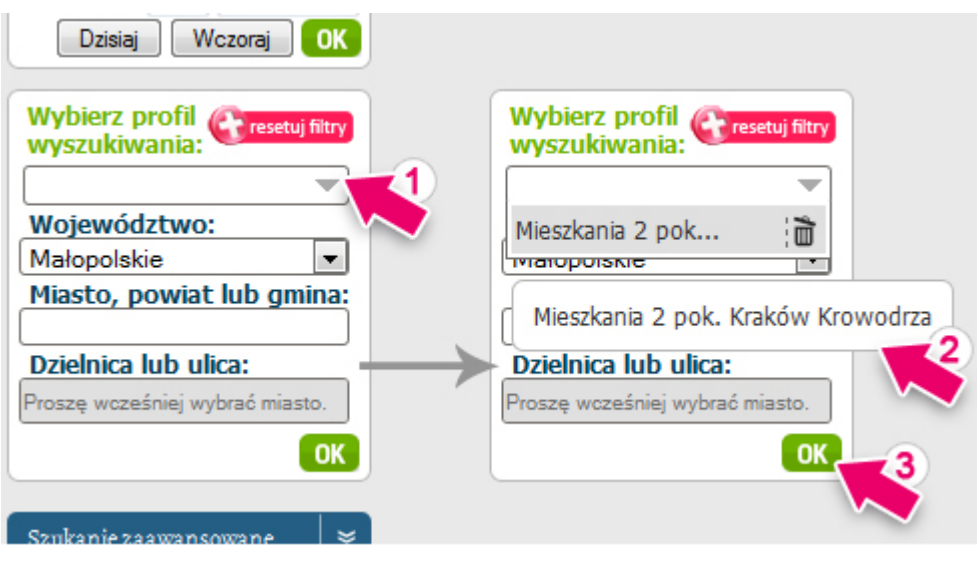

# **12. POPwiadamiacz**

Jak każdy powiadamiacz na serwisach służy informowaniu o pojawieniu się w programie nowych ofert spełniających dane kryteria wyszukiwania.

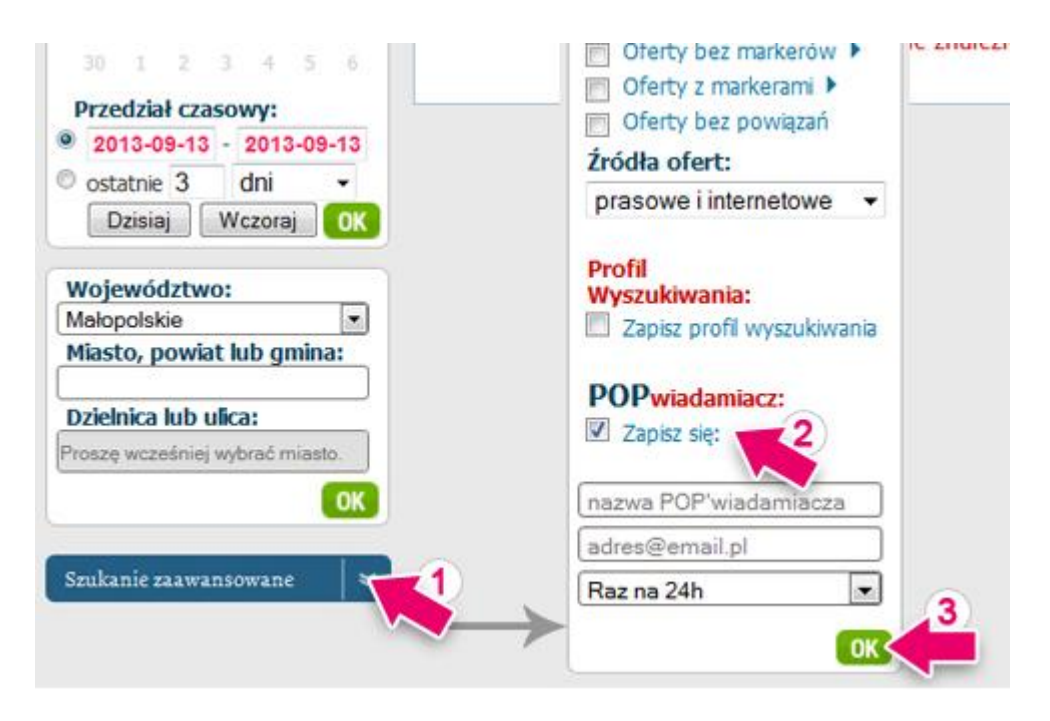

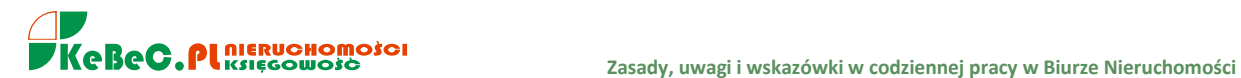

#### **odszukane oferty**

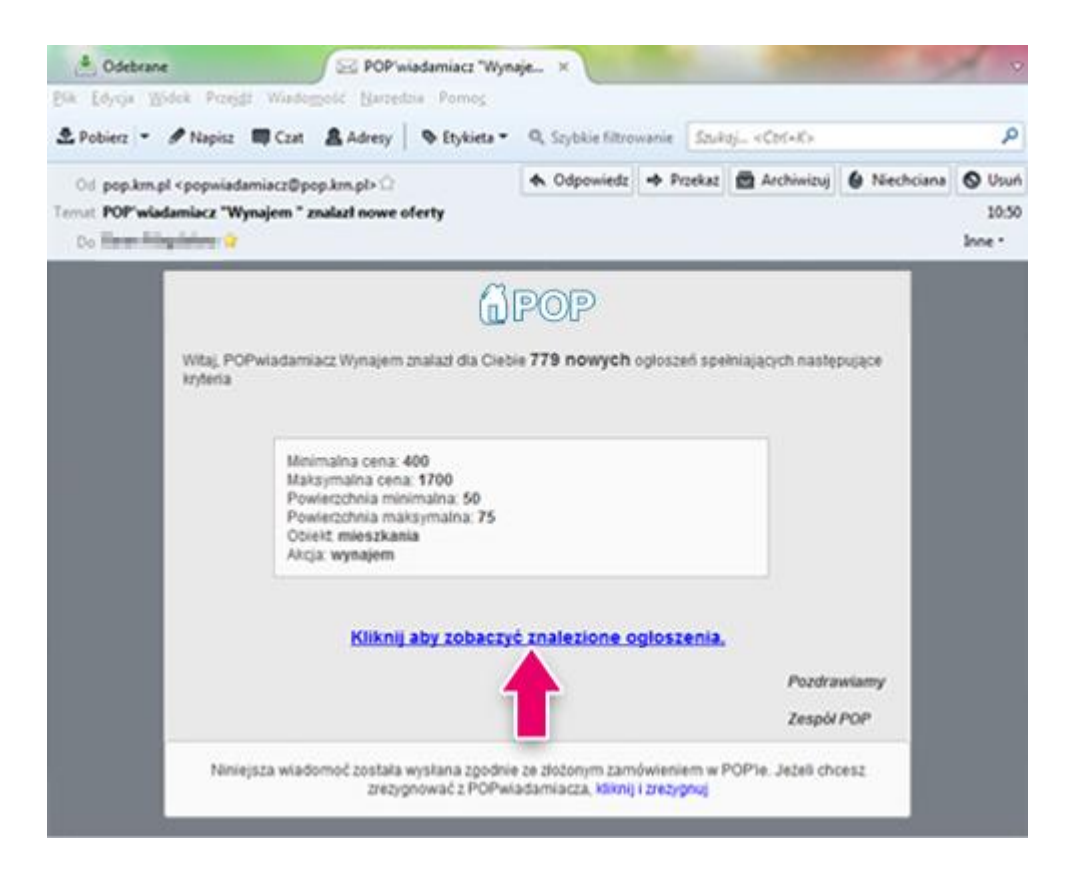

# **13. Pośrednik Poszukuje**

Opcja ta umożliwia zamieszczanie ogłoszeń o poszukiwanych przez pośredników nieruchomościach. Dzięki tej funkcji kontakt i nawiązanie współpracy między pośrednikami będzie jeszcze łatwiejsze.

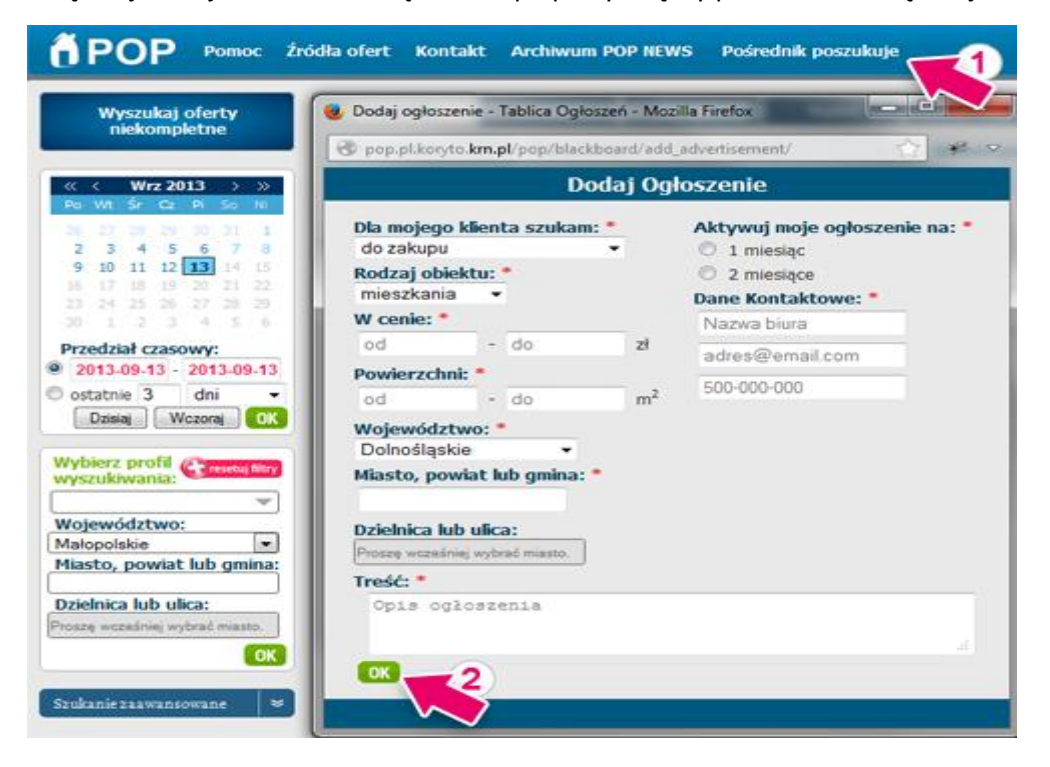

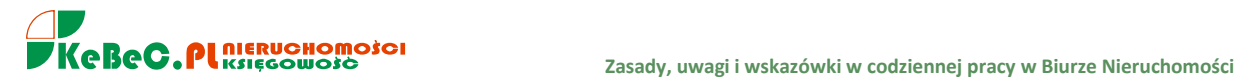

# **14. Oferty przeczytane**

Za ofertę przeczytaną uznane zostaną oferty w przypadku, których nastąpiło: wejście w jej szczegóły poprzez podwójne kliknięcie, rozwinięcie opisu, dodanie dowolnego markera oferty, kliknięcie w źródło oferty a także wykonanie dowolnej akcji z kategorii "operacje".

W celu przeczytania oferty już oznaczonej jako przeczytana wystarczy najechać na nią kursorem co spowoduje zmianę koloru na wygodny do czytania.

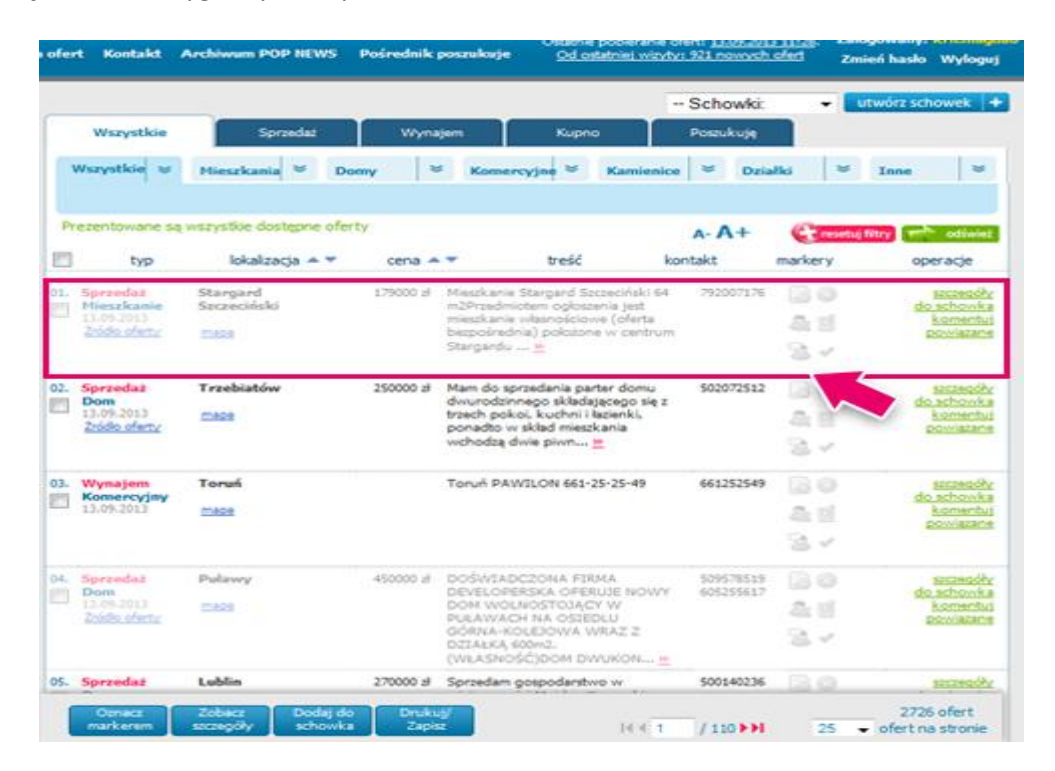

# **15. Wyszukiwanie w okolicy - nowa funkcja**

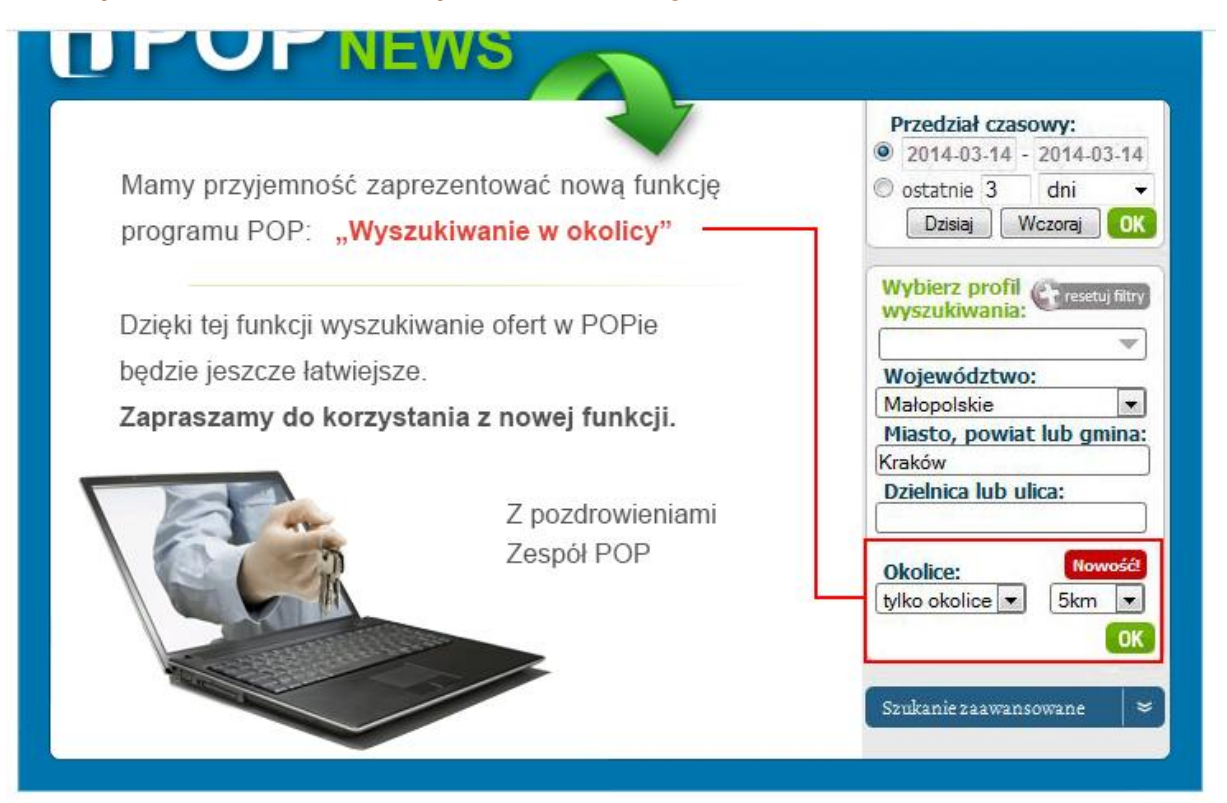

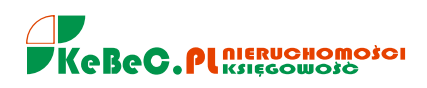

# **NOWE dodane FUNKCJONALNOŚCI POP:**

# **przewijanie szczegółów ofert**.

Funkcja umożliwia poruszanie się w obrębie szczegółów danej oferty za pomocą strzałek: "następna", "poprzednia". Mechanizm przewijania dotyczy wszystkich ofert z listy wyników wyszukiwania.

# **Profil wyszukiwania.**

Za pomocą tej funkcji można zapisać sobie kryteria wyszukiwania. Możliwe jest zapisanie 5 profili wyszukiwania. Funkcja znajduje się w wyszukiwarce zaawansowanej.

# **oznaczanie ofert jako przeczytane.**

Oferta przeczytana zmienia kolor na jasny popiel. Za ofertę przeczytaną uznane zostaną oferty w przypadku, których nastąpiło: wejście w jej szczegóły poprzez podwójne kliknięcie, rozwinięcie opisu, dodanie dowolnego markera oferty, kliknięcie w źródło oferty a także wykonanie dowolnej akcji z kategorii "operacje".

# **Pośrednik poszukuje**.

Opcja ta umożliwia zamieszczanie ogłoszeń o poszukiwanych przez pośredników nieruchomościach.

Dzięki tej funkcji kontakt i nawiązanie współpracy między pośrednikami będzie jeszcze łatwiejsze.

# **POPwiadamiacz.**

Opcja ta umożliwia wysyłanie na adres email powiadomień o nowych ofertach, które spełniają kryteria Państwa wyszukiwania.

Teraz otrzymacie informację o ofertach nawet wtedy gdy nie będziecie zalogowani w POP-ie

# • **Oferty niekompletne.**

Funkcję uruchamia się przyciskiem znajdującym się nad kalendarzem. W tej kategorii prezentowane są oferty, które ogłoszeniodawcy zamieścili bez pełnych danych kontaktowych, rodzaju transakcji bądź lokalizacji. Tym samym nie ponosimy odpowiedzialności za treści prezentowane w ofertach.

# **Ukryj powielone oferty.**

Funkcja służy do ukrywania powtarzających się ofert na liście wyszukiwania pochodzących z różnych źródeł a prezentujących tą samą nieruchomość. Funkcji tej możemy użyć wyszukując oferty z max. okresu równego 3 miesiące.

- FUNKCJA umożliwiająca wyszukiwanie ofert wg kilku lokalizacji. W polu "Dzielnica lub ulica" można wprowadzić nawet 5 lokalizacji **jednocześnie.**
- **Wyszukiwanie w okolicy -** funkcja umożliwia poszukiwanie nieruchomosci w promieniu np. 5 km od zapodanego rejonu/ulicy.

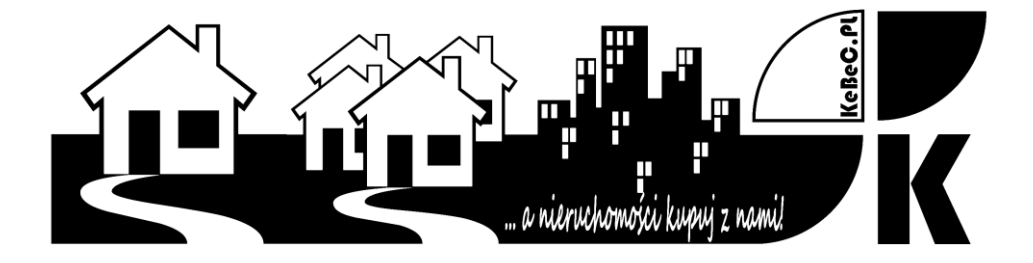

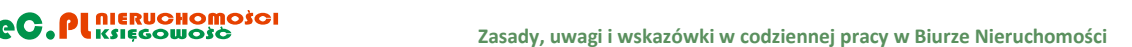

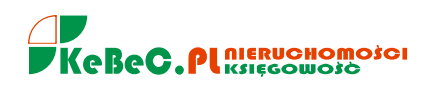

# **VIII. Źródła informacji o nieruchomościach**

W zawodzie pośrednika w obrocie nieruchomościami wykorzystuje się wszelkie, niezbędne i dostępne dane o nieruchomościach, zawarte w szczególności w:

- księgach wieczystych
- katastrze nieruchomości
- ewidencji sieci uzbrojenia terenu
- ewidencji numeracji porządkowej nieruchomości
- rejestrach zabytków
- tabelach taksacyjnych i na mapach taksacyjnych
- planach miejscowych, studiach uwarunkowań i kierunków zagospodarowania przestrzennego gminy, decyzjach o warunkach zabudowy i zagospodarowania terenu oraz pozwoleniach na budowę
- wykazach prowadzonych przez urzędy skarbowe
- dokumentach będących w posiadaniu agencji, którym Skarb Państwa powierzył, w drodze ustaw, wykonywanie prawa własności i innych praw rzeczowych na jego rzecz
- w aktach notarialnych znajdujących się w posiadaniu spółdzielni mieszkaniowych, dotyczących zbywania spółdzielczych praw do lokali
- umowach, orzeczeniach, decyzjach i innych dokumentach, bedących podstawą wpisu do ksiąg wieczystych, rejestrów wchodzących w skład operatu katastralnego, a także w wyciągach z operatów szacunkowych przekazywanych do katastru nieruchomości
- świadectwie charakterystyki energetycznej budynku, lokalu mieszkalnego lub części budynku stanowiącej samodzielną całość techniczno-użytkową

### **Informacje geodezyjne:**

#### **Mapa zasadnicza**

Mapa zasadnicza, to zgodnie z Ustawą prawo geodezyjne i kartograficzne, wielkoskalowe opracowanie kartograficzne, zawierające aktualne informacje o przestrzennym rozmieszczeniu obiektów ogólnogeograficznych oraz elementach ewidencji gruntów i budynków, a także ewidencji sieci uzbrojenia terenu: nadziemnych, naziemnych i podziemnych.

Mapa zasadnicza znajduje się w Państwowym Zasobie Geodezyjnym i Kartograficznym, który jest składowany, dla obszaru każdego powiatu w powiatowym ośrodku dokumentacji geodezyjnej i kartograficznej, mieszczącym się z reguły w siedzibach starostw.

Zgodnie z Instrukcją techniczną K-1 treść mapy dzieli się na treść obligatoryjną oraz treść fakultatywną.

Treść obligatoryjną mapy zasadniczej stanowią:

- punkty osnów geodezyjnych
- elementy ewidencji gruntów i budynków
- elementy sieci uzbrojenia terenu, w szczególności urządzenia nadziemne, naziemne i podziemne

Obiekty nienależące do treści obligatoryjnej stanowią treść fakultatywną mapy zasadniczej. Treść fakultatywna mapy zasadniczej stanowi zbiór otwarty, zależny od potrzeb i zamierzeń inwestycyjnych administracji państwowej, samorządowej i podmiotów gospodarczych.

Treść mapy zasadniczej może być prowadzona i przedstawiana w systemie nakładek tematycznych (w postaci klasycznej - na osobnych arkuszach folii, w postaci numerycznej - w zbiorach warstw, lub w zbiorach obiektów). Nakładki te oznacza się następująco:

- O osnowy geodezyjne
- E ewidencja gruntów i budynków
- U sieci uzbrojenia terenu
- S sytuacja powierzchniowa (inne obiekty trwale związane z terenem)
- W rzeźba terenu

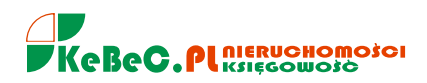

#### R - realizacyjne uzgodnienia projektowe

#### **Kataster nieruchomości (ewidencja gruntów i budynków)**

Rozumie się przez to jednolity dla kraju, systematycznie aktualizowany zbiór informacji o gruntach, budynkach i lokalach, ich właścicielach oraz innych osobach fizycznych lub prawnych władających tymi gruntami, budynkami i lokalami.

Ewidencja gruntów i budynków obejmuje informacje dotyczące:

- gruntów ich położenia, granic, powierzchni, rodzajów użytków gruntowych oraz ich klas gleboznawczych, oznaczenia ksiąg wieczystych lub zbiorów dokumentów, jeżeli zostały założone dla nieruchomości, w skład której wchodzą grunty
- budynków ich położenia, przeznaczenia, funkcji użytkowych i ogólnych danych technicznych
- lokali ich położenia, funkcji użytkowych oraz powierzchni użytkowej

W ewidencji gruntów i budynków wykazuje się również:

- właściciela, a w odniesieniu do gruntów państwowych i samorządowych inne osoby fizyczne lub prawne, w których władaniu znajdują się grunty i budynki lub ich części
- miejsce zamieszkania lub siedzibę osób wymienionych wyżej
- informacje o wpisaniu do rejestru zabytków
- wartość nieruchomości

Ewidencję gruntów i budynków prowadzą starostowie. Jest ona zakładana i prowadzona w powiązaniu z powierzchniowym podziałem administracyjnym kraju. Jednostkami powierzchniowymi podziału kraju dla celów ewidencji są:

- **jednostka ewidencyjna**: obszar gruntów położonych w granicach administracyjnych gminy, a w przypadku gdy w skład gminy wchodzi miejscowość o statusie miasta — również w granicach administracyjnych miasta. W miastach, w których utworzone zostały dzielnice, jako jednostki pomocnicze gminy, jednostką ewidencyjną może być obszar dzielnicy lub kilku sąsiadujących ze sobą dzielnic
- **obręb ewidencyjny**: wiejski (jego granica przebiega zgodnie z granicami wsi i sołectw), miejski ( jego granice pokrywają się z granicami dzielnic i w miarę możliwości z granicami osiedli i zespołów urbanistycznych oraz naturalnymi granicami wyznaczonymi w szczególności przez cieki, ulice, linie kolejowe i inne obiekty fizjograficzne)
- **działka ewidencyjna**: ciągły obszar gruntu, położony w granicach jednego obrębu, jednorodny pod względem prawnym, wydzielony z otoczenia za pomocą linii granicznych

Danymi ewidencyjnymi dotyczącymi działki ewidencyjnej są:

- numer działki
- numeryczny opis granic działki
- pole powierzchni
- pola powierzchni konturów użytków gruntowych i klas gleboznawczych w granicach działki
- wartość działki oraz data określenia tej wartości
- numer jednostki rejestrowej gruntów
- oznaczenie księgi wieczystej, a w przypadku gdy księga wieczysta nie jest założona oznaczenie dokumentów określających własność
- oznaczenie dokumentów określających inne prawa do działki j niż własność i prawo użytkowania wieczystego
- numer rejestru zabytków
- numer rejonu statystycznego

Danymi ewidencyjnymi dotyczącymi budynku stanowiącego część składową gruntu są:

- numer ewidencyjny budynku
- numer porządkowy, którym oznaczony został budynek w trybie przepisów o numeracji nieruchomości
- numeryczny opis konturu wyznaczonego przez prostokątny rzut na płaszczyznę poziomą zewnętrznych płaszczyzn ścian zewnętrznych kondygnacji przyziemnej budynku, a w budynkach posadowionych na filarach, kondygnacji opartej na tych filarach — zwanego dalej konturem budynku
- numery działek ewidencyjnych, na których usytuowany jest budynek
- oznaczenie funkcji podstawowej budynku
- wartość budynku oraz data jej określenia
- rok zakończenia budowy
- pole powierzchni zabudowy w  $m<sup>2</sup>$
- liczba kondygnacji nadziemnych oraz liczba kondygnacji podziemnych
- informacja o materiale, z którego zbudowane są zewnętrzne ściany budynku
- liczba i numery lokali stanowiących odrębne nieruchomości lokalowe i inne lokale
- liczba i numery lokali innych niż wymienione w pkt 11
- powierzchnia użytkowa wszystkich lokali i pomieszczeń przynależnych
- numer rejestru zabytków

Danymi ewidencyjnymi dotyczącymi lokalu są:

- numer lokalu
- numer ewidencyjny budynku, w którym znajduje się lokal
- oznaczenie funkcji użytkowej lokalu
- liczba izb wchodzących w skład lokalu oraz liczba i rodzaj pomieszczeń przynależnych
- wyrażone w m<sup>2</sup> pole powierzchni użytkowej lokalu oraz pomieszczeń przynależnych

Danymi ewidencyjnymi dotyczącymi lokalu stanowiącego odrębną nieruchomość, oprócz danych wymienionych wyżej są:

- oznaczenie księgi wieczystej
- oznaczenie dokumentów określających inne niż własność prawa do lokalu
- numer ewidencyjny jednostki rejestrowej lokali, do której przyporządkowany został lokal
- wartość lokalu i data ustalenia tej wartości

Przykłady dokumentów jakie można pozyskać z ewidencji gruntów i budynków:

- wypis z rejestru gruntów
- wypis z rejestru budynków
- wypis z rejestru lokali
- wyrys z mapy ewidencyjnej

#### **Geodezyjna ewidencja sieci uzbrojenia terenu (GESUT)**

Sieci uzbrojenia terenu – to wszelkiego rodzaju nadziemne, naziemne i podziemne przewody i urządzenia: wodociągowe, kanalizacyjne, gazowe, cieplne, telekomunikacyjne, elektroenergetyczne i inne, z wyłączeniem urządzeń melioracji szczegółowych, a także podziemne budowle, jak: tunele, przejścia, parkingi, zbiorniki, itp.

Geodezyjna ewidencja sieci uzbrojenia terenu – to uporządkowany zbiór danych przestrzennych i opisowych sieci uzbrojenia terenu, a także informacje o podmiotach władających siecią.

GESUT, podobnie jak ewidencja gruntów i budynków, jest niezwykle ważnym źródłem informacji dla rzeczoznawcy majątkowego, szczególnie przydatnym przy analizie i ustalaniu danych dla jakże istotnej cechy dotyczącej stopnia wyposażenia wycenianej nieruchomości w urządzenia infrastruktury technicznej.

Szczegółowe dane znajdujące się w GESUT określają: rozporządzenie w sprawie geodezyjnej ewidencji sieci uzbrojenia terenu oraz zespołów uzgadniania dokumentacji projektowej oraz Instrukcja Techniczna G – 7. Dane te dotyczą:

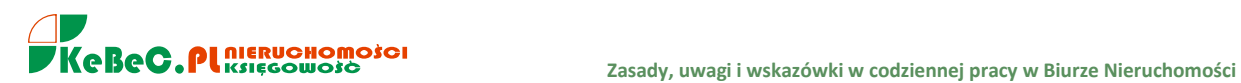

1. rodzaju przewodów, które na mapie GESUT (nakładce U) oznaczone są odpowiednią literą na edycji czarno-białej lub kolorem na kolorowej edycji tej mapy. Litery te i kolory są następujące:

Wodociągowe (W) kolor niebieski Kanalizacyjne (K) kolor brązowy Gazowe (G) kolor żółty Ciepłownicze (C) and the control of the kolor fioletowy Elektroenergetyczne (E) kolor czerwony Telekomunikacyjne (T) kolor pomarańczowy Benzynowe (B) kolor czarny Naftowe (N) and the control of the kolor czarny Niezidentyfikowane (X) kolor zielony TV kablowa (V) kolor czarny Poczta pneumatyczna (P) kolor czarny Sieci komputerowe (A) kolor czarny Melioracyjne (M) kolor czarny

Niektóre z tych przewodów dzielą się jeszcze na typy i wówczas do wymienionych wyżej oznakowań literowych dodawana jest jeszcze jedna litera, świadcząca o typie przewodu np.:

- sieć wodociągowa ogólna (WO)
- sieć wodociągowa lokalna (WL)
- sieć kanalizacyjna ogólnospławna (KO)
- sieć kanalizacyjna sanitarna (KS)
- sieć kanalizacyjna deszczowa (KD)
- sieć kanalizacyjna przemysłowa (KP)
- sieć kanalizacyjna lokalna (KL) itp.
- 2. położenia przewodu, a w szczególności:
	- o nazwy własnej przewodu
	- o identyfikatora jednostki ewidencyjnej
	- o nazwy i identyfikatora obrębu ewidencyjnego
	- o numeru ewidencyjnego działek, przez które przebiega przewód
	- o numeru ewidencyjnego przewodu
	- o opisu położenia przewodu
	- o współrzędnych poziomych punktów załamania biegu przewodu
	- o rzędnych wysokościowych punktów charakterystycznych
	- o gabarytu przewodu (średnica, przekrój)
	- o identyfikatora uzgodnionego z jednostką prowadzącą ewidencję branżową sieci uzbrojenia terenu
- 3. nazwy, siedziby lub adresu właściciela sieci uzbrojenia terenu oraz jednostki organizacyjnej zarządzającej tą siecią
- 4. sposobu uzyskania danych o przewodach

#### **Księgi wieczyste**

Zgodnie z Ustawą o księgach wieczystych i hipotece:

- księgi wieczyste prowadzi się w celu ustalenia stanu prawnego nieruchomości
- księgi wieczyste zakłada i prowadzi się dla nieruchomości, które nie mają ksiąg wieczystych albo których księgi wieczyste zaginęły lub uległy zniszczeniu
- księgi wieczyste mogą być także prowadzone w celu ustalenia stanu prawnego spółdzielczego własnościowego prawa do lokalu mieszkalnego lub lokalu o innym przeznaczeniu oraz w celu ustalenia prawa do domu jednorodzinnego w spółdzielni mieszkaniowej

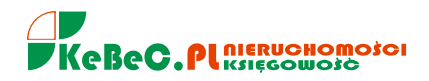

### **Zasady ksiąg wieczystych:**

- 1. zasada jawności: "Księgi wieczyste są jawne. Nie można zasłaniać się nieznajomością wpisów w księdze wieczystej ani wniosków, o których uczyniono w niej wzmiankę"
- 2. zasada domniemania zgodności ze stanem prawnym: "Domniemywa się, że prawo jawne z księgi wieczystej jest wpisane zgodnie z rzeczywistym stanem prawnym. Domniemywa się, że prawo wykreślone nie istnieje"
- 3. rękojmia wiary publicznej ksiąg wieczystych: "W razie niezgodności między stanem prawnym nieruchomości ujawnionym w księdze wieczystej a rzeczywistym stanem prawnym treść księgi rozstrzyga na korzyść tego, kto przez czynność prawną z osobą uprawnioną według treści księgi nabył własność lub inne prawo rzeczowe"
- 4. pierwszeństwo praw wpisanych: "Ograniczone prawo rzeczowe na nieruchomości, ujawnione w księdze wieczystej, ma pierwszeństwo przed takim prawem nieujawnionym w księdze"

Księgi wieczyste prowadzi się odrębnie dla nieruchomości gruntowych, budynkowych i lokalowych oraz dla spółdzielczych własnościowych praw. Dla gruntu oddanego w użytkowanie wieczyste i dla znajdującego się na takim gruncie budynku, który stanowi odrębną nieruchomość będącą własnością wieczystego użytkownika gruntu, prowadzi się wspólną księgę wieczystą.

#### **Treść księgi wieczystej:**

Księga wieczysta zawiera cztery działy:

- I. Dział pierwszy obejmuje:
	- $\circ$  oznaczenie nieruchomości (I O)
	- $\circ$  spis praw związanych z własnością nieruchomości (I SP)
- II. II. Dział drugi obejmuje:
	- o wpisy dotyczące własności i użytkowania wieczystego
- III. Dział trzeci przeznaczony jest na wpisy:
- o dotyczące ograniczonych praw rzeczowych (z wyjątkiem hipoteki)
- IV. Dział czwarty przeznaczony jest
	- o na wpisy dotyczące hipotek

#### Przykład:

Nieruchomość A jest obciążona służebnością przejazdu na rzecz nieruchomości B, czyli tym samym nieruchomości B przysługuje służebność przejazdu przez nieruchomość A. W którym dziale księgi wieczystej, zarówno nieruchomości A jak i nieruchomości B, będzie ujawniona służebność?

- nieruchomość A: dział III KW (bowiem służebność to ograniczone prawo rzeczowe obciążające tą nieruchomość)
- nieruchomość B: dział I SP (bowiem jest to nieruchomość władnąca, z jej własnością związane jest prawo służebności, zgodnie z kodeksem cywilnym prawa związane z własnością nieruchomości stanowią jej części składowe)

**Niezgodność danych** z katastru z oznaczeniem nieruchomości w księdze wieczystej W razie niezgodności danych z katastru z oznaczeniem nieruchomości w księdze wieczystej, sprostowania tego oznaczenia dokonuje sąd na podstawie danych z katastru nieruchomości.

#### **Opracowania planistyczne**

Zgodnie z art. 154 Ustawy o gospodarce nieruchomościami rzeczoznawca majątkowy ustala przeznaczenie nieruchomości na podstawie miejscowego planu zagospodarowania przestrzennego. W przypadku braku planu miejscowego przeznaczenie nieruchomości ustala się na podstawie studium uwarunkowań i kierunków zagospodarowania przestrzennego gminy lub decyzji o warunkach zabudowy i zagospodarowania terenu. W przypadku braku studium lub decyzji uwzględnia się faktyczny sposób użytkowania nieruchomości. Tematyka wpływu planu miejscowego na wartość nieruchomości zawarta jest w Ustawie o planowaniu i zagospodarowaniu przestrzennym.

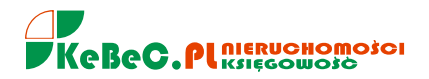

#### **Informacje rynkowe**

#### **Akty notarialne**

Do określenia wartości nieruchomości posiłkować się można informacją o cenach transakcyjnych pochodzących z umów zawartych w formie aktu notarialnego.

Źródłem informacji o cenach transakcyjnych nie mogą być informacje o transakcjach, w których wystąpiły szczególne warunki zawarcia transakcji powodujące ustalenie ceny w sposób rażąco odbiegający od przeciętnych cen uzyskiwanych na rynku nieruchomości. Za szczególne warunki transakcji uważa się w szczególności:

- sprzedaż dokonaną w postępowaniu egzekucyjnym
- sprzedaż z bonifikatą
- sprzedaż z odroczonym terminem zapłaty
- sprzedaż z odroczonym terminem wydania nieruchomości nabywcy

Ceny uzyskane przy sprzedaży w drodze przetargu mogą być źródłem informacji o cenach transakcyjnych, jeżeli nie odbiegają o więcej niż 20% od przeciętnych cen uzyskiwanych na rynku za nieruchomości podobne.

Rzeczoznawca majątkowy powinien dokonywać oceny przydatności cen podanych w aktach notarialnych pod kątem możliwości ich wykorzystania w procesie szacowania. Ceny transakcyjne zawarte w aktach notarialnych mogą być cenami "prawdziwymi" (kwotami, które rzeczywiście zapłacił nabywca nieruchomości sprzedającemu), bądź też "fałszywymi" (wynikającymi przede wszystkim z prób obniżenia podatków związanych z obrotem nieruchomościami). Ceny "prawdziwe" można ponadto podzielić na ceny rynkowe (odpowiadające definicji i założeniom podawanym w określeniach wartości rynkowej) i ceny amatorskie (prawdziwe kwoty, które zapłacono za nieruchomości, lecz warunki zawarcia transakcji były szczególne). Ceny podawane w aktach notarialnych mogą być w pewnych przypadkach zawyżane. Zawyżanie ceny może być korzystne dla nabywcy w przypadku, gdy prowadzi działalność gospodarczą i dokonuje odpisów amortyzacyjnych od budynków czy budowli.

W związku z powyższym rzeczoznawca majątkowy, dla określenia wartości rynkowej nieruchomości, wykorzystywać może ceny rynkowe, a nie wszystkie ceny transakcyjne. Tylko dogłębna znajomość lokalnego rynku nieruchomości pozwala na prawidłową ocenę przydatności i wiarygodności cen zawartych w aktach notarialnych.

#### **Czynsze**

Czynsz jest podstawowym źródłem dochodu z nieruchomości. Wyróżnia się trzy podstawowe kategorie czynszów:

- rynkowy powstający w wyniku gry popytu i podaży na rynku nieruchomości. W zależności od proporcji pomiędzy popytem i podażą, może on nie zapewnić właścicielowi pokrycia kosztów utrzymania nieruchomości, oscylować wokół poziomu kosztów czy znacznie je przewyższać
- regulowany ustalany na drodze administracyjnej jest wyrazem realizacji celów polityki społecznej państwa i dotyczy głównie rynku nieruchomości mieszkalnych. Abstrahuje on od sił rynkowych oraz od poziomu kosztów
- udziałowy ustalany jako procentowy udział w dochodach użytkownika, czyli prowadzącego działalność na danej nieruchomości

Ponadto można jeszcze wyróżnić czynsz umowny, czyli ten aktualnie płacony, ustalony w umowie najmu czy dzierżawy. W wycenia wartości rynkowej nieruchomości czynsz umowny przyjmowany jest jako dochód tylko dla tych nieruchomości, dla których zawarta jest umowa najmu (dzierżawy) na czas oznaczony. Po wygaśnięciu umowy najmu dochód wyrażany jest na poziomie czynszu rynkowego.

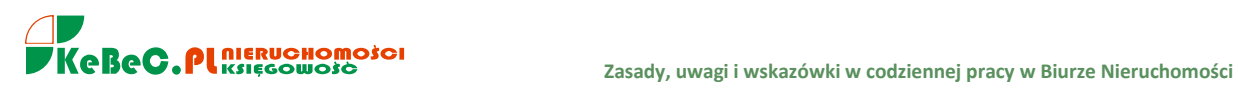

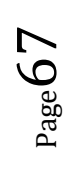